UNIVERSIDAD AUTONOMA DE NUEVO LEON Secretaría Académica

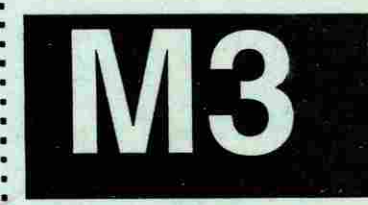

**C** 

**<u>D</u>** 

**O** 

Antología

REFORMA ACADEMICA DEL NIVEL MEDIO SUPERIOR

6

 $5a$ 

**COMPUTACIÓN, SEGUNDA EDICIÓN 1996** 

# **(0 3 Q. E o O**

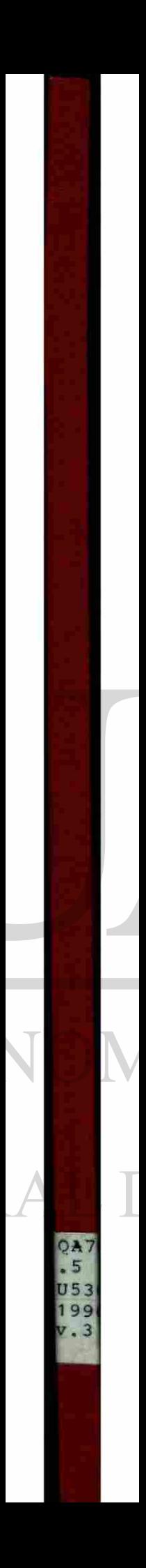

 $P120 - 24960$ 

 $QAT6$  $\cdot$  5  $U530$  $19960$ **N/. 3** 

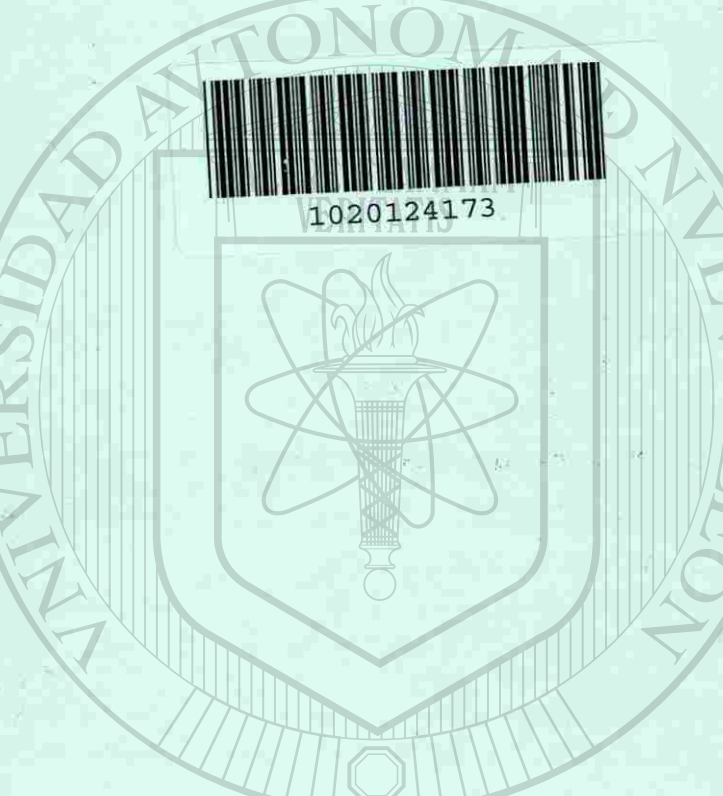

DIRECCIÓN GEI

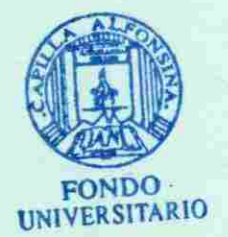

PRESENTACIÓN VENTACIÓN DE LA CONTRACIÓN DE LA CONTRACIÓN DE LA CONTRACIÓN DE LA CONTRACIÓN DE LA CONTRACIÓN DE LA CONTRACIÓN DE LA CONTRACIÓN DE LA CONTRACIÓN DE LA CONTRACIÓN DE LA CONTRACIÓN DE LA CONTRACIÓN DE LA CONTRA **PRÓLOGO INTRODUCCIÓN** 

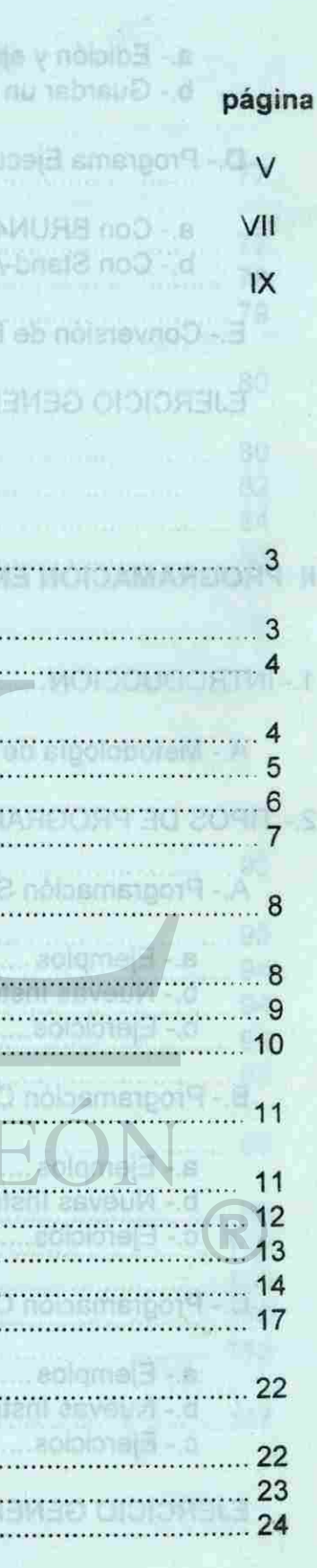

 $10.512A$ 

**I FUNDAMENTOS DE QuickBASIC** 

FORMAS DE LLENHA A VECTOR

1NIVELE S DE PROGRAMACIÓN 3

A.- Introducción 3

B.- Lenguajes de programación 4

a.- Lenguaje máquina 4

b.- Lenguaje de bajo nivel 5

c.- Lenguaje de alto nivel 6

d.- Lenguaje de alto nivel con compilador ...........

**IN PARIABLES BUNKING ON ADA SITÍNDICE** I BO MACH

2.- ESTRUCTURA DE PROGRAMACIÓN .......................

- [A.- Programación Modular 8](#page-11-0)
- [B.- Programación Descendente 9](#page-11-1)

C.- Programación Estructurada 10

3.- CARACTERISTICAS DE QuickBASIC................

A.- De BASIC a QuickBASIC 11

[B.- Ventajas de QuickBASIC 12](#page-13-0)

C.- Elementos de QuickBASIC 13

- D.- Cargando QuickBASIC 14
- E.- Manejo de Menús 17

4.- USO Y MANEJO DE QuickBASIC 22

- A.- Formas de trabajar en QB 22
- B.- Corrección de Sintáxis 23
- C.- Manejo de QB 24

пĦ

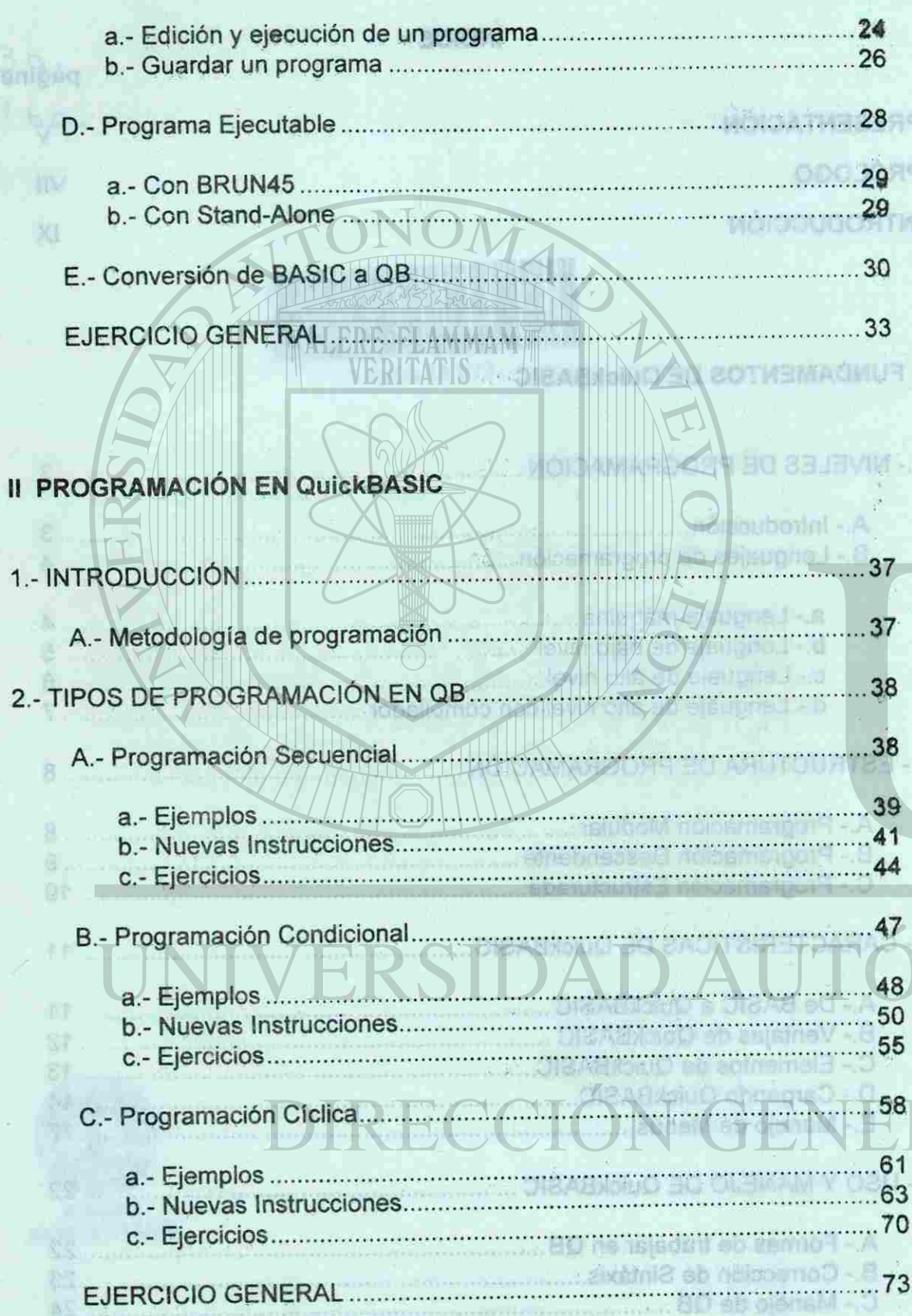

 $\rm{II}$ 

**KENNY ALL** 

B.- Programa para BAJAS 102 [C.- Programa para CAMBIOS 106](#page-66-0) D.- Programa para CONSULTAS 110 [E.- Programa para MENÚ 113](#page-67-0)

# **III VARIABLES DIMENSIONADAS**

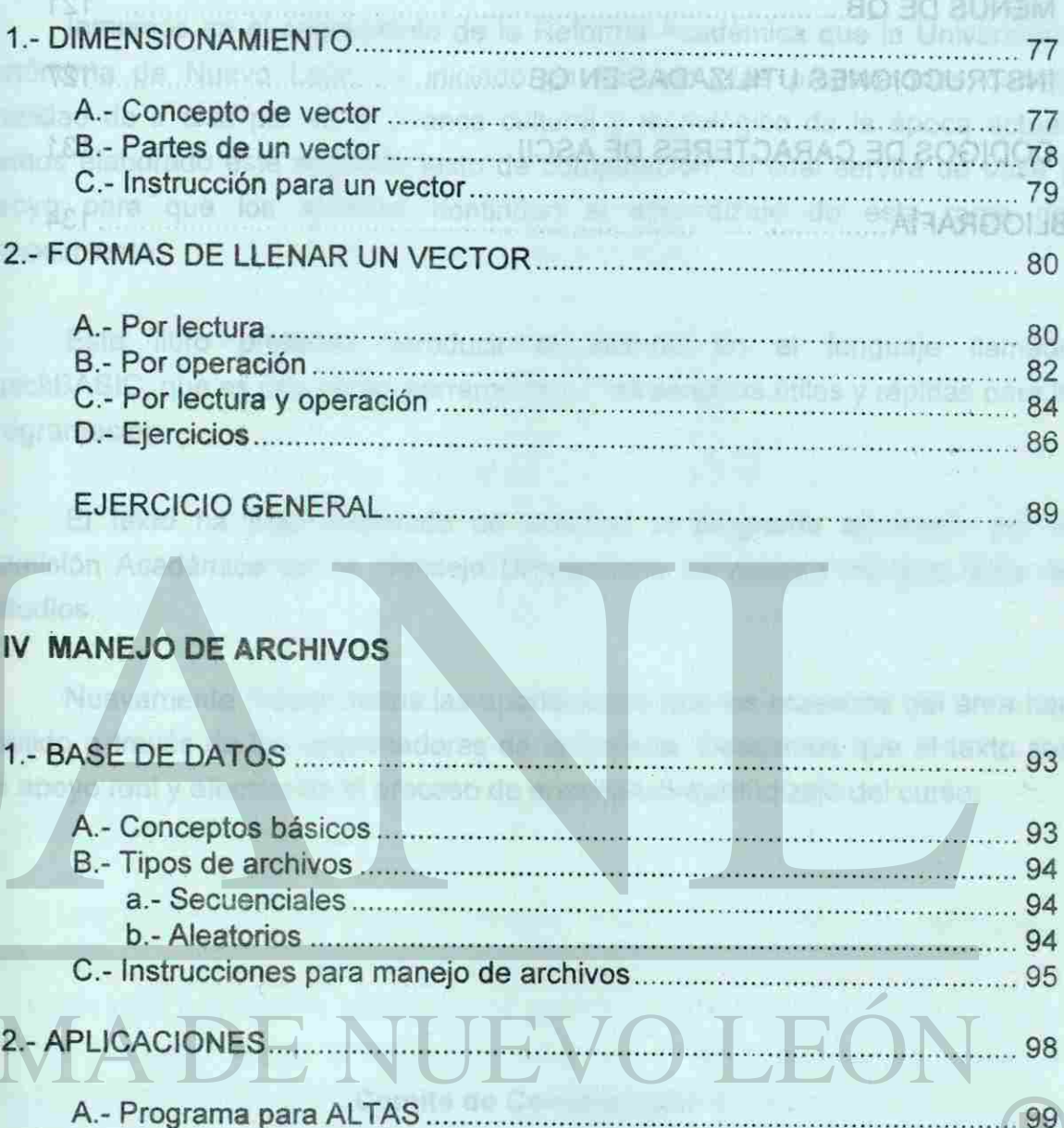

EJERCICIO GENERAL 117

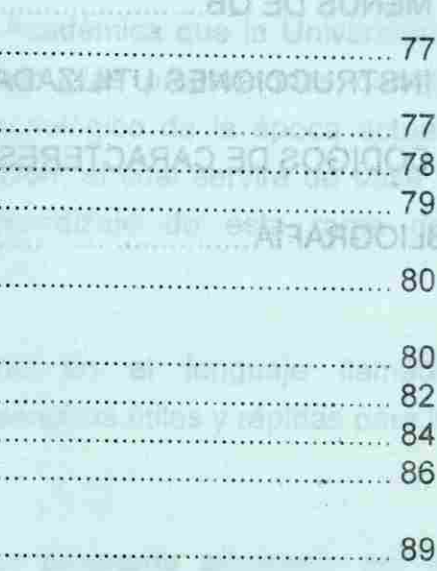

OXHAA

鳯

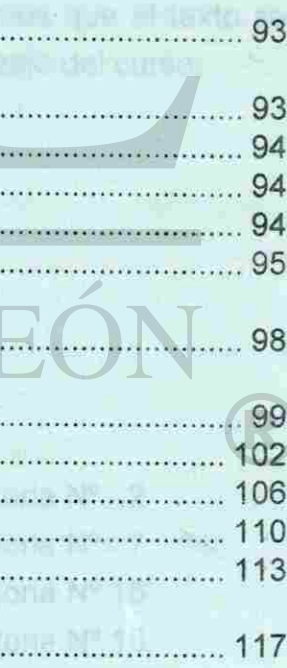

**ANEXO** 

1.-MENÚS DE 12 1

Edición y ejecudión de un prepremento amorganización a Subarriety. Ri

[2.- INSTRUCCIONES UTILIZADAS EN QB 127](#page-74-0)

Inmersos en el seguimiento de la Reforma Académica que la Universidad Autónoma de Nuevo León ha iniciado en las escuelas preparatorias con la finalidad de ir a la par en el avance cultural y tecnológico de la época actual, hemos elaborado este segundo texto de computación, el cual servirá de base y apoyo para que los alumnos continúen el aprendizaje de esta rama del H. E. Gorušiez Congisea conocimiento. PTBBA No 9 **Rant Gallegos Certify Life** 

3.- CODIGOS DE CARACTERES DE ASCII 131

BIBLIOGRAFÍA

ALERE FLAMMAM

先作用

*SLIEWER TO GENERA* 

#### PRESENTACIÓN

Este libro pretende introducir al alumno en el lenguaje llamado QuickBASIC, que es una de las herramientas más sencillas,útiles y rápidas para la programación.

> Preparatoria Nº 2 Preparatoria Nº 7 Preparatoria Nº 15 Preparatoria N° 16

El texto ha sido elaborado de acuerdo al programa aprobado por la Comisión Académica del H. Consejo Universitario de nuestra máxima casa de estudios.

deren pristike as prinsent agreed, by showned engelousefor para el

Nuevamente reconocemos las aportaciones que los maestros del área han emitido a través de los coordinadores de la materia. Deseamos que el texto sea un apoyo real y efectivo en el proceso de enseñanza-aprendizaje del curso.

municipal dia affectanti nustri-emportanti en

**ORIOMELE** 

20125 30 32A8 - 1

# sim

Comité de Computación

Ing. Felipe Rojas Patlán Prof. Ricardo H. Álvarez Charles Ing. Raúl Gallegos Cerda Ing. Araceli Gpe. Álvarez Carvajal

del conita: Antonio Vikil y Ricurdo han antilizado

Ateritamiente

Comité de Computiv

#### **PRÒLOGO**

El comité de Computación desea hacer patente el agradecimiento a los maestros: alumno

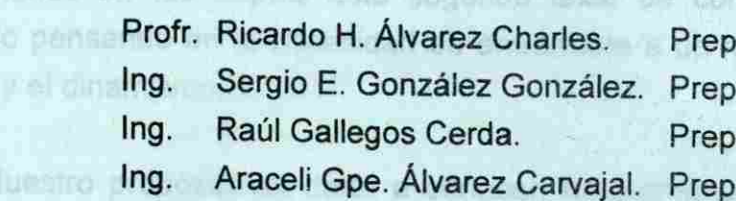

OutskBASIC, así comu sa prilosoión en etnis mutencia

MOIDLATMIN ERE

ALERE FLAMMAN VERFFATIS

is no sociamo

Automont do Museu

art stores Bir

to aver the conflict and medicing ran

 $VI$ 

**Trab beblest** oterodale zonien

step ovoge

**Rbutan** 

trik mir

<span id="page-5-0"></span>**ANEXO** 

**1. MENOS** 

Que hicieron posible la primera edición del libro de computación para el módulo tres desarrollando y explicando los conceptos de un lenguaje de programación (QB), así como los programas que sirvieron de ejemplo a dichos contenidos.

En esta segunda edición se han realizado correcciones y adecuaciones en base a los comentarios y sugerencias que nos han hecho llegar los maestros de las academias de las distintas preparatorias , tanto directamente como a través de los jefes de academia.

> **Atentamente Comité de Computación**

a No. 7  $a$  No. 9 a No. 15 a No. 16

Los miembros del comité, Araceli, Raúl y Ricardo han analizado, conformado y adecuado todo este material que hemos recibido y que nos permite presentar esta segunda edición del libro de computación para el módulo tres, el cual es producto de las experiencias de todos y cada uno de los maestros formamos la academia general de computación a nivel preparatoria.

Nuevamente ponemos a la consideración de las academias este material, deseando que les sea útil en el desarrollo del trabajo y esperando todas las sugerencias, que en base a su experiencia, nos hagan llegar para enriquecer este libro.

**. J ' .' '•- '***V- - '* 

.com

-hempes stae of

v zniječnemog 20 b czkd

los jete à de acedemia,

entringib asi eb asime aspe asi

#### INTRODUCCIÓN

sol is otneimioebring ta streted reaso reason octamore eoutesem

000.10%

# Profit prul TALERE FLAMMAM mril gml noteight eup modulo tres dessi  $(80)$   $(80)$ **COLLEGATO** contentine

 $\mathbb{E}[\mathbf{S}] = \mathbf{S}$  of  $\mathbf{S}$  and  $\mathbf{S}$  are  $\mathbf{S}$ 

omalnos la academia gonemi de computanto a nivel pre-

Losi miembros del comità, Aranasi, Radi y Ricardo

stemulu een sup y doldioen zorren eus tehetem etae obel obeloobe y obernuite

#### Para el alumno:

diseñado pensando en fu necesidad de enfrantados computación, el cual fu Tienes en tus manos este segundo texto de computación, el cual fue .senado pensando en tu necesidad de enfrentarte a un mundo donde impera la rapidez y el dinamismo.

 $Quish BAGI$ e proposito es darte a conocer, basicamente, el manejo del edito QuickBASIC, as, como su aplicación en otras materias que conforman tu curricula escolar: matemáticas, física, etc... El conocimiento de este editor te llevará a manejar la computadora de manera más rápida y eficiente.

El texto está conformado por cinco unidades y una serie de ejercicios para reafirmar lo aprendido, tanto en el curso anterior como en el presente.

Piensa que siempre habrá una bibliografía que ampliará y reafirmará el contenido que ahora te presentamos y que el apoyo de tu maestro será de gran importancia **para** que alcances el éxito del curso que hoy inicias

**Los autores** 

R

Alamento Comité de Gempularolon

VIII

staan aste

an enbet

ishelan siaa

eb aoda

ob covert is

QuickBASIC

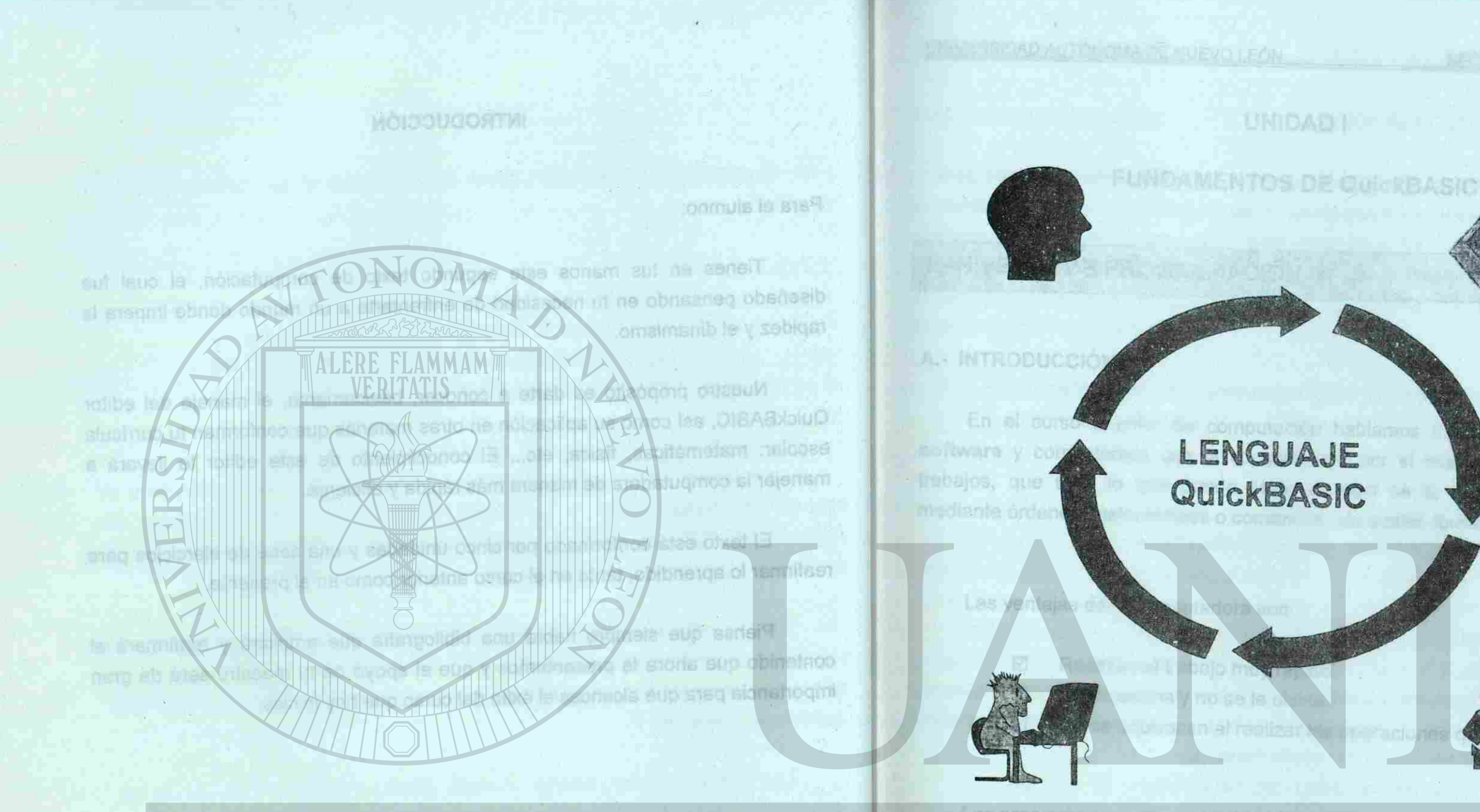

UNIVERSIDAD AUTÓNOM FUNDAMENTOS DIRECCIÓN GENERAL DE

**QuickBASIC** 

 $1<sup>o</sup>$ 

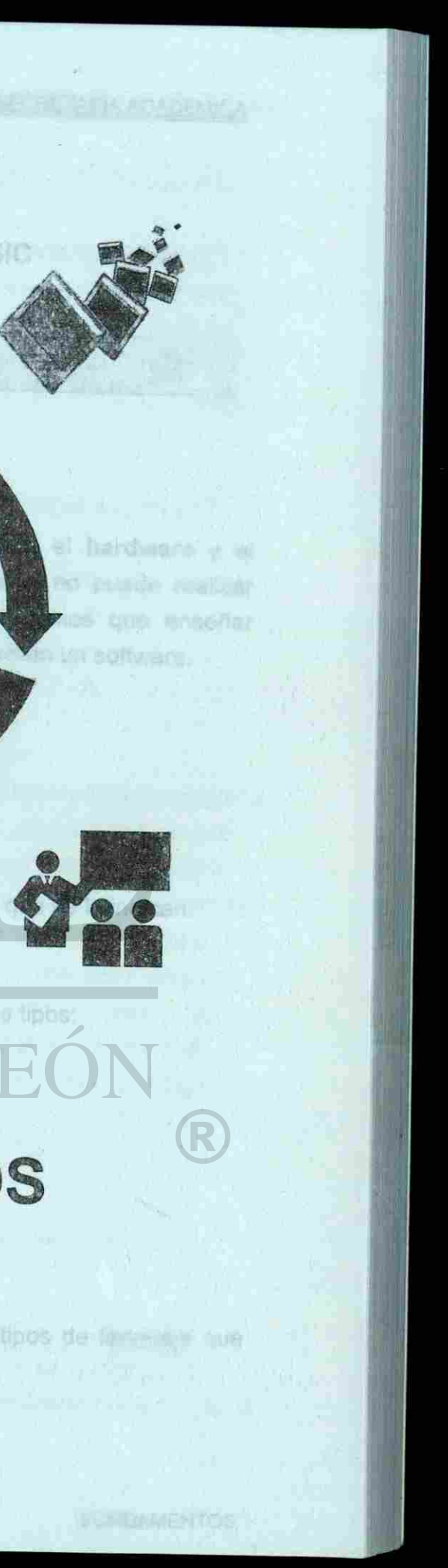

UNIVERSIDAD AUTÓNOMA DE NUEVO LEÓN SECRETARÍA ACADÉMICA

## the Longuaje de bajo niver

c'ecutadati por la completi esse

**UNIDAD I AMAROORS BO BELAUDINELLE** 

**FUNDAMENTOS DE QuickBASIC**<br> **ENSAnt DE QUICKBASIC** 

1.- NIVELES DE PROGRAMACIÓN.

### **A.- INTRODUCCIÓN**

Los tenguajes para programar los clasificaremos en cualro categorias. En el curso anterior de computación hablamos sobre el **hardware** y el software y comentamos que la computadora por sí misma no puede realizar trabajos, que todo lo que puede llevar a cabo se lo tenemos que enseñar mediante órdenes, instrucciones o comandos, los cuales forman un software.

En el siguiente tema hablaremos sobre los distintos tipos de lenguaje que existen para programar una computadora. The second six para programar criteriale la carriputadore pora el programador esto es una tarea muy difelio

en Lenguaja de

<span id="page-8-0"></span>UNIVERSIDAD AL

QuickBASIC

 $\overline{2}$ 

nja endikie niz

anticportuna provision

**Indi**volotable ask-righdulo ha

**Instrucción** 

R

Las ventajas de la computadora son:

0 Realizan el trabajo muy rápido.

n olectis

0 Lo almacena y no se le olvida.

**D** No se equivocan al realizar las operaciones que se le indican. (0,1) o bits, se les da el mombre de la guajo má quinta.

Una yez que el programa se ha es no ter hanguaje da bajo nivel es

Los programas o software también los dividimos en tres tipos:

0 Software del sistema operativo.

Programa original (1010) 000 MP/LADO

- 0 Software en lenguaje de programación.
- 0 Software en paquetes de aplicación.

A- INTRODUCCIÓN

En el curso

software y como

trabajos, que toda

mediante ordenes,

# **B.- LENGUAJES DE PROGRAMACIÓN.**

En el libro anterior hablamos sobre la existencia de diferentes lenguajes para programar como el COBOL, PASCAL, FORTRAN, BASIC y utilizamos éste último, ahora hablaremos de los tipos de lenguajes o formas de instruir a nuestra computadora.

Los lenguajes para programar los clasificaremos en cuatro categorías:

ALERE FLAMMAM

- **a.- Lenguaje máquina.**
- **b.- Lenguaje de bajo nivel.**
- **c.- Lenguaje de alto nivel.**
- **d.- Lenguaje de alto nivel con compilador**

#### **a.- Lenguaje máquina**

is V

**IRSIN** 

infina

Por la dificultad que para el programador representa el lenguaje máquina, se buscaron otras formas para elaborar los programas, se necesitaba simplificar el proceso para que el programador pudiera recordar fácilmente cada una de las instrucciones, creándose los lenguajes llamados de **bajo nivel,** que utiliza símbolos alfabéticos o abreviaturas de las órdenes que se pretende que sean ejecutadas por la computadora. tolemsid

Cuando las instrucciones están dictadas de manera que el **CPU** las entienda directamente sin necesidad de un traductor, es decir, que están en código binario (0,1) o bits, se les da el nombre de lenguaje **máquina.** 

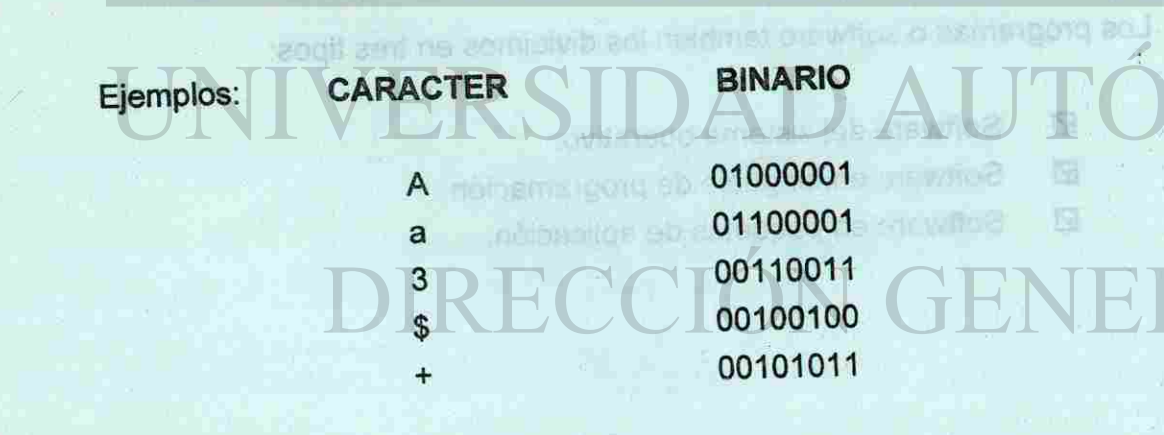

Esta forma de representar las instrucciones es la única manera que entiende la computadora, pero para el programador esto es una tarea muy difícil.

 $\overline{4}$ 

Una vez que el programa se ha escrito en lenguaje de bajo nivel es necesario un traductor que convierta esas órdenes alfabéticas a ceros y unos (0,1), para que la máquina pueda entender y ejecutarlas, a este traductor se le llama **COMPILADOR.** Un compilador siempre escribirá un programa en lenguaje máquina. 8789999rww langho smarport

Programa original en Lenguaje de **Bajo nivel** 

**COMPILADOR** 

**Escribe** 

complador to lee, traduise y escribe, es decir quede traducido en unos

**M** by

SI PROM ES-MAN

**AFFIRIDOXI LAST** 

shobefuomoo

**BOTHWYO** 

palbóp a noistavnos

compliator . - . - . - fovin ofte electoria . o

Instrucción en Lenguaje Máquina

eh Jaupna J ne **Kito rivel** 

**SVIJAN SO GATIO** 

#### **b.- Lenguaje de bajo nivel**

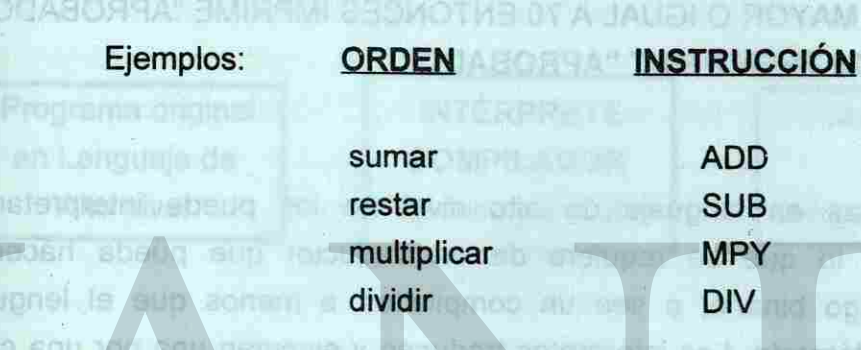

Estas abreviaturas (nemotecnias) son más fáciles de recordar por el programador que el conjunto de ceros y unos (0,1) o bits; una instrucción en este lenguaje podría ser **ADD x, y, z** lo que significa: sumar el valor de la variable **"x"**  con el valor de la variable "y" y guarda el resultado en la variable **"z".** 

## **c.- Lenguaje de alto nivel**

El lenguaje donde las instrucciones, órdenes o comandos que se le dan a la computadora se hace en lenguaje casi cotidiano se le llama **lenguaje de alto nivel,** esto le facilita al programador la tarea de programar la computadora para que realice un trabajo o resuelva un programa. and sanbhears seandloous@@ verds o appiradelle ablocimie

#### levin ciad so steugned no

ejecutades por la constuccie

#### SI PROM ES MAYOR O IGUAL A 70 ENTONCES IMPRIME "APROBADO" **IF PROM >= 70 THEN PRINT "APROBADO"**  Elemolog

#### Ejemplo:

resa sun bbn

ennu

Los lenguajes de alto nivel con compilador son aquellos que tienen integrado un compilador, que al capturarse un programa en lenguaje de alto nivel, si no contiene errores de sintaxis, se traduce escribiendolo a lenguaje máquina (0,1) y, posteriormente, queda listo para ser ejecutado en cualquier momento y cuantas veces se desee. In sileman, a sul al cura a crashed isus le natubora nois emergenq er vertuenas tareas, autividadas o programias tenedos atODULOS y estos se

en peutas independiensinente da otras terese, actividados o programas, todos y cada uno de clica se ancuentran dentro de un programa principal que controla

Programa original en Lenguaje de Alto nivel

**INTÉRPRETE** COMPILADOR **Traduce y Escribe** 

Los programas en lenguaje de alto nivel no los puede interpretar la computadora, por lo que se requiere de un traductor que pueda hacer la conversión a código binario, o sea un compilador, a menos que el lenguaje provenga de un intérprete. Los intérpretes traducen y ejecutan una por una cada instrucción del programa de alto nivel; esto lo hacen cada vez que se ejecuta el programa y por lo tanto realiza el programa con cierta lentitud; la ventaja es que se puede hacer correcciones en el programa con mucha facilidad; cuando cometemos un error al dictarlo a la computadora, ésta, al ejecutarlo y encontrarlo, nos indica el tipo de error y dónde se ha cometido, como ocurre en el lenguaje BASIC.

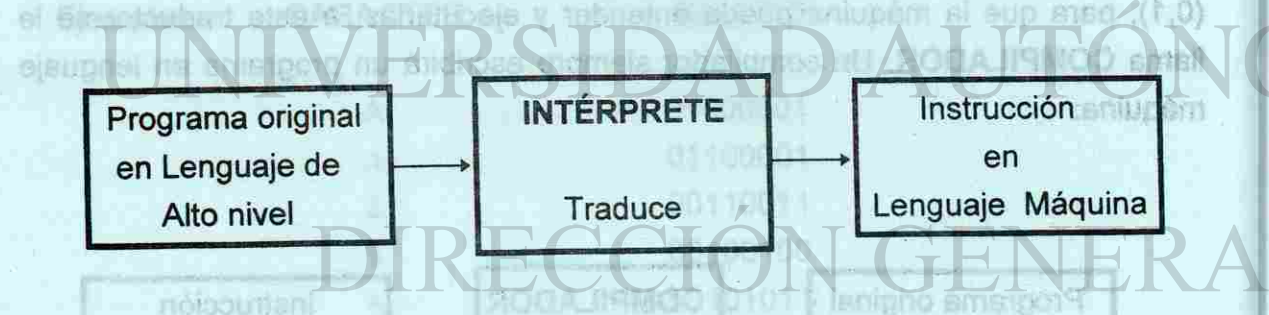

La diferencia de un intérptrete y un compilador es que el primero no lo escribe, es decir solo lo lee y traduce cada vez que se corre; mientras el compilador lo lee, traduce y escribe, es decir queda traducido en unos y ceros en forma definitiva.

 $6$ 

# UNIVERSIDAD AUTÓNOMA DE NUEVO LEÓN SECRETARÍA ACADÉMICA

**d.- Lenguaje** de alto nivel con compilador

El programa que se ejecuta es el programa en lenguaje máquina (.EXE) por lo que se realiza sin tardanzas, con una rapidez mayor, puesto que no tiene que traducirse. Otra ventaja de los programas compilados es que ya no necesitamos que el lenguaje de alto nivel esté residente en la memoria de la máquina, lo que permite disponer de más espacio para almacenar información en memoria RAM o espacio para manipular dicha información. Por ejemplo un programa que realizaste en BASIC, lo puede ejecutar sin que el lenguaje BASIC se encuentre en la memoria RAM de tu computadora.

RIBLIOTECAS

La teres desarcilada en cada módulo puede sei de sintrada, salde o manipulación de datos, o blen control de algunos submoducios.

 $7^{\circ}$ 

eb picupns I no

**Barbalo** 

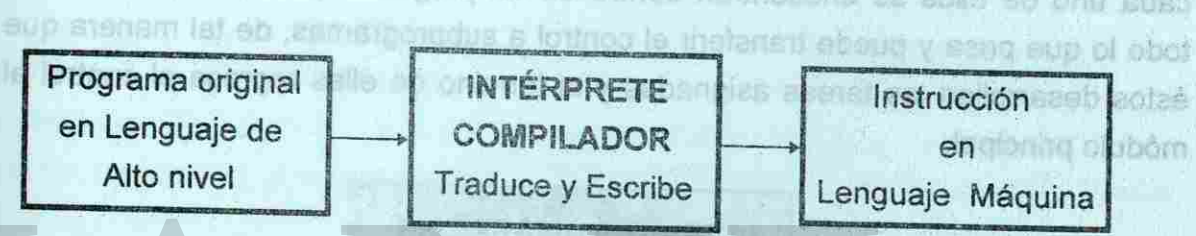

# <span id="page-11-1"></span><span id="page-11-0"></span>2.- ESTRUCTURA DE PROGRAMACIÓN.

# A.- PROGRAMACIÓN MODULAR.

ciwat: @staringeria.jp Un método flexible y potente dentro de la programación es el sistema de programación modular, el cual consiste en que la tarea general a realizar se divide en pequeñas tareas, actividades o programas llamados MODULOS y éstos se codifican independientemente de otras tareas, actividades o programas; todos y cada uno de ellos se encuentran dentro de un programa principal que controla todo lo que pasa y puede transferir el control a subprogramas, de tal manera que éstos desarrollan las tareas asignadas y al término de ellas regresa el control al sieusne i ne módulo principal.

PROGRAMA PRINCIPAL

**MODULO 3** 

**MODULO 2** 

ob debelosi pregeril siglas bilarigas a ocionis si premiera terrimulta del prejargitettas, la fej

La programación descendente significa que a partir de la tarea general o global, ésta se descomponga en diferentes subtareas o módulos que, en conjunto, resuelvan el problema general y si alguna de estas subtareas o módulos es demasiado compleja, ésta deberá dividirse en otros módulos más simples que tengan tareas muy específicas para ejecutar.<br>Cardonos especientes

presented a selection y control (programación sin GCTC). Laciolatic actate

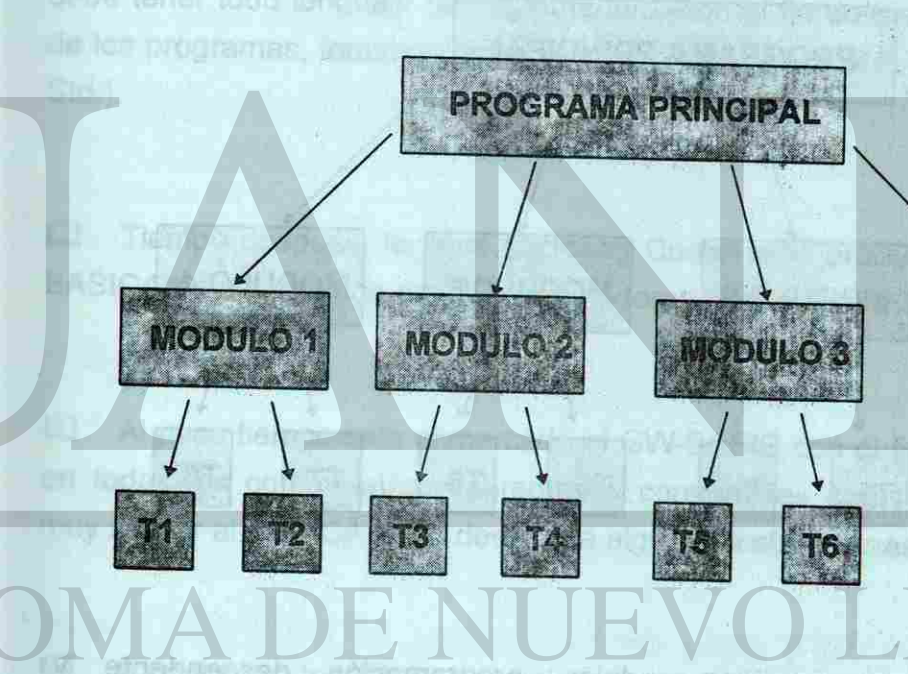

La tarea desarrollada en cada módulo puede ser de entrada, salida o manipulación de datos, o bien control de algunos submódulos.

compliador lo las, traduce y socios, as decir quede enquelado en unos y ceros en

8

forma dell'sitive.

MANNIG

en Lenguais de

**MODULO 4** 

estimate

 $\mathbf{Q}$ 

einermondrus obsnotenste se

SECRETARÍA ACADÉMICA

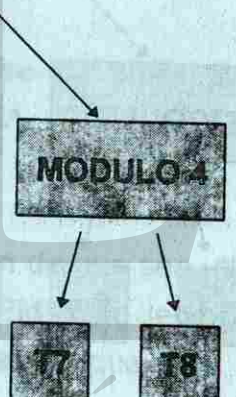

# B.- PROGRAMACIÓN DESCENDENTE.

# **C.- PROGRAMACIÓN ESTRUCTURADA.**

En la programación estructurada, la tarea general o total se va a realizar utilizando las siguientes reglas; a mandus cernosis no aprogramadas se sing dedoig

- \* La solución total tiene un diseño modular.
- \* Los módulos son diseñados en modo descendente.
- \* En cada módulo sólo se utilizan las tres estructuras básicas de control: secuencial, selección y control (programación sin GOTO).

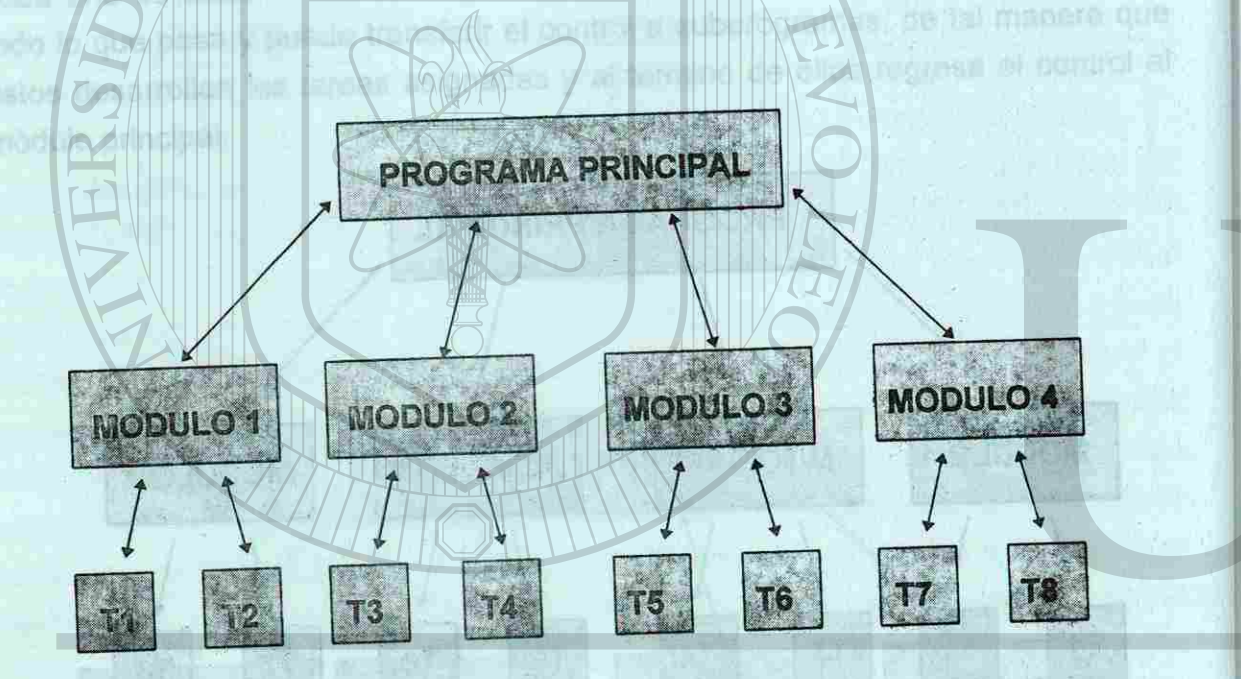

Los términos programación modular, programación descendente y programación estructurada, creados a mediados de los 60's, son utilizados indiscriminadamente por creer que significan lo mismo, pero como hemos visto cada uno tiene significado diferente. En el transcurso de este libro, iremos encaminando el curso a una programación estructurada, siguiendo los lineamientos que hemos mencionado anteriormente.<br>En el participa de la contrada de la contrada de la contrada de la contrada de la contrada de la contrada de l

 $10$ 

### UNIVERSIDAD AUTÓNOMA DE NUEVO LEÓN

# 3.- CARACTERÍSTICAS DE QUICKBASIC.

u obernos Aa ia, stoma nelle prendenu eb sperima 4

ashabaligmgg, y galougide . Petermetri, reteixa, azoman

Posteriormente, en 1978, se establecen los requerimientos mínimos que debe tener todo lenguaje de computadora, con el fin de crear un estándar dentro de los programas; tomando estos requerimientos nace el BASIC Estándar (BASIC Std.). Bola is report to

### **A.- DE BASIC A QuickBASIC.**

letronal programas do módulos ya sidricita anteriormen ffl Al poco tiempo sale al mercado el GW-BASIC con el fin de que sea utilizado en todas las computadoras personales compatibles con IBM; este lenguaje es muy similar al BASICA, pero desarrolla algunas instrucciones más que éste

ffl A finales de los 70's y principios de los 80's es creado el Quick BASIC con las características del editor intérprete GW-BASIC y las ventajas de un compilador. 400el 2817010010.80.J

Las fundames LIST, EDIT, FENUM y AUTO no existen en Quick BASIC, ya que

A partir de este momento duardo Insperido ortenuacio e Quiek

Estas son algunsy de les medius aussiner Alfred My Mil

**DRIG Sea DIRAS** 

SECRETARÍA ACADÉMICA

explicames la diferencia error ellos, ladicando

r stamou DISAPAHLO

de eacuter, de ani au nomme.

ffl En el curso anterior utilizamos el lenguaje BASICA y/o GW-BASIC los cuales tienen su origen en el BASIC (Beginner's All-purpose Symbolic Instruction Code) creado en los inicios de los 60's en el Dartmounth College en Hanover Estados Unidos.

ffl Tiempo después, la firma Microsoft Corporation produce su versión llamada BASICA para ser usada en las computadoras personales IBM.

#### SECRETARÍA ACADÉMICA

N de na nagito us nenali esisub

<span id="page-13-0"></span>**B.-** VENTAJAS DE **QuickBASIC** 

Como ya mencionamos, existen intérpretes, traductores y compiladores; explicamos la diferencia entre ellos, indicando algunas ventajas y desventajas que tienen entre sí. CJ En et eurso ambano utiliza TONON

- $\leq$  Posee su propio compilador.
- Podemos editar, compilar, ejecutar, depurar y recompilar, si es necesario.
- El editor se ajusta a los estándares para la edición de textos y ofrece la posibilidad de que sea grabado en código ASCII.(Código internacional de letras y símbolos).
- onine Orabin \* Contiene un editor interactivo, el cual verifica la sintaxis de cada palabra reservada en el momento de teclearla; si es correcta, se traduce(n) la(s) instrucción(es) de la línea al lenguaje máquina; si le falta algún espacio lo corrige automáticamente asi como la sintaxis de una instrucción simple, si se cometió un error que no pueda corregir, entonces nos indica el lugar y tipo de error que se cometió.
- Se pueden elaborar programas con módulos ya elaborados anteriormente con sólo agregar los nombres de los módulos (subrutinas) correspondientes.
- **Mo se necesitan números de línea. Ma se silone a líque estadounidade de líque estadounidade de l**
- \* Ofrece la posibilidad de hacer ejecutable un programa, esto es, que se ejecuten desde el sistema operativo (programas .EXE).
- \* Los programas tecleados en BASIC, BASICA o GW-BASIC se pueden correr en u falantii QuickBASIC siempre y cuando sean grabados en ASCII.
- **\* Las** funciones L.ST, EDIT, RENUM y AUTO no existen en Quick BASIC, ya que no son necesarias.

Para agilizar y obtener los mejores resultados de la programación es conveniente que nuestro software cuente con : la de cada opcionada udsoweg selaans as (andere alles anderes instantant water tender versically

- 
- **il Un manejador de archivos como lo es el sistema DOS 5.0 u otra versión más** nueva.<sup>ng</sup> sanolang asist cosito eunsM. Du9 eobisyteve astobernetpoto
- **il Un compilador de lenguaje que permite traducir rápida y fácilmente al** lenguaje máquina. En pate libro engineerones el control de caractes operates manus de los
	- Un depurador de programas que permite hacer las correcciones y/o ajustes a nuestros programas de una manera fácil.

Estas son algunas de las ventajas que hacen que Quick BASIC sea rápido de ejecutar, de ahí su nombre.

12

## UNIVERSIDAD AUTÓNOMA DE NUEVO LEÓN

A-24 120 24 3 Refer 0p 3 years in hy

# **C.- ELEMENTOS DE QuickBASIC.**

A estas cuatro acciones algunos autores les han llamado entorno de re le de vales pur somenet 80 le 18pm sian programación .

Podemos decir que el QuickBASIC es un software que cumple todo lo anterior, ya que cuenta con las características antes mencionadas.

Otra ventaja del QuickBASIC es que posee características e instrucciones que permiten estructurar mejor los programas que en BASIC.

**NOTA: A partir de este momento cuando hagamos referencia a Quick BASIC lo mencionaremos sólo como QB.** 

Pulsondo la tecla ESC brina la caja de Blenvenida y nes deja en la parrada

**FUNDAMENTOS** 

**COMITÉ DE COMPUTACIÓN** 

A PAMOD 38-3 TAJOU

13

四 神

SECRETARÍA ACADÉMICA

MORI OVRUGING NO POTLA CANAREVIAL

i un buen editor que permite elaborar un programa fuente.<br>Il un buen editor que permite elaborar un programa fuente.

alleQ smsil se eup enstgay aveur sou y snamev

(4) SPR XX Y8包 / SOMMI LA g)=

netalado, tecket gbritalization t

D. CARGANDO QUINEA

**FUNDAMENTOS** 

**FULL SURVIVIAGMUS** 

#### SECRETARÍA ACADÉMICA

**ROBELHomoS TK** 

aisuonei

#### UNIVERSIDAD AU : NOMA DE NUEVO LEÓN

QB nos ofrece, además, adaptarse a nuestras necesidades de programación o a nuestro nivel de conocimientos mediante dos niveles de trabajo o menús, los cuales podemos optar según se requiera. Dichos niveles son:

es notesmis generen spreusenden den dem sen namnde Venstilde stad explicamos in dilisruncia entre ellos, inde alfas, enswitca ottesun eup ensiner

**& Easy** Menus (menús fáciles). Maneja las instrucciones más simples para el usuario, cuyo programa no necesita de instrucciones muy complicadas o cuando se está desarrollando su capacidad de programación (principiantes).

Para cargar el QB tenemos que estar en el subdirectorio en el que fue instalado, teclear qb y Enter  $( \n\, \Box ).$ 

 $\Box$  Si QB está instalado en el drive A A: $\triangleright$  qb  $(\perp)$ 

Si está en el disco duro: B  $C: QB45 > qb(1)$ 

Los programas faciendo Si está en RED:  $\Box$ G:\> ALUMNOS \ EST XX: >qb ( J )<br>G:\> ALUMNOS \ EST XX: >qb ( J )

de elecuter, de enl su nombre

**Full** Menus (menús completos). Proporciona las instrucciones para  $\sqrt{7}$ programadores avanzados. Full Menus ofrece más opciones en cada ventana, y una nueva ventana que se llama Calis.

no con recorsatos. **La máquina interpreta el nombre de QB tanto en mayúsculas como Nota: en minúsculas o mezcladas.** 

14

En este libro explicaremos el contenido **de** las opciones más usadas de los **Full Menus.** 

#### **D.- CARGANDO QuickBASIC.**

si ima kutate

Welcome to Microsoft © QuickBasic version 4.50 © Copyrigth Microsoft Corporation, 1985 -1988 All rigths reserved. Simultaneusly published in U.S. and Canada. < Press Enter to see the QuickBASIC Survival Guide > < Press ESC to dear this dialog box >

Untitled

Pulsando la tecla ESC borra ia caja de Bienvenida y nos deja en la pantalla la HOJA DE CONTROL (Figura 1.2 ), donde podremos accesar las diferentes opciones. RUN **ISHIFT + FBI** 

2011 1341 NUMB

COMITÉ DE COMPUTACIÓN

**WOICH TO SMOLT BULST IMICO** 

COMITÉ DE COMPUTACIÓN

#### SECRETARÍA ACADÉMICA

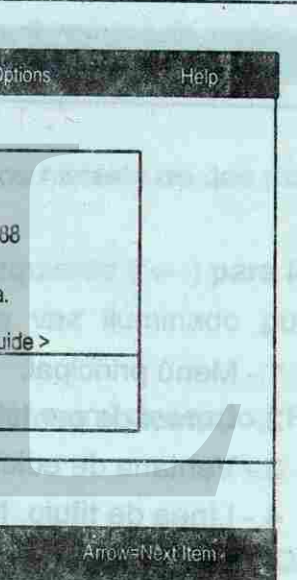

**FUNDAMENTOS** 

Al terminar de cargarlo aparecerá una pantalla semejante a la Figura 1, la cual está compuesta por dos cuadros, el de HOJA DE CONTROL y uno sobrepuesto llamado Caja de diálogo y Bienvenida (Wellcome), la cual nos permite, pulsando Enter ( J ), entrar a una guía de ayuda de QB, es decir que aparecerán indicaciones y/o ayuda para el buen uso de cada opción y de las instrucciones, comandos y órdenes que podemos utilizar (Help).

> is ret . It in It HOJA DE CIDETROL pulseman Esc. winni w Walilia, ida ustar malcaca, pinguno pelabra

> > Inmediate

**Eah-Naut Fish** 

Figura 1.

Enter-Execute - ESC=Cancel

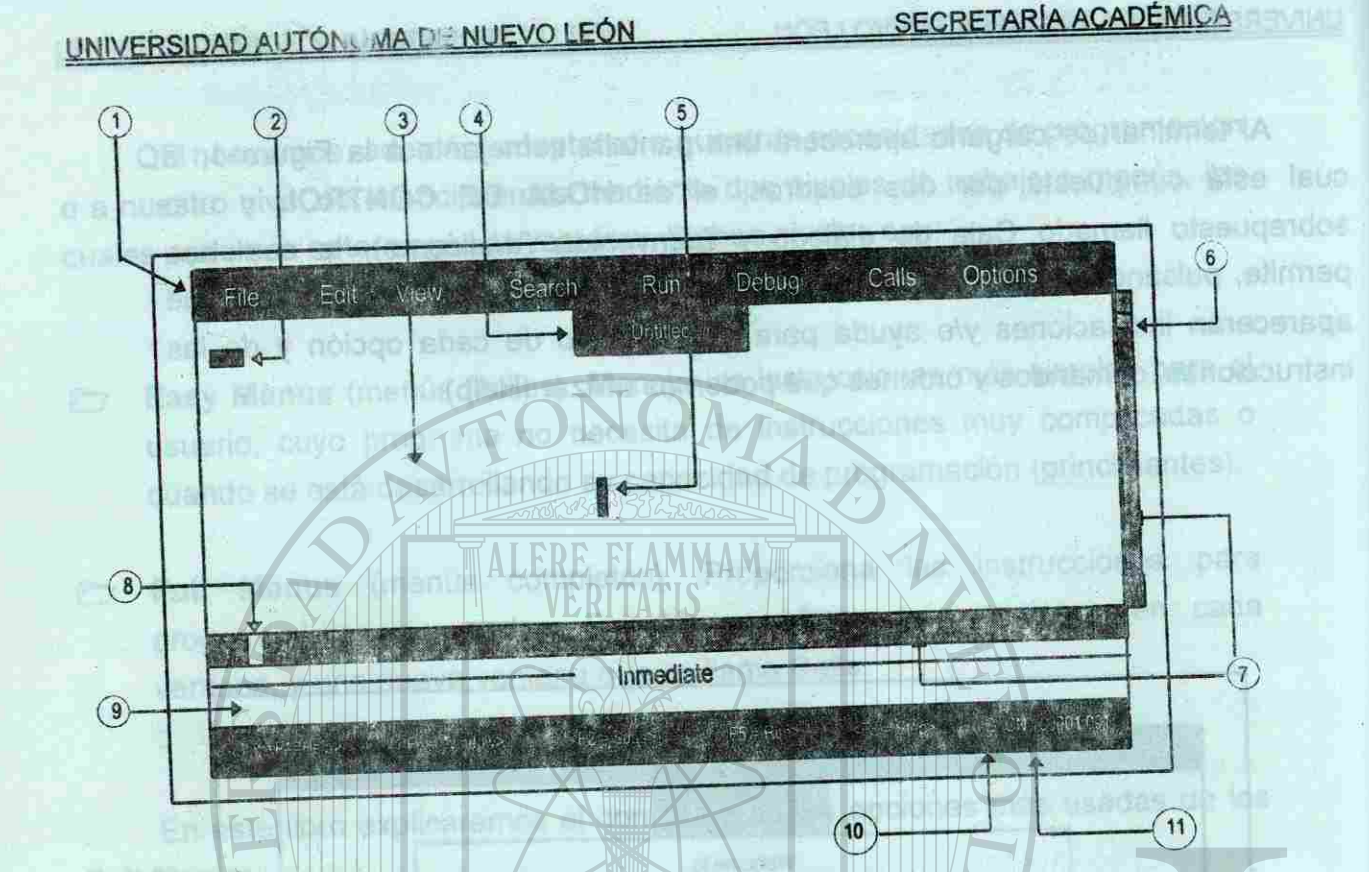

#### Figura 1.2

- 1.- Menú principal.
- 2.- Cursor de pantalla.
- 3 Ventana de edición.
- 4 , Línea de título. Nombre del fichero que se encuentra en la ventana
	- de edición.
- 5.- Cursor del ratón. 6 , Cursor de scrol! vertical. Indica la posición relativa del cursor de
	- pantalla, dentro del texto en edición
- 7 , Línea de scroll vertical y horizontal. Para utilizarla sólo con el ratón.
- 8,- Cursor de scroll horizontal.

an minduculas o muzziador

9 Ventana en la que se pueden ejecutar sentencias de BASIC directamente.

Pulsando la tacia ESC borre la caja de Bienvenida y nos deja en la par

**BF** 

kentise inter partitent or university QQ terributy JUNIPACO ECORDO

- 10 C Mayúsculas N Teclado numérico
- 11.- Coordenadas del cursor de pantalla, renglón : columna

16

#### UNIVERSIDAD AU I ONOMA DE NUEVO LEÓN

#### **E.- MANEJO DE MENÚS.**

**Uncloy** 

**3o.-** Para regresar desde cualquier menú a la **HOJA DE CONTROL** sólo pulsaremos Esc. e ostiv nämtön ja vastu

En este curso explicaremos las opciones más utilizadas en los menús File, Edit, Run y Options, las restantes opciones se encuentran explicadas en ei Anexo, que se encuentra al final del libro.

En la línea superior de la **HOJA DE CONTROL** se encuentra el menú principal, el cual consta de las siguientes opciones: **File, Edit, View, Search,** Run, **Debug,** Calis, **Options Help;** éstas contienen una lista de funciones que podemos usar para indicarle a la máquina la instrucción que deseamos realizar. Para estar seguros de que esta nos en la HOJA DE CONTROL pulsemos Esc. La línea del menú principal estará uniforme, sin estar marcada ninguna palabra.

**NOTA:** Algunas opciones dentro de los menús nos presentan en la parte **derecha de la ventana la forma corta para llamarlos.** 

Ahora veremos el proceso para manejar los menús.

**1o.-** Para entrar al menú principal pulsemos Alt y se iluminará la palabra File. Esto indica que podemos entrar al menú de manejo de archivos: File.

2o.- Si deseamos entrar a cualquier otro menú podemos hacerlo de dos maneras:

- a) Pulsando las flechas derecha (  $\rightarrow$  ) o izquierda (  $\leftarrow$  ) para iluminar el nombre del menú deseado y una vez iluminado pulsamos Enter.
- b) Pulsando la primera letra del nombre del menú deseado ( F E V 3 RDCOH). **Or added to a series and the a**

**Ejem: RUN (SHIFT + F5)** 

ohsvisa cometaup la sanageto

COMITÉ DE COMPUTACIÓN

**COMITÉ DE COMPUTACIÓN** 

 $17$ 

**SECRETARÍA ACADÉMICA** 

(1) FILE / Cuertis con dops spondes con fas gue se

EILE.- Cuenta con doce opciones con las que se pueden cargar archivos. Con Alt+F llamamos a este menú, el cual contiene:

**Exit**  efter ol fr

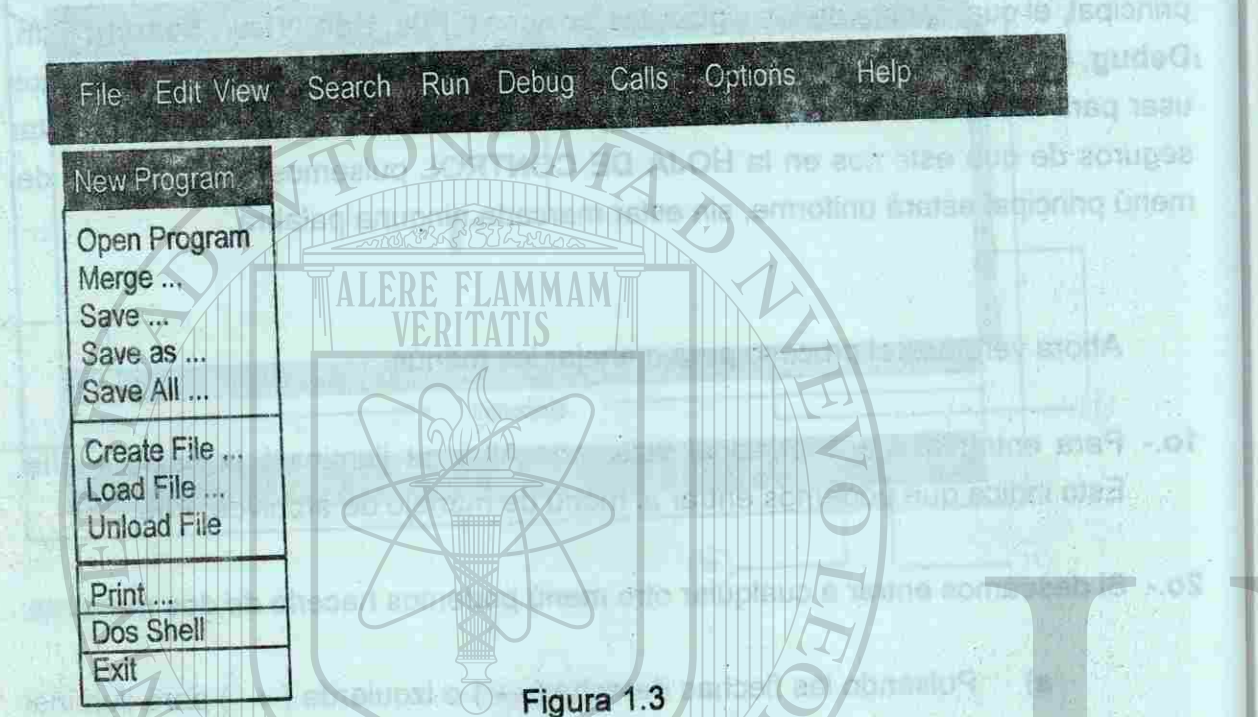

**New Program.-**

**Open Program-Save. ..** 

**Save As...** 

DOS **Shell** 

memoria, ai que se le haya hecho una modificación, nos pregunta si queremos salvarlo. 进行文字设施器 uan ya tmd 3

#### UNIVERSIDAD AUTÓNOMA DE NUEVO LEÓN

Borra cualquier programa que se encuentre actualmente en memoria y nos permite crear uno nuevo. Abre en memoria un programa grabado en un disco. Salva o guarda en el disco el archivo que se encuentra en memoria con el nombre dado anteriormente. Salva o guarda en disco el archivo que se encuentra en memoria permitiéndonos modificar el nombre, el drive y/o el formato del mismo.

sale temporalmente de la pantalla de QB y nos permite trabaiar en comandos y órdenes del DOS mientras QB esta en memoria. Para regresar a la pantalla de QB en que nos salimos, sólo tecleamos la palabra EXIT y Enter. Salida permanente de QuickBASIC al DOS, borrando de memoria el QB. Si en ese momento hay un programa en

**EDIT.-** Este menú tiene siete opciones, las que se utilizan en la edición de  $\mathbf{p}$ cualquier texto. Para ir directo a este menú: **Alt+E** 

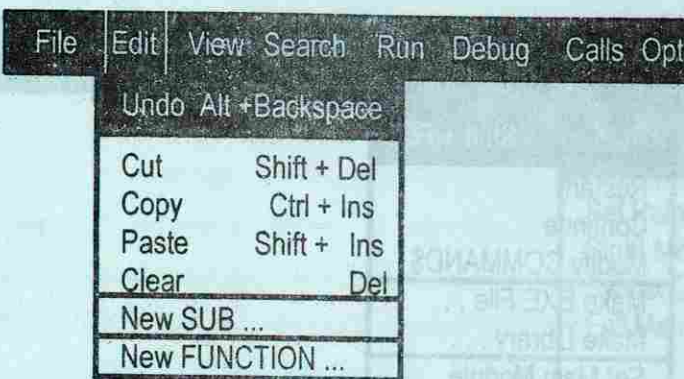

Figura 1.4

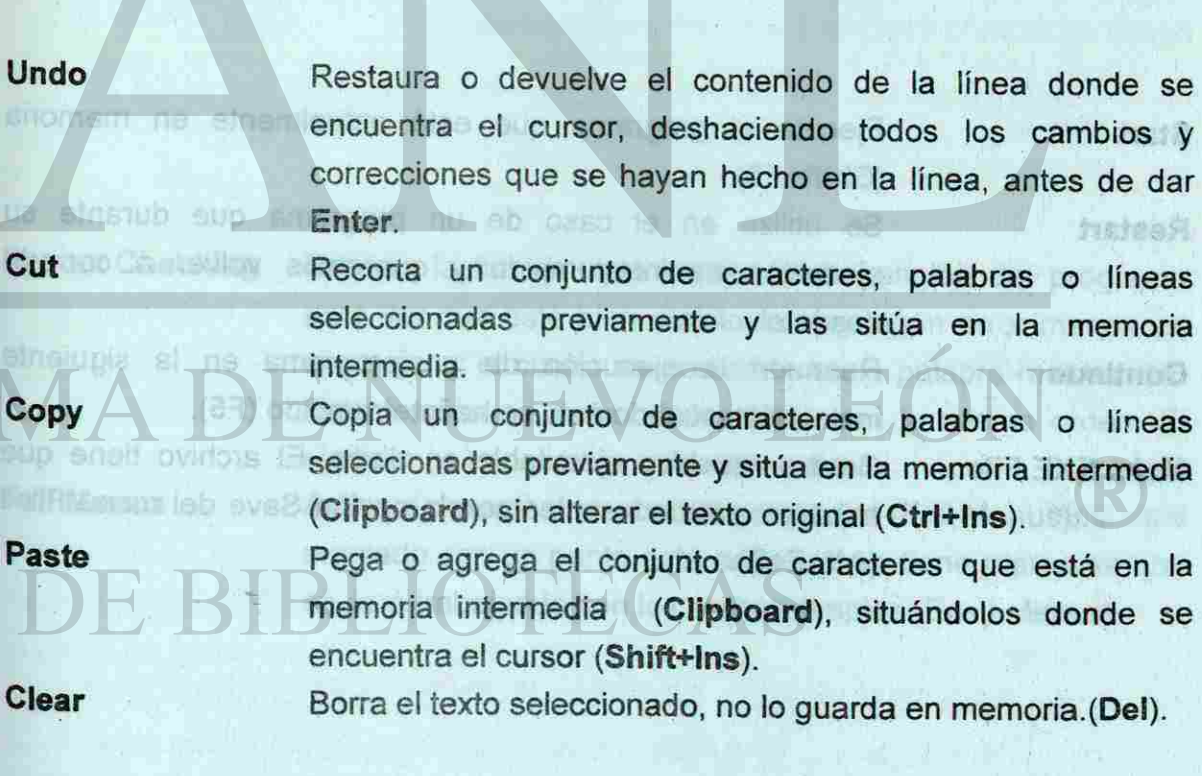

SECRETARÍA ACADÉMICA

ons Help

fusteast

**FOR** 

obnu

# UNIVERSIDAD AUTÓNOMA DE NUEVO LEÓN SECRETARÍA ACADÉMICA

**m RUN.-** Este menú contiene siete órdenes. Forma directa **Alt+ R.**  Boliving texts Persian district of any Alles Alles

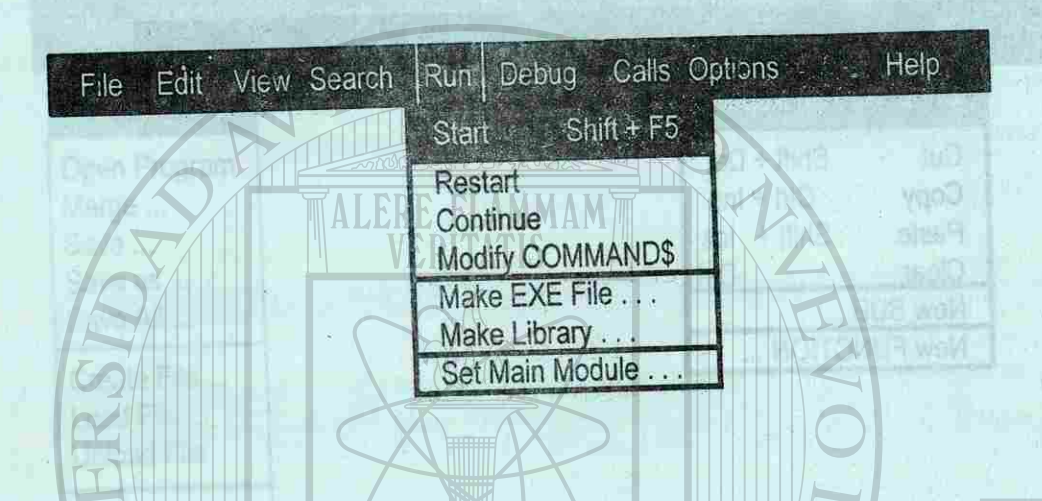

Figura 1.5

Start **Ejecuta el programa** que está actualmente en memoria **(Shift**\*F5). **Restart** Se utiliza en el caso de un programa que durante su

Continue Reanuda la ejecución de un programa en la siguiente instrucción cuando éste se ha interrumpido **(F5). Make EXE File...** Crea un archivo ejecutable en disco. El archivo tiene que haberse guardado antes con la opción Save del menú Files

memoria, al que se la haya hecho una medincación, nos

Anticonte love mole synappine tools, beriando de

ejecución es interrumpido y queremos volver a correrlo desde el inicio.

File Edit View Search Run Debug Calis • • - =. , . • • .

**He denote the state of HOJA DE CONTROL** esta closing the school of the design of the design of the design of the design of the design of the design of the design of the design of the design of the design of the design of aproquiacotori splessica, alla eb ciadab a al obliadea bandhamni an unaufsacholbal v smanger nachning ne neu des ensu finot recio", lo podemos hacer pulsando la tecla F6 y para regresames lo haremos con la misma tecle. b. Correción detectida

**OFFISSOE** ventant **10PIDS** 

**Figura 1.6** MARDOWY OCOM - D

Al detectar errores da sacritura en un die Mai RALABART BO SARRIOT - A

pulse wattes vecca la tech F6 y observa como dejalo en la parte suberfor ( ventanc de vizualizaci

m.

**(Alt+F+S).** 

ea ebnob semil

isb an aer

**PEG CROTINI** 

memoria  $-7500$ 

asent of

ESK

si ne else eup el dos donde se

(anleh

Ê3 **OPTIONS.-** Tiene 5 menús. Modo directo **(Alt + O).** 

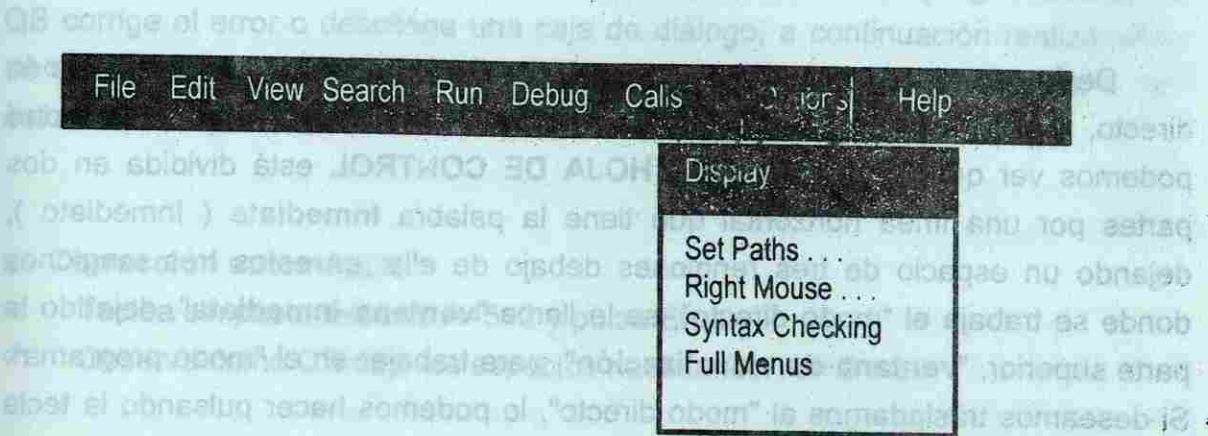

**Balos**T

**Syntax Checking** Esta es la función que verifica cada renglón del programa para ver que esté bien escrito; si hay algún error manda un mensaje y el cursor se posiciona en la palabra mal escrita. Esta función se activa o desactiva con la misma orden. El símbolo (• ) nos indica que está activada. Full Menus **Activa o desactiva los menús completos** (Full Menus); si está marcado con un punto está activo; si no tiene marca es que se está trabajando con los menús simples (Easy Menus).

contact that the que and analypears a

Syntax, YO FAIG SOMEUS A JOHN ZVIRE

"AIROTARAS BE DIA DE TRABAJO EN ESTA PREPARTIORIA" Para corregir el arror encoge la opción «Offo» y corriga fa patabra ( === N slume que cumsu puesmos Enter innediatamentemente facer dun al pl popilega di menaja que la dimos. A sonia el etra portie di españara pela concerta **A Botra el programa enterior sin calimos destalizemni amatriev el jus sensticiaje** 

pregunta el querquito dalvario

#### SECRETARÍA ACADÉMICA

A MONO NEWS CONTROL

#### UNIVERSIDAD AUTÓNOMA DE NUEVO LEÓN

# **4.-USO Y MANEJO DE QuickBASIC.**

## **A.- FORMAS DE TRABAJAR EN QB.**

De la misma manera como se trabajó en BASIC, modo programa y modo directo, QB también lo permite; si observamos cualquier figura de esta unidad podemos ver que la pantalla de la **HOJA DE CONTROL** está dividida en dos partes por una línea horizontal que tiene la palabra **Inmediate** ( Inmediato ), dejando un espacio de tres renglones debajo de ella, en estos tres renglones donde se trabaja el "modo directo", se le llama **"ventana inmediata",** dejando la parte superior, **"ventana de visualización",** para trabajar en el "modo programa". Si deseamos trasladamos al "modo directo", lo podemos hacer pulsando la tecla F6 y para regresarnos lo haremos con la misma tecla

**MODO DIRECTO.- Pulsando F6 el cursor pasará a la parte de abajo (ventana inmediata)** 

#### Teclea:

casy Menusi

a **MODO PROGRAMA.-** Estando en la pantalla de la HOJA DE CONTROL pulsa varias veces la tecla F6 y observa cómo el cursor cambia de ventana; déjalo en la parte superior ( **ventana de visualización ).** 

- Teclea sin pasar espacio A=5+2 y pulsa **Enter.**   $\sigma$
- $\blacktriangleright$  Observa como QB dejo los espacios necesarios: A =  $5 + 2$  and starting based of

#### Teclea:

PRINT "HOLA, BUENOS DIAS" (J)

- Teclea la siguiente instrucción, conscientes de que está equivocada:
- PRONT "YO SOY UNA COMPUTADORA"
- Pulsa las teclas **Shift + F5.**   $\sigma$

La máquina no ejecutó la instrucción que le dimos, para que la ejecute pulsemos la teclas **SHIFT + F5.** Pulsando **Enter** regresaremos a la pantalla de la **HOJA DE CONTROL.** 

^ CLS : PRINT "HOY ES DIA DE TRABAJO EN ESTA PREPARATORIA"

- **Para corregir el error escoge la opción <OK>** y corrige la palabra PRONT por PRINT. Rechter de directonamische.
- $\bullet$ Pulsa las teclas **Shift + F5.**
- $\bullet$ Borra el programa anterior sin salimos de QB.

COMITÉ DE COMPUTACIÓN

einaria

SECRETARÍA ACADÉMICA

门法院

שכומה מפ גוד המספר

peas carnivrian de rengine para que la linea separa

Observa que cuando pulsamos **Enter** inmediatamente borra la pantalla y despliega el mensaje que le dimos. A esto se le llama modo directo y sólo puede ejecutarse en la **ventana inmediata.** 

#### Chong de la letra "P" de la linea PRB(1) \* DNBVER **B.- CORRECCIÓN DE SINTAXIS.** 30 **BO BO OUTIVAL A**

Al detectar errores de escritura en la elaboración de un programa original, QB corrige el error o despliega una caja de diálogo, a continuación realizaremos un ejemplo para explicarlo mejor. Realiza los pasos necesarios para entrar a QB. esto nos dará una pantalla de la **HOJA DE CONTROL** limpia.

#### **a.- Corrección automática**

#### **b.- Correción detectada**

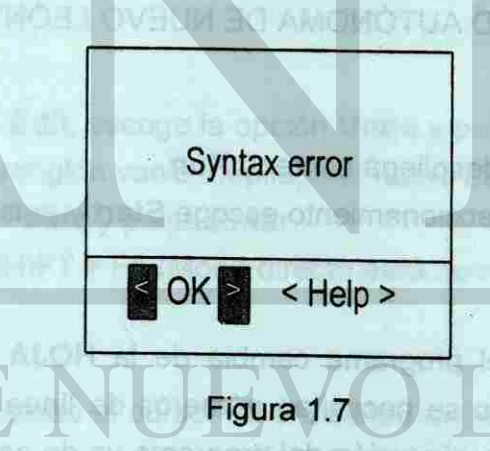

Aparecerá la Figura 1.7 en donde aparecerá la palabra PRONT con mayor intensidad de luz; si escogemos < **OK** > regresa al programa y el cursor estará **bajo** la palabra **PRONT;** si escogemos < **Help** > aparecerá en la pantalla la explicación para las posibles causas del error.

CONTTROL pursupplement tade compo indice at lettric dinity depends

*RIXATMIS BO WOISSBRBOD BB* 

NY A Continue to into the Ma

b. Comoción detet:

しょういう ロッ

Tedea la siquien

 $\mathcal{G}^p$ 

 $\mathcal{F}$ 

#### **C.- MANEJO DE QB**

En el siguiente ejemplo utilizaremos los menús explicados en las páginas anteriores; realiza los pasos necesarios para estar en QB, pulsa varias veces la tecla ESC para desactivar lo que tengas en pantalla.

#### <span id="page-19-0"></span>**a.- Edición y Ejecución de un programa.**

Cuando se ejecuta el programa cambia de la HOJA DE CONTROL a la **HOJA DE EJECUCIÓN,** no se necesitan números de línea para trabajar en QB por lo tanto la secuencia de ejecución del programa va de acuerdo a las lineas de las instrucciones. En aldeleg labarrea sign elimentos al protographen al mederativo

En la **ventana de visualización** teclea el siguiente programa, en QB al final de cada línea se puede pulsar **Énter** o con las **flechas** de direccionamiento te puedes cambiar de renglón para que la línea sea aceptada .

Como se observa, los letreros de las instrucciones se encuentran en desorden, utilizaremos el menú Edit para arreglarlo; para regresar a la HOJA *DB*  **CONTROL** pulsa cualquier tecla como lo indica el letrero de la parte interior Press any key to continue. Recuerda que para mover el cursor se utilizan las flechas de direccionamiento. <sub>Pulsamos</sub> Enter implications folisisme TMSS in pulsas.

#### UNIVERSIDAD AUTONOMA DE NUEVO LEÓN

#### CLS

PRINT "PREPARATORIA No. 15" PRINT "EJEMPLO DE QB" PRINT "UNIVERSIDAD AUTÓNOMA DE NUEVO LEÓN" END

**TALERE FLAMMAMTLE** 

^ Con las teclas **Alt,** R despliega el menú Run.

Inemas Is 1968st SHIET \* R

Coloca el cursor debajo de la letra "P" de la linea PRINT " UNIVER...  $\sigma$ v Pulsa la tecla SHIFT y sin soltarla pulsa la flecha de direccionamiento hacia la derecha, hasta llevar el cursor al final del renglón ( al ponerse en video inverso significa que se encuentra seleccionado ). V Despliega el Menú Edit, escoge la opción de Cut y pulsa Enter. lecta TAB politicalist al cursor en el mostre to de Oura/D

^ Con las flechas de direccionamiento escoge Start y puisa Enter.

Coloca el cursor debajo de la letra "P" de la línea PRINT " PREPA... Depliega el menú Edit, escoge la opción Paste y pulsa Enter.

Al pulsar Enter cuando el cursor se encuentra en la parte inical de una línea se abre un renglón o si se puisa la tecla BACKSPACE se quita un renglón vacio.

**E Selecciona el rengión PRINT "UNIVER....** 

- $\mathcal{F}$ Despliega el menú Edit, escoge la opción Copy y pulsa Enter.
- ^ Coloca el cursor en el siguiente renglón de la instrucción END.
- $\mathcal{P}$ Despliega el menú Edit, escoge la opción Paste y pulsa Enter.<br>Despliega el menú Edit, escoge la opción Paste y pulsa Enter.

COMITÉ DE COMPUTACIÓN

**FUNDAMENTOS** 

elecutarse en la ventana irimededi ab comilee nis teriorie sinangoro le smos

- 50

25

SECRETARÍA ACADÉMICA

of chical big in information of an eligible rise in a annual con-

sime paragrapado en ASDII o nas como baxto.

**FUNDAMENTOS** 

Si observastes la línea desapareció al pulsar Enter, esto sucede porque el texto seleccionado se guardo en la memoria intermedia (Clipboard) de la computadora listo para pegarse en otra parte del programa.

SUCRES SUPPORTS THE STREET STATE OF STREET BILTING TO PROPERTY

Cen las lieches de directionamento celeccinati e cases y pulsa Enter.

En el mismo renglón aparece aparecen las dos líneas, vamos a utilizar otra opción de! menú Edit para arreglarlo.

- Depliega el menú Edit, escoge la opción Undo y pulsa Enter.
- $\circ$ Sube el cursor al renglón vacio, depliega el menú Edit.
- *Escoge la opción Paste y pulsa Enter.*
- $\mathcal{F}$ Pulsa las teclas SHIFT + F5 (Modo directo para correr un programa)

Como se observa se manda copiar la línea en la parte final del programa, para borralo sigue las siguientes instrucciones: hallos nia y 171H2 aborral banda<br>Banda seisnag la hadiphet lab lant la soziua la savell siabili, sifactad si apart

- o- Selecciona Ja última línea, despliega el menú **Edit.**
- <\*- Escoge la opción **Clear** y pulsa **Enter.**

#### **b.- Guardar un prog.ama**

**fass** 

#### Figura 1.8 por lo testo ha cresumusia dossi o ovisio no no me esceris estudi no se tes instruccions

Para grabar el ejemplo anterior utilizaremos el menú File, sigue los siguientes pasos:

- «\*- Despliega el menú File, escoge la opción **Save as** ... y pulsa Enter.
- ^ Aparecerá en la pantalla de tu monitor la siguiente caja de diálogos:

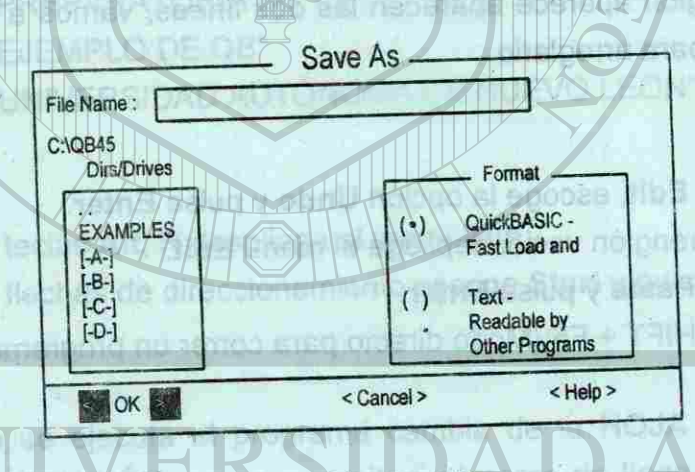

Para mover el cursor dentro de cualquier caja de diálogos se utiliza la tecla **TAB** En el recuadro de **Dirs**/drive se selecciona el Drive donde se encuentra ei disco de trabajo. En File Name se escribe el nombre del programa, máximo ocho caracteres sin pasar espacios en blanco, podemos teclear la extensión .BAS ai programa o si se nos olvida QB lo pone de manera automática. En Format se puede grabar el programa realizado como **QuickBASIC...** o Text.., éste segundo sirve para grabarlo en ASCII o sea como texto.

26

#### UNIVERSIDAD AUTÓNOMA DE NUEVO LEÓN

Despielen ment hit as op krop for their Dper Profiling PMS BMS Pres Para terminar cualquier sesión de trabajo en QB, despliega el menú File, escoge la opción **Exit** y pulsa **Enter.** 

Priorio leit Rumboers al syntago with RO Ring a shel asional

Si realizastes algún cambio en el programa desde la última vez que lo grabastes y quieres salir QB, al momento de salir se desplegará un letrero que te indicará si quieres grabar los cambios realizados, con la tecla TAB escoge la opción más adecuada a tus cambios.

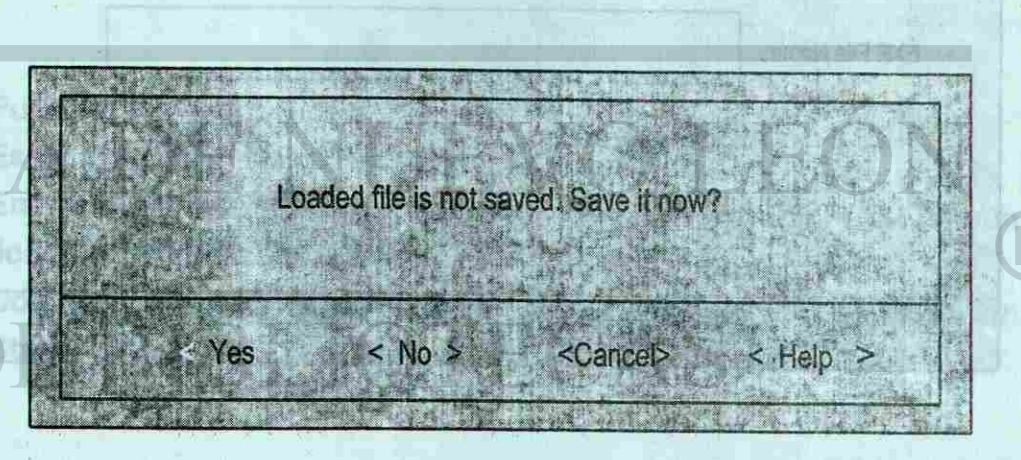

OF 2 ancor Figura 1.9

**FUNDAMENTOS FUNDAMENTOS**  COMITÉ DE COMPUTACIÓN

**CONTRAS COMPUTACI** 

27

#### SECRETARÍA ACADÉMICA

is the this passed a necession oaned a

Primero direccionaremos el Drive donde se encuentra nuestro disco de trabajo.

his bord babine offermorance comebod emissions. Is openingly swamp or

- a aud unan suamona sea sind anto aona da mania a sam Con la tecla TAB posiciona el cursor en el recuadro de Dirs/Drive.  $\sigma$
- Con las flechas de direccionamiento selecciona el Drive y pulsa Enter.  $\sigma$
- Observa como se cambia la segunda línea de la caja de diálogos.  $\sigma$
- En la linea **File Ñame** escribe **Ejemplol** y pulsa Enter.  $\sigma$
- Observa en la **HOJA DE CONTROL** se pone el nombre del programa  $\sigma$
- Despliega el menú **File,** escoge la opción New Program y pulsa Enter.  $\sigma$

#### SECRETARÍA ACADÉMICA

on ogerels spelgasten

ut a letrinuselse einn nölden

hisded.

wollens Y

# <span id="page-21-1"></span><span id="page-21-0"></span>**D.- PROGRAMA EJECUTABLE .**

Realizaremos un ejemplo para explicarlo, esto lo haremos usando el menú am id Bashi al na **Run** y la opción **Make EXE File...,.**  ALOH el na evreedO

Una vez guardado el programa podemos transformarlo en otro programa que tenga .EXE como extensión, para que sea ejecutable desde DOS, sin que esté presente el QB o el GW-BASIC o cualquier otro de los conocidos.

se manda copler la finea un la parte final digi

- Con la tecla TAB direcciona el drive donde está tu disco de trabajo.  $\sigma$
- Selecciona el programa Ejemplo1.BAS y pulsa Enter.  $\sigma$
- <r Pulsa las teclas SHIFT + F5 y observa la ejecución del programa.
- <span id="page-21-2"></span> $\sigma$  Pulsa cualquier tecla
- Pulsa las teclas Alt,R para desplegar el menú Run. Œ
- «r Escoge la opción Make EXE File ... y pulsa Enter.

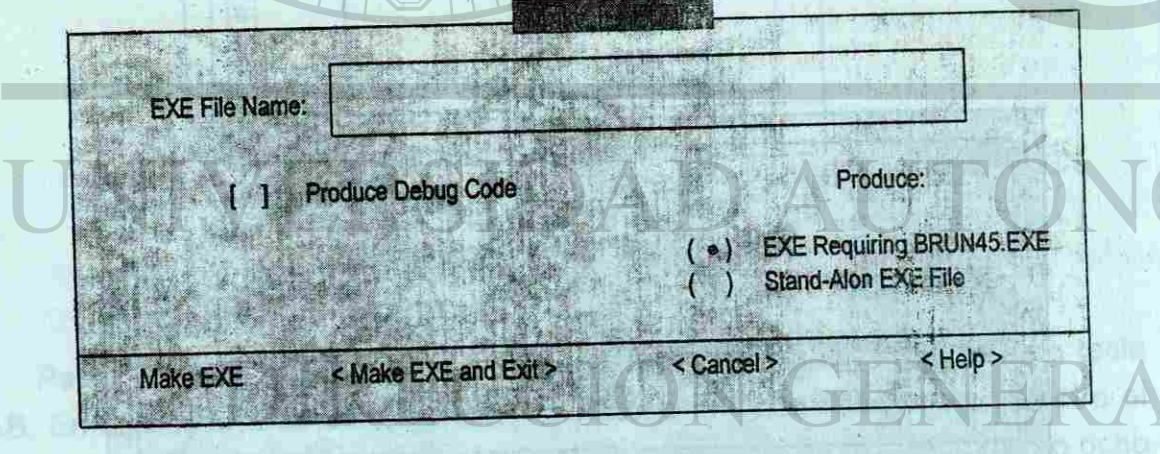

# re anderson by Figura 1.10 mens automatica. En Format by<br>Communication distributive SIC ... o Text... este segundo

28

is in A12M ujala vono lexto

pure company as the man production in include to extension BAS an

#### UNIVERSIDAD AUTÓNOMA DE NUEVO LEÓN

- ^ Realiza los pasos necearios para entrar a QB.
- or Despliega el menú File, escoge la opción Open Program ... y pulsa Enter.

**Motooto is not** 

#### a) Con BRUN 45

En forma automática se encuentra seleccionada la opción EXE Requering BRUN45.EXE, si pulsamos Enter se crearía un programa que se puede ejecutar en cualquier máquina compatible, sin necesidad de que QB, BASICA o GW-BASIC esté en memoria, sólo necesitamos que el archivo BRUN45.EXE se encuentre en el disco.

En el Prompt A fizi o B 3-a escribe EJEMPLO2 5.2 5 y puisa Enter

**WOELFOVALIZE** 

nuderano depatara

aminomo le siuvelé sa omoc sviezdí

amistrona le plubec se omico avresdO.

^ En el recuadro de EXE File ñame escribe A: o B:EJEMPL01 (según donde se encuentre tu disco de trabajo) y pulsa Enter.

we sub Fath's el member a OB state of person and the sale and sale

#### **b)** Con Stand - Alone

Con la tecla TAB y las flechas de direccionamiento podemos seleccionar en Make EXE File la opción de Stand - Alone EXE File, con esto se crearía un programa ejecutable sin la necesidad de ningún archivo.

ne municipal monda ea Ol2AD, de echebrous anneu ora aci sun

- Pulsa las teclas Alt,R para desplegar el menú Run. Escoge la opción Make EXE File ... y pulsa Enter.
- En el recuadro de EXE File ñame escribe A: o B:EJEMPL02 (según donde se encuentre tu disco de trabajo).
- \*\*\* Con la tecla TAB y las flechas de direccionamiento escoge la opción Stand - Alone EXE File y pulsa Enter.

BASIC o también puedes opte per etro anograma. Antes de cometti

SECRETARÍA ACADÉMICA

DRAUG CONTROVA WUS CONSU ON X

veimin como fue quardeda por BASIC.

46 BASICA AB

# UNIVERSIDAD AUTÓNOMA DE NUEVO LEÓN SECRETARÍA ACADÉMICA

Son Shind - Alone

Oon a teda TAB y tas fle **MAKA BAE FIIS IS ODDING OD SIGNS** 

sen de de aldisonos entupam reipplast ne

Para comprobar lo anterior utilizaremos el DOS Shell de QB para salir en forma momentánea al sistema operativo, recuerda que para regresar sólo hay que escribir Exit y pulsar Enter. **A complete and the pulsar existence of the structure of the structure of the structure** 

**Mileons O DAS SOVERS** Despliega el menú **File** , escoge la opción DOS Sheii y pulsa Enter.  $\mathcal{F}$ 

nu shsar En párrafos anteriores tratamos el tema sobre las ventajas de QB y se dijo que ios programas guardados en BASIC se pueden ejecutar en QB si se guardaron en código ACll, ahora incluiremos la manera de convertir un programa de BASIC a QB. ^

En el sistema operativo DOS, existe una instrucción que permite leer del disco el contenido de un programa, archivo, etc. tal y como fue guardado, esta, instrucción es TYPE; si el nombre del archivo a trabajar se llama SUMPOR.BAS, veamos como funciona esta instrucción: veloco de idrigidades a la versidade de idrigidad

# Boered derived effective units analysis and incomplete to confidence of chorids and

- En el Prompt A:\> o **B:\>** escribe EJEMPL01.EXE y pulsa Enter. **CjT**
- Observa como se ejecuta el programa. Œ
- En el Prompt **A:\>** o **B:\>** escribe EJEMPL02.EXE y pulsa Enter. **c¡r**
- Observa como se ejecuta el programa.  $\mathcal{F}$
- En el Prompt **A:\>** o **B:\>** escribe DIR y pulsa Enter.  $\mathcal{F}$
- Observa las características de EJEMPL01.BAS. EJEMPL01.EXE y EJEMPL02.EXE **ar**
- Teclea Exit y al regresar a QB, realiza ios pasos necesarios para salir de QB en forma definitiva. ar
- Enciende tu computadora y espera a que aparezca el prompt.  $\sigma$
- Introduce tu disco de trabajo, donde está el programa, al drive. Il as las al  $\mathcal{F}$
- Teclea TYPE B:SUMPOR.BAS y pulsa Enter. Cat
- 

vābte anūbistator

La instrucción TYPE muestra en pantalla algunes caracteres no entendibles para nosotros, junto con algunos sonidos y sólo los letreros que tenemos entre comillas en el programa aparecerán de un modo que sí se pueda leer. on straveler city sup complex county retrieved no?

Cuanta what the distribution of company distribution of the analysis of the control of the control of the control of the control of the control of the control of the control of the control of the control of the control of

## <span id="page-22-0"></span>**CONVERSIÓN DE BASIC A QB.**  E.-

En el curso anterior se elaboraron varios programas, de los cuales tomaremos el ejemplo de la página 112 de tu libro de COMPUTACIÓN I , eí cual dice programa que suma dos números cualesquiera, los multiplica e imprime sus resultados.

Realiza los siguientes pasos para convertir de BASIC e! programa SUMPOR.BAS a QB, Pulse euglquier techn (picco en revolt a la pa

- Realiza los pasos necearios para entrar a BASIC. **In alimentar a realizador de la calizador de la calizador de la calizador de la calizador de la calizador de la calizador de la calizador de la calizador de la calizador de**  $\mathcal{F}$
- $\sigma$  Escribe LOAD "B:SUMPOR.BAS" y pulsa Enter. It ab asrigair as no 0
- Escribe SAVE"B:SUMPOR.6AS",A y pulsa Enter.
- Escribe SYSTEM y pulsa Enter.

Ahora observaremos en el sistema operativo como fue guardado el programa SUMPOR.BAS en el disco.<br> **External SUMPOR.BAS** en el disco.

Si no tienes este programa guardado lo puedes teclear nuevamente en BASIC o también puedes optar por otro programa. Antes de convertirlo a QB veamos como fue guardado por BASIC.

#### UNIVERSIDAD AUTÓNOMA DE NUEVO LEÓN SECRETARÍA ACADÉMICA

- Teclea TYPE B:SUMPOR.BAS y pulsa Enter.
- y ¿ Oue sucedió ?

**COMITÉ DE COMPUTACIÓN** 

¿ Que sucedió ? de sala estaba y ... nas gone es de másico si egopas

numb asil algrison har a nach blear an a corre-e

trabaix u al criteriano. SUMPOR RASVIDO SON

Oph las tacles AL, R despiega el meno Run.

**CORNUMERO** 

**•• TO v** *v a chun v di shenut* 

ogrigi *pi programa en* OP.

**FUNDAMENTOS** 

#### SECRETARÍA ACADÉMICA

tie: E ENT selseT

Realize tob rigurent

<span id="page-23-0"></span>De esta manera al guardar un archivo en BASIC con SAVE"SUMPOR", A le indicamos que se grabe en modo texto o ASCII; con la instrucción TYPE podemos leer, en el sistema oparativo, el programa con todos los números de línea, las **instrucciones** y **los** letreros; también podemo^ correrlo en QB.

 $\mathbf{I} = \mathbf{I}$ **Ahora lo veremos el programa en QB, lib**va a cabo los siguientes pasos

- Realiza los pasos necesarios para entrar a QB. G
- **rPulsa las teclas Alt.F para desplegar ei menú File.**
- Escoge la opción Open program ... y pulsa Enter.  $\bullet$
- Con la tecla TAB y las flechas de direccionamiento selecciona el drive de œ **trabajo** y **el** programa SUMPOR.BAS y pulsa Enter.
- Con las teclas Alt, R despliega el menú Run.  $\mathcal{F}$
- **Con las flechas** do direeeionamianto escoge **Start** y ouisa **Enter.**   $\sigma$
- **y ¿ Que** sucedió ?

- **Con las teclas Alt, R despugga el meno Aun**
- **« Con las flechas de direccionamiento escoge Start y pulsa Enter.**
- **S ¿ Que sucedió ?**

Realiza los pasos recesarios para guardar el programa con el nombre CONVER BAS en tu disco de trabajo.

**f and the control of the control of the control of the second control of the control of the control of the control of the control of the control of the control of the control of the control of the control of the control o** 

32

#### UNIVERSIDAD AUTÓNOMA DE NUEVO LEÓN

**Con los** siguientes pasos veremos que sin números de líneas podemos **correr el programa** en QB.

- **cr Pulsa cualquier tecla (para regresar a la pantalla de programación).**
- **The Cuitale los números de linea al programa.**

veamos coma fue guardado por BASIC.

- **© EJERCICIO GENERAL:**
- 1.- Entra a BASIC y carga en memoria un programa que hayas realizado en el curso anterior. A
- 2.- Guardalo en tu disco de trabajo en modo texto o código ASCII y sal de BASIC.
- 3.- En el sistema operativo utiliza la instrucción TYPE para observarlo.
- 4.- Entra a QB, carga el programa, quítale los números de línea y corre el programa.
- 5.- Guarda el archivo con el nombre EJEGEN y sal de QB.

SECRETARÍA ACADÉMICA

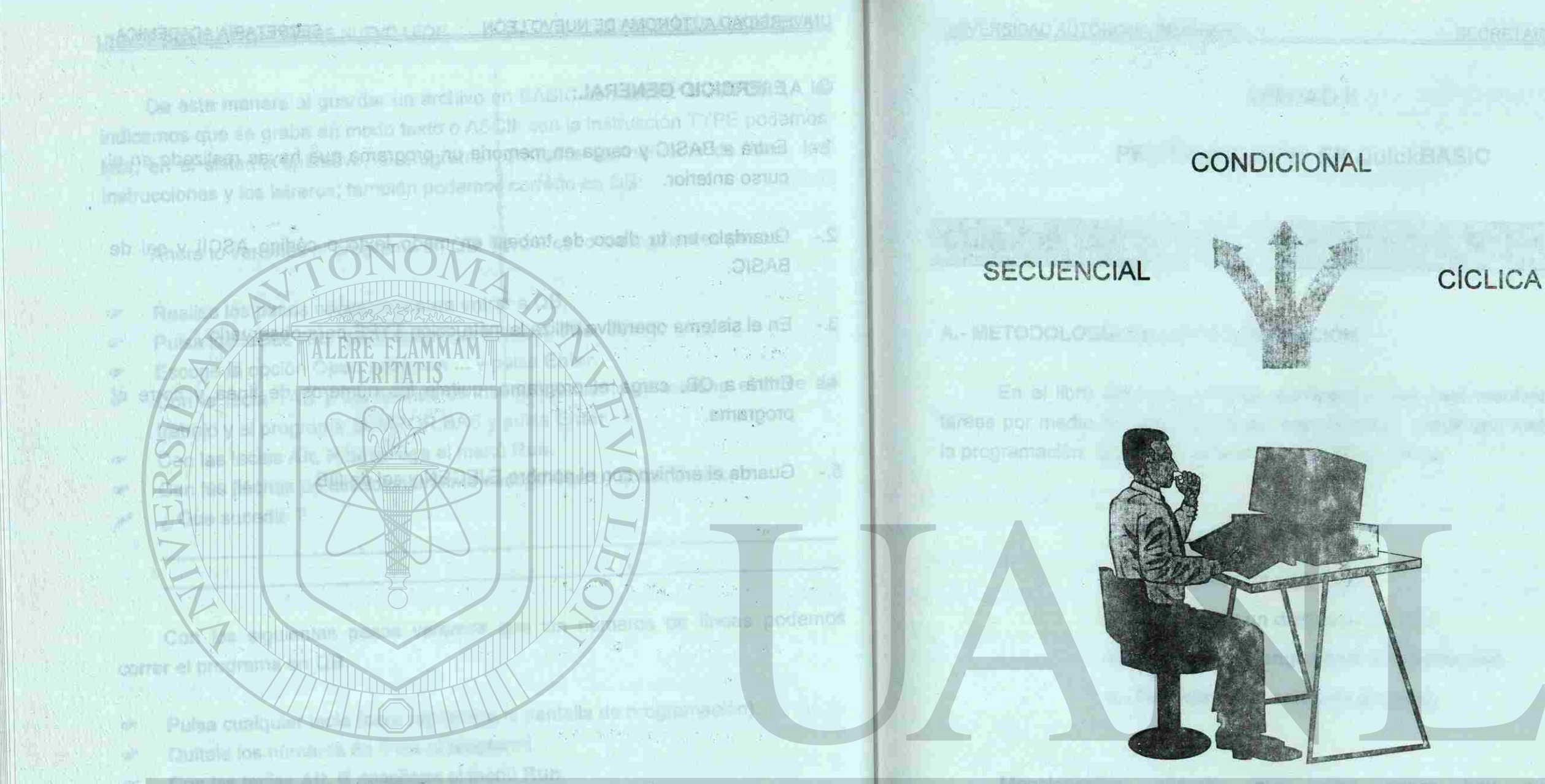

# miscon Start y puus Enter SIDAD AUTONOMA DE NUE **PROGRAMACIÓN**  ROGILLE LOS DIRECCIÓN GENERA **LIOTENAS** DEE **QuickBASIC Algunas** furridis

**MOISATURMOSCHE STARKEN!** 

34

**ROTAFIMAGINIA** 

proposited better less this to

**John on M** 

PABULE

m till de

R

Sh officira nu leongiat

inias, porc'hionaire y

A HA THROOKAMA THE

NTRGBUCCION.

#### UNIDAD I!

#### Hemoto No. 1 PROGRAMACIÓN EN QuickBASIC

#### A.- METODOLOGÍA DE LA PROGRAMACIÓN

En el libro del curso anterior, explicamos que para resolver problemas o tareas por medio de la computadora, era necesario seguir una metodología para la programación, la cual consiste en los siguientes pasos:

a.- Analizar el problema.

eitifat i meinie of container de variables vio erandeliste an eiland

- b. Desarrollar un algoritmo.
- c.- Desarrollar un diagrama de flujo.
- d.- Codificar en lenguaje de programación.
- e.- Depurar {corrección de errores).

Mencionamos, además, que estos pasos hay que realizarlos independientemente del lenguaje que estemos utilizando: BASIC, PASCAL, FORTRAN,COBOL, etc.

En ésta unidad, nos dedicaremos a trabajar la programación en QB de manera semejante al libro anterior, en donde estudiamos un conjunto de instrucciones cuyo formato es igual para el QB. Nuestro aprendizaje se dividió en algunas formas de programación como son las secuenciaies, condicionales y cíclicas o bucles.

# UNIVERSIDAD AU ROGRAMACIÓN QuickBASIC

**CONDICION** 

ERSID

**BECURIOR** 

SECRETARÍA ACADÉMICA

PROGRAMACIÓN

TIPOS DE PROGRAMACIÓN EN QB.

A.- PROGRAMACIÓN SECUENCIAL.

secuencial algunas instrucciones elementales como:

PROGRAMMARION EN CINISTERIO

#### SECRETARÍA ACADÉMICA

A.-NETODOLOGIA DR

A and its statement listed is! noivement ong al

# **a.- Ejemplos** al v ojuli eb emergeio orninogia le anodele Stoll ofquiele

our en programme que obrenga la hipoternaa de sur stangolid a de de de april **Ejemplo No**.1.- Elabora el algoritmo, diagrama de flujo y la codificación en QB de un programa que, con **dos** números cualesquiera, calcule la suma y la multiplicación e imprima sus resultados. os programas pera surfacen

- **1 LPRINT.-** Imprime el contenido de las variables y/o expresiones en impresora.
- 1 INPUT.- Acepta datos de entrada por el teclado.

En 6sta unidad, nos desleamos a trabaier, la programación en QB de

algunas formas de programación como son las seusenciales, condicionales y

**1 END.- Termina la ejecución de un programa.** 

spends, que astos pasos hay que realizadas

es gunt para el QB. Nuestro sprendizaje se dividio en

variable.

**1 PRINT.- Imprime el contenido de las variables y/o expresiones en el monito** 

En el curso anterior de computación se utilizaron en la programació

**CLS INPUT "Dame e! valor del primer número: A INPUT "Dame el valor del segundo numero: B SUM = Á + B MUL = A \* B PRINT " La suma es: "; SUM PRINT " La multiplicación es:" ; MUL END** Formaln; SPC (n)

ph athumos nu sonisiti.

JA08AR

sebud o esclolo

Elempio: PRINT HPC (60)

La Institucción del ejemplo inclica que imprimirá fini integrator en blancia.

SECRETARÍA ACADÉMICA

- 1.- Inicio
- 2.- Pedir dos números
- 3.- Sumar los números
- 4.- Multiplicar los números

LOCATE. Petrils in scienar of dureor an line

![](_page_26_Figure_26.jpeg)

- 5.- Imprimir resultados
- 6.- Fin

# **1 LET.- Indica una operación arimética o asigna un valor determinado a un**

**1 CLS.- Limpia pantalla.** 

#### CODIFICACIÓN QB

Ejemplo, DCF Frank = x

Ejemplo No.2, Elabora el algoritmo, diagrama de flujo y la codificación en QB de un programa que obtenga la hipotenusa de un triángulo a partir de sus **catetos: C<sup>2</sup> = A<sup>2</sup> + B<sup>2</sup>**

![](_page_27_Figure_3.jpeg)

#### UNIVERSIDAD AUTÓNOMA DE NUEVO

Ahora en el estudio de este módulo, incrementaremos algunas instrucciones, con las cuales, después de ver su definición, formato y ejemplo, realizaremos algunos programas para explicarlas mejor.  $E$ emplo;  $B = SQR(A)$ 

esed al so 2.0 signetos al tenetdo a efretaviune as y scifemita nóles que

FUNCIONES TRIGONOMETRICAS Limi disguios que es Ullian en las

CODIFICACIÓN QB

die

research of the property of the Research

SECRETARÍA ACADÉMICA

et golax lab sperbeud sier al a jougi ères pigmela le ne 8 eb tolev B

([WwW] 208 = 8 | Lx 180

le sucedió?

**PROGRAMMENT PROGRAMACIÓN** 

**CLS INPUT "Dame el valor del primer cateto: A INPUT "Dame el valor del eegundo cateto: "f B**   $C = (A^2 + B^2)^4$ **0.5<sup>m</sup> PRINT " El valor de la hlpotenusa ee: ; c END** 

**i LOCATE.**- Permite posicionar el cursor en lugar determinado de la pantalla, sobre un renglón, el cual debe de estar en el rango de 1 al 24 y una columna especificada, la cual debe de estar en el rango de 1 al 80.

#### **b.- Nuevas Instrucciones**

ormato: SIM

DEF FN.- Con esta instrucción podemos nombrar y definir una función o una fórmula y así obtener el resultado de ella.

**Formato: DEF FN nombre (variable) = expresión**  Ejemplo: DEF  $FNy(x) = x + 5$  $\sim$  0.079 at programs and  $\approx$  19.

W图R Y rea victoriateu?

**Formato: SPC ( n )**  Ejemplo: PRINT SPC (50) lob senil smuges al esert precret si ebas U

Com, oi prog*ra*ma i SPAFT + FO ).

**IDT (R) + 1.7 There** 

**NEW LICOLS** 

**Formato: LOCATE r, c**  Ejemplo: LOCATE 12,10 : PRINT "Universidad Autónoma De Nuevo León"

En el ejemplo el letrero iniciará en el renglón 12 columna 10.

El ejemplo indica que y se encuentra en función de **x** y su valor es **x** más 5.

**i SPC.-** Instrucción que sirve para especificar **n** cantidad de espacios en blanco.

La instrucción del ejemplo indica que imprimirá 50 espacios en blanco.

para realizer dos operaciones yls instrucciones en la misma linea.

#### SECRETARÍA ACADÉMICA

**Inhabilitieres** 

**Common District** Ejemplo LOO,

in citatista le na

1275.000 - 14월 게코디

Pormsto: DEP FN nembre (variable) = a

 $E$ (ample: DEF Fly(x) = x + 5

discretive de llejo y la codificación or

SQR.- Es una función numérica que proporciona la raíz cuadrada de una expresión aritm**ética y es equivalente a obtener la potencia 0.5 de la base.**<br>La potencia de la base de la base de la base de la base de la base de la base de la base de la base de la base

**Formato: SQR(exprosión numérica)**  Algunos programas para explicarias mélor. Ejemplo:  $B = SQR(A)$ 

El valor de B en el ejemplo, será igual a la raíz cuadrada del valor de la LOCATE Permi variable A. adition of render

#### TECLEA:

**Bardtraudty** 

目行期

Corre el programa ( SHIFT + F5 ).  $\mathcal{F}$ 

### Dale un valor de 10  $\sigma$

**CLS DEF FNy(x) = x<sup>A</sup> 3+ 7**  LOCATE 4, 10 : INPUT " Dame el valor de x: ", x **A = SQR ( x) : B = SQR (FN y(x)) LOCATE 4,10 : PRINT SPC ( 50 ); LOCATE 10, 20 : PRINT " El valor de y es: ", FNy(x) LOCATE 12, 20 : PRINT " La raiz cuadrada de x es: " ; A LOCATE 14, 20 : PRINT " La raíz cuadrada de y es: " ; B END** 

PIAN

**FUNCIONES TRIGONOMETRICAS.- Los ángulos que se utilizan en las** funciones trigonométricas que se trabaja tanto en BASIC como en QB, deben de estar en radianes, por lo tanto si se realiza un programa y los datos se proporcionan en grados, se tendrá que hacer la conversión de grados a radianes con la siguiente fórmula: **R = G** (3.1416)/180

**Formato: SIN(X) 6 COS(X) TAN(X) and the six of the six of the six of the six of the six of the six of the six of the six of the six of the six of the six of the six of the six of the six of the six of the six of the six o** Ejemplos:  $\text{SIN} (20)$   $\text{COS} (B)$   $\text{TAN} (N)$ 

and vad visual

**T. Realize on promotive due de la solucièn a sine de realizer** 

**MARKET AREA** 

y ¿Que sucedió?

**PRINT " EI va** 

**Bailty** 

<3r Guarda el programa en tu disco de trabajo.

#### $F$ omato: SPC (ni

COMITÉ DE COMPUTACIÓN

**COMITÉ DE COMPUTACIÓN** 

Desde la tercera hasta la séptima línea del programa, los dos puntos sirven para realizar dos operaciones y/o instrucciones en la misma línea.

UNIVERSIDAD AUTÓNOMA DE NUEVO

 $\overline{\mathbf{r}}$ Corre el programa ( SHIFT + F5 ).

Guarda el programa en tu disco de trabajo.  $\sigma$ 

43

esadurra fam

#### SECRETARÍA ACADÉMICA

 $E$ oración il

**PROGRAMACIÓN** 

En los ejemplos de las fuciones trigonométricas, podemos darle el ángulo en forma directa o en función de una variable.

#### TECLEA:

**CLS DEF FNCOT (R) = 1/TAN(R) DEF FNSEC (R) = 11 COS(R) DEF FNCSC (R) = 1 / SIN(R) LOCATE 6, 20: INPUT "Dame el valor del Angulo en grados: ", G R = G\* 3.1416/180 LOCATE 10, 20: PRINT "El valor del Seno es: "; SIN(R) LOCATE 12, 20: PRINT "El valor del Coseno es: "; COS(R) LOCATE 14, 20: PRINT "El valor de la Tangente es: <sup>H</sup>; TAN(R) LOCATE 16,20: PRINT "El valor de la Cotangente es: "; FNCOT(R) LOCATE 18, 20: PRINT "El valor de la Secante es: "; FNSEC(R) LOCATE 20,20: PRINT "El valor de la Cosecante es: "; FNCSC(R) END** 

Dale un valor de 30

y ¿Que sucedió?

**c.- Ejercicios** litu es eup solupna se 1 - SAOIST BIAOVIOOIST 83MOIOMUS

END.

Desarrolla el **algoritmo, el diagrama de flujo y la codificación** QB para los siguientes'programas. dos el tepart sup étibres sa cobang né nanolotoqoto es

1,. Realiza un **programa que** dé **la solución a un** sistema de ecuaciones por el método de determinantes. **THE ME SOUTH** 

Ecuación 1:  $\sqrt{u_1x + b_1y} = c_1$ En los ejemplos de la Aud Ecuación 2:  $\angle$  a<sub>2</sub>x + b<sub>2</sub>y = c<sub>2</sub> toma directa o annota  $\infty$ **TECLEA**  $\Box$ a ma

> del programir, los dos puntos sinoso. MOTA: **Para resolver este problema consulte** tu libro do **matemáticas**

2.- **Elabora programa que determine la raíz cuadrada de la suma** de tres números dados as dad punths dados P1, P2, cuyas coordenados as dados ao minor

44

en colon on una de las usa sociones an el proceso de un programa, se puede-

Care el programa (SHIFT-F51)

mizer un nuava instruación con sólo trabaja en CB, 1901.CCT CASE

LOCATE 18, 20: PRINT "El valor de la Grounie an, "; ENBEC(R)

La instrucción IF-THEN-ELGE, que se ufiliari en SASIC para establecer (a ) y

**PROGRAMACIÓN** PROGRAMACIÓN

en OB, pero el en at cinquena se presentan julis de dop, anciarpurampuren en

para ree

Filmille establicer dos o nad cyclones en un mismo

LOuis success?

Citronida el t

Descre la to

*Polonova au@a* 

**BLIC** 

체크다

590 LOI  $5 - 5$ **DOJ** 

347 3730

 $-100$ 

TARE IR CA

1E 18 = 16

At squal que el IF-TNOT-ELEE, el SETEDE CASE acepts los subinua-

Padores relacionales y logisos (IP, S. K., 2P., S. C., AND, OR, NOT

#### **SECRETARÍA ACADÉMICA**

R

<span id="page-30-0"></span>3 - Realiza el programa que encuentre el valor de la pendiente de la recta que pasa a través de dos puntos dados P1, P2, cuyas coordenadas son:  $(X_1, Y_1)$  $y$  ( $X_2$ ,  $Y_2$ ) rolls at pigoritms, all diagrams de fluid a la confidentity CD para his

 $m = (Y_2 - Y_1) / (X_2 - X_1)$ 

## **B.- PROGRAMACIÓN CONDICIONAL.**<br> **B.- PROGRAMACIÓN CONDICIONAL.**

2.- linguirre-course 5.17

hidsOUUF 20 PEARDAIO

UNIVERSIDAD AUTÓNOMA DE NUEVO

La instrucción IF-THEN-ELSE, que se utilizó en BASIC para establecer la selección de una de las dos opciones en el proceso de un programa, se puede usar en **QB,** pero si en el programa se presentan más de dos opciones se puede utilizar un nueva instrucción que sólo trabaja en QB: SELECT CASE.

un programa que detenente el la sopación de linto grado AsilvBxeC-ci un

**i** SELECT CASE.- Permite establecer dos o más opciones en un mismo programa. 2 Pedirodos numeros

CASE IS < x cuando la condición es menor que x CASE IS =15 cuando la condición es igual a 15 CASE 10 to 100 cuando la condición está en el rango de 10 a 100 CASE IS > =100 cuando la condición es mayor o igual que 100 CASE " A " cuando la condición es igual a la constante A CASE 7 cuando la condición es igual a 7 CASE 3,9 cuando la condición es igual a 3 ó 9

Al igual que el IF-THEN-ELSE, el SELECT CASE acepta los mismos operadores relacionales y lógicos: =, >, <, >=, <=, AND, OR, NOT

# ERSIDAD AUTO **DIRECCIÓN GENERA**

Pore venuivas esta presidente consulta tu libro co-

malimálicki

#### SECRETARÍA ACADÉMICA

**OMTIMORIA** 

**PROGRAMACIÓN** 

**Formato: SELECT CASE expresión CASE condición 1 CASE condición 2 CASE CASE CASE ELSE (opcional) END SELECT** 

Ejemplos de formatos que se utilizan en las condiciones:

#### UNIVERSIDAD AUTONOMA DE NUEVO

a.- Ejemplos a el programa que languante el Marchasgwoo violoximano cosa.<br>que paus a mavés da dos puntos dadas P1, P3, circui capademadas son (X<sub>1</sub>, Y<sub>1</sub>) Ejernpic No.1 - Realiza el algoritmo, diagrama de flujo, codificación en QB de un programa que, con dos números cualesquiera, pueda efectuar una de las operaciones fundamentales de la aritmética. q es emergions le creq a p ne ser

![](_page_31_Figure_5.jpeg)

SELECT CASE **OP\$**  CASE "+"

R=A+B

CASE "-"

R=A-B

CASE "\*"

CASE "/"

R~A\*B

R=A/B

END SELECT

PRINT "La operación tiene como respuesta: ";R

A gual que el IF-THEM-ELSE, el SELECT CASE

e saaipõl veelenolosist setobate4

38AD **GASS**  **SECRETARÍA ACADÉMICA** 

**PROGRAMACIÓN** 

END

Ejemplo No. *2-* Realiza el algoritmo, diagrama de flujo y codificación QB de un programa que determine si la ecuación de 2do. grado Ax<sup>2</sup>+Bx+C=0 tiene raíces: reales y diferentes, reales e iguales o imaginarias.

![](_page_31_Figure_8.jpeg)

![](_page_31_Figure_9.jpeg)

A continuación veremos nuevas instrucciones que se pueden aplicar en QB, después de ver su definición, formato y ejemplo, realizaremos un programa para **MAGOLA A BUCKANA AND A** explicarlas mejor.

**INKEY\$**.- Efectúa la lectura de un sólo caracter del teclado que se haya pulsado y no se muestra en la pantalla. Si al pasar por ésta instrucción no se ha pulsado niguna tecla o caracter, el programa continúa; esta instrucción no detiene la ejecución del programa como lo hace la instrucción flute o fi

 $\blacksquare$  Formato: A\$=INKEY\$ Ejemplo : A\$=INKEY\$

*¿ i • ' .* 

*.liSi^áf*  El valor de A $\phi$  en el ejemplo será igual a la tecna  $\frac{1}{2}$ instrucción. Indiana de la contra de la contra de la contra de la contra de la contra de la contra de la contra

B UCASE\$ - Convierte todas las letras de una expresión en mayúsculas.

*.'\* y* Y '

 $-34$ 

「神学」 マート

b.- Nuevas Instrucciones il sp amargaib annihagia la salasi A - à -oli algmaiza - b<br>un programa què determina si la ecuación de 2do grado AB<sup>2</sup>+Bx+C=0 fiene

**Formato: LCASE\$ (expresión en cadena)**  Ejemplo:  $BS = LCASE$ (B$)$ 

En el ejemplo el contenido de B\$ será guardado opn letras minúsculas, independientemente si B\$ se encuentre con mayúsculas o minúsculas. *<sup>i</sup>* ; • GMEL

#### UNIVERSIDAD AUTÓNOMA DE NUEVO

**Formato: UCASE\$ (expresión en cadena)**  Ejemplo: B\$ = UCASE\$ ( A\$ )

En el ejemplo el contenido de B\$ será guardado con letras mayúsculas, independientemente si A\$ se encuentre con mayúsculas o minúsculas.

**D.B.A. D.R.A. ab Siri 1 LCASE\$.-** Convierte todas las letras de una expresión en minúsculas. TECLEA:

encuentra despúes de la explicación. **20 CLS**  LOCATE 4,10: INPUT " Dame tu nombre completo: ", A\$ **A\$ = UCASE\$ ( A\$ )**  For **B\$ = LCASES ( A\$ ) LOCATE 10,15 : PRINT " Tu nombre en mayúsculas es: "; A\$ LOCATE 12,15 : PRINT " Tu nombre en minúsculas es: B\$**  WALLES ITS **LOCATE 20,28 : PRINT " Desea dar otro nombre ( S/N ): "; A\$ 25 C\$ = INKEY\$**  Ionieupibni addoson

**SELECT CASE C\$ CASE "" GOTO 25 CASE "S", "s" GOTO 20 CASE"N" BD BIORBUDET CLS : LOCATE 12,35 : PRINT "FIN DE PRÁCTICA"** 

**CASE ELSE GOTO 25** 

**END SELECT END** 

- Corre el programa ( SHIFT + F5 ).
- *•* Dale tu nombre en minúsculas.
- ¿Que sucedió?
- $\circ$ Daie tu nombre en mayúsculas.
- ¿Que sucedió?
- $\bullet$ Guarda el programa en tu disco de trabajo.

**NOTA: Como se observa el programa no está validado o sea que puede tener errores en la captura de información.**  102 0 1 2 4 1 7 3

 $\rightarrow \mathbb{Z}$ 

**APD ASMS** 

#### SECRETARÍA ACADÉMICA

hs stwentchall alle the notest them that is up materially art.

Formato: SOUND frecuencia, duración **IVE XIOOP CUIDO STROIGHNER UTIF** 

MODE Of DETER SO MORGETUB AND V STIGHT OCO.

**GUD Sey shap RIBOBY AVAILITY** 

**SENIT ESIMOGIAS TOPINTION** 

TIMER porous si éste Staneg es asosy sameub

**PROGRAMACIÓN** 

#### SECRETARÍA ACADÉMICA

b. Nirovan Instrucciones Ahora veremos otras instrucciones que aplicaremos en el programa que se encuentra despúes de la explicación.<br>Después de ver su notirealmentes encimentos en compositions de la explicación para

**1 SOUND.-** Da un sonido en una frecuencia desde 37 hasta 32767 Hertz y una duración en la que va a permanecer el sonido durante el tiempo que nosotros indiquemos, cada unidad de duración equivale a 1/18 de segundo.

**Formato: SOUND frecuencia, duración**  Ejemplos: SOUND 1000, 9

**i RND.-** Sirve para semejar números aleatorios de 0 a 0.999999, con RANDOMIZE TIMER la función RND obtendrá un valor de semilla diferente cada vez que se ejecute, pero dependiendo de la escala de números que se quiera trabajar, se hacen los arreglos necesarios.

El sonido que producirá la instrucción en el ejemplo tendrá una frecuencia de 1000 Hertz y una duración de medio segundo.

PlaAniVijux of poboaticite에 역 TMIS에 : BC CH ST En el último ejemplo se puede observar que se tuvo que hacer un ajuste aritmetico para obtener un rango apropiado de trabajo.

#### **Formato: RANDOMIZE TIMER**

**RND** 

**LUASESF CONVENT LA** 

Ejemplo: RND genera un número de 0 a 0.999999 100\*RND genera un número de 0 a 99.9999 1000\*RND genera un número de 0 a 999.999

autonaunin na mdmon uf ex

GOSUB.- Se utiliza en programas cuando se tienen operaciones repetitivas; se puede crear una subrutina en forma interna o externa del programa principal. Al final de la subrutina se concluye con RETURN para que regrese a la línea del programa después del GOSUB; cuando una subrutina es grabada como externa es necesario que sea en modo texto.

COCA Fanta to PAINT Fantain and penet penet thin By" as "; \$A; " sh cremin is "This " standrapol

En los ejemplos anteriores es importante recalcar el uso del RANDOMIZE TIMER, porque si éste no se coloca al antes del RND, el valor será el mismo cuantas veces se genere.

pubereno una errore el no senono renoi senou

UNIVERSIDAD AUTÓNOMA DE NUEVO

**1 INT.- Sirve para eliminar la parte decimal del número, dejando sólo la parte** entera. rigoritma, el diagrams de flute y la rodificac

**Formato: INT(expresión numérica)**  Ejemplos: INT(75.32) obtiene el número 75 INT(0.54) obtiene el 0 INT(1000\*RND)obtiene un número de 0 a 999 INT (100\*RND)+1 obtiene un número de 1 a 100

**Formato: GOSUB número de subrutina GOSUB nombre de la subrutina**  Ejemplo: GOSUB 5000 GOSUB SONIDO

Como se observa en los dos ejemplos el nombre de la subrutina puede ser un número, por lo regular es una cantidad grande para no interferir con algunas etiquetas de un programa, o un nombre que vaya de acuerdo a la operación de la subrutina.

Cuarda el programa en fu distit de trabajo.

atisuq aup ass o obsbilev size smargove le aviesdo es omeO WITOM deservint et asutiquo at ne perone uspeteb.

cup as observa al proprima no eata valencia de os conoc

**UNITEDE COMPUTABLY** 

## SECRETARÍA ACADÉMICA

Yakosaye sırı Or

#### SECRETARÍA ACADÉMICA

steblie-

 $.08.$ 

emon no

**TECLEA:** clynsiabil meinig tab Jamisch shan clumpionin stad evail. The

```
issaues de la
20 CLS 
    RANDOMIZE TIMER 
     LOCATE 4,10: INPUT " Dame tu nombre: ", A$
    A$ = UCASES ( A$ ) 
                             pnaido resus 37(33,33) PA poigness
     A = INT ( 10 * RND ) + 1m
     LOCATE 6,10: INPUT " Adivina un nùmero del 1 al 10: , B 
    SELECT CASE A
```

```
LOCATE 14,28 : PRINT " El nùmero que pensé es: " ; A 
      LOCATE 16,28 : PRINT " El nùmero de " ; A$ ; " es: " ; B 
25 LOCATE 22,25 : PRINT SPC (50);<br>LOCATE 22,25 : PRINT INPUT " Quieres probar otra vez (S/N): ", B$
```

```
CASE B 
    GOSUB50 
    LOCATE 12,28 : PRINT " Felicidades lo adivinaste 
CASE ELSE 
     SOUND 55,36 SOUND 55,36
     LOCATE 12,28 : PRINT " Lo siento no es el numero
```
undue al ab etaman GU200

n sheirigh nu o

атира

Elempto: GOSLIB 5000

**END SELECT** 

Guarda el programa en tu disco de trabajo.  $\sigma$ 

**c.- Ejercicios**  ni steg asi alsm do them nu eara and amarpore nu estimul

**ZETOmes** 

 $10 - Y$ azrní

1.- Realiza un programa que determine los valores de las raíces de una ecuación cuadrática A $x^2$ +Bx+C=0 y diga la naturaleza de las raíces.

noios/ugmo() - S

54

#### SECRETARÍA ACADÉMIC

PROGRAMACIÓN

```
SELECT CASE UCASE$(B$) 
     CASE"S" 
          GOTO 20 
     CASE "N"
          CASECLS: LOCATE 12,35 : PRINT " FIN DE JUEGO " 
     CASE ELSE 
          SOUND 55,36 : GOTO 25 
                                     For analo: GOSUB número de
END SELECT
```
## **END**

**50 SOUND 300,3 : SOUND 600,2 : SOUND 900,1 SOUND 300,1 : SOUND 600,2 : SOUND 900,3 SOUND 300,3 : SOUND 600,2 : SOUND 900,1** 

Corre el programa ( SHIFT + F5).

pers ga singulari con algunas

¿Que sucedió?

**PROGRAMACIÓN** 

**NOTA: Como se observa el programa está validado o sea que puede detectar errores en la captura de información.** 

Desarrolla el algoritmo, el diagrama de flujo y la codificación QB para los 1. Matemáticas **MATERIAS:** siguientes programas.

LOCATE 4/10: INPUT

AS - UCASES

片点片

snu<sup>s</sup>ebal to

#### SECRETARÍA ACADÉMICA

**Cheese was a likibisup noibe** 

Wemstgorg schriebigt

# 2.- Realiza un programa que cree un menú de materias para introducir una calificación en una sola opción e imprima la materia con su calificación.

Desarrolla el sigorilmo, el diagrama de flujo y la codificación Og bara los MATERIAS: 1.- Matemáticas

> TALERE FLAMMAM VERFFATIS

- 2.- Computación
- 3.- Español
- 1. Reeliza ultimograma que **4.- Educación Física**

UNIVERSIDAD AUTÓNOMA DE NUEVO

3.- Realiza un programa que, a partir de un listado de 10 alumnos, escoja uno al azar y se le asigne como APROBADO e imprima el nombre.

- 
- 2.- Felipe
- 3.- Raúl
- 4.- Ricardo
- 5.- Sergio
- 6.- Sigifredo
- 7.- Tomás
- 8.- Ulises
- 9.- Verónica
- 10.- Yazmín

**DAR OCHARGE** CLB

DO / LOOP - Exta Instruction se le considera comp.budia:

de às nacetation que en una parte del chia se utilizar EU

# SOUND 306.3 | DOUND 899,2 - 800 PD TD DAD AUTÓNOMA I

Corre et programa ( SHIFT + F5). ECCIÓN GENERAL DE BIBLIOT , Crue duce

Guarda el programa en tu disen de trabaja.

NOTA: Como se objetva el programa est vencado o see que puede ducantar arrorins on la captuin de telesconorion.

vsd of director of a sound smot he sische smalloud evening pright a annarthal oldis fan la ghanga sims ipong lab ceasping 19 . Butter o ableurne ab motsiboon follores, pero con la ayude de les instrucciones IF y EXIT DO saldra del buole.

**PROGRAMACIÓN BROTHMANGERS** 

**COMITÉ DE COMPUTACIÓN IS BE COMPUTAL** 

57

**IF IC = 10 THEN EXT DO** 

# **SECRETARÍA ACADÉMICA**

El conservir de Joude, o sobre la rebencier de sudentante de contexte de la relation sted **T Aracely** D Teosiliful of OI2AE molos national as actionage sonal any uspless esludiatio; ande en 08 useremos DO / UNTIL, CO / WHILE y el DO los siguientes elemplos de las tres instrucciones, realizationes el mis committe au 1sy so ni la nos , or la i leb shas si timmuni. fundation los ciclos en QB. : ... bici ... . ... de la definitiva la UQ

**OCI** 

**FOO.** 

LOOR UNSIGH = 10

Formatot

Elemelo:

**PROGRAMACIÓN** 

anational dia program
6. Sigifredo 7. Tomás

10. Yazınla

ue creo un manu da malerius para introducir una

#### UNIVERSIDAD AUTÓNOMA DE NUEVO

ALGORITMO

**C.- PROGRAMACIÓN CÍCLICA.** 

uno al azar y se le asigna conto Asazo e de la montina al acmbre El concepto de bucle o ciclo es la repetición de instrucciones para lograr realizar una tarea especifica; en programación **BASIC** se utilizó FOR - NEXT para estudiarlo; ahora en **QB** usaremos **DO / UNTIL,** DO / WHILE y el DO - LOOP. En los siguientes ejemplos de las tres instrucciones, realizaremos el mismo programa, imprimir la serie del 1 al 10, con el fin de ver las diferentes formas en que  $5 - 3$ ergio funcionan los ciclos en **QB.** 

**1 DO / LOOP.- Esta instrucción se le considera como bucle infinito, para salir** de él es necesario que en una parte del ciclo se utilice EXIT DO.

> **CLS**   $K = 0$

En el ejemplo el programa entrará en forma directa al DO, como no hay condición de entrada o salida, el proceso del programa estará en el ciclo en forma infinita, pero con la ayuda de las instrucciónes IF y EXIT DO saldrá del bucle.

**Formato: DO** 

**EXIT DO** 

**i** DO / UNTIL.- El bucle se ejecuta mientras la condición sea falsa, es decir, HASTA que la condición sea verdadera. La condición puede ir al principio o al final del bucle. Si la condición va al principio se utiliza la opción DO UNTIL / LOOP y si la condición va al final se convierte en DO / LOOP UNTIL.

DUAGRAMA DE IR

**LOOP** 

Ejemplo:

**DO K = K + 1 PRINT K IF K =10 THEN EXIT DO LOOP END** 

En el ejemplo 1 la condición va al inicio, por lo tanto el proceso dei programa entrará al ciclo porque al iniciar el programa K = 0, hasta que K = 10 no entrará a! DO y dará un salto a la instrucción END. NEW YORK COLLEGENIE

En el ejemplo 2 la condición va al final, por lo tanto el proceso del programa entrará al ciclo en forma directa y saldrá del DO **hasta** que H = 10. ud te na atasangmiag Di > H sup septement sherib smothe objoint is crothe

LOCATES, 10: 0

#### **MÓBILOVELLE DO SECRETARÍA ACADÉMICA**

**DO / LOOP WHEE** 

- raotemal

PRINT K PRINT H LOOP **LOOP** LOOP UNTIL H = 10

bude y cuando K no cumple con la gondició

created in ournals condesigned shows the del DO.

 $0 = 11$ 

**PROGRAMACIÓN** 

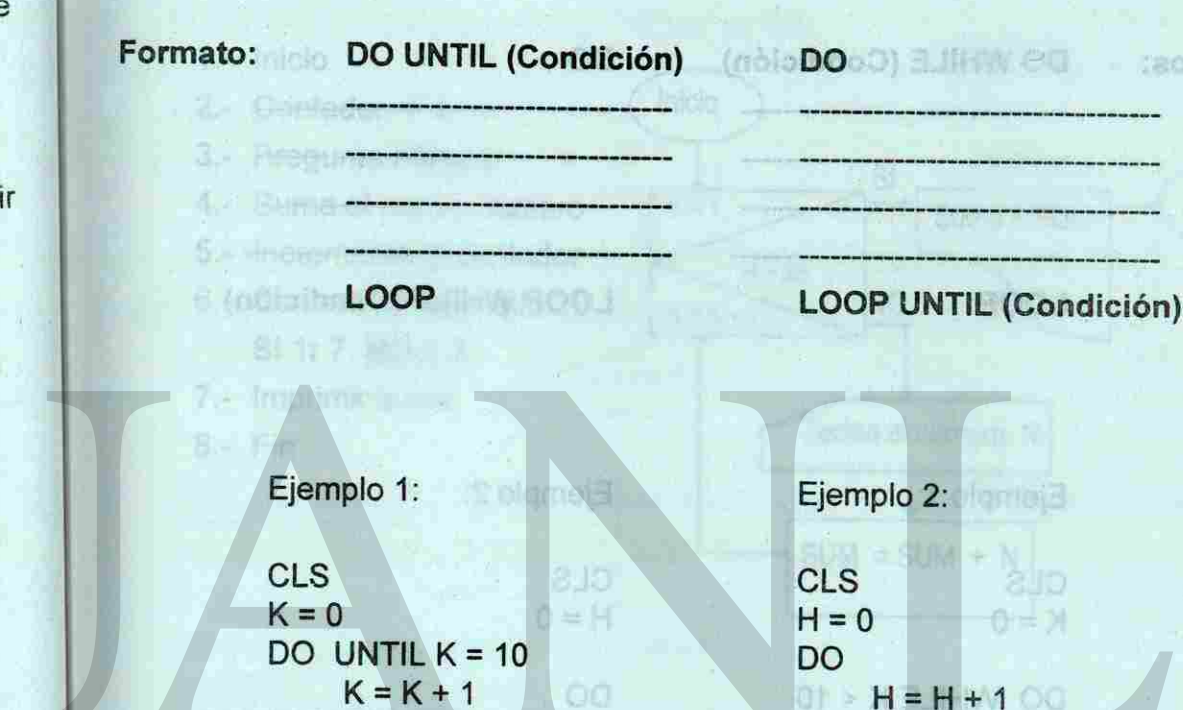

END **END** 

**DO / WHILE.- El bucle se ejecuta MIENTRAS la condición sea vedadera, es** decir, hasta que la condición sea falsa. Permite tener la condición al principio o al final del bucle, cuando la condición va al principio del bucle, la instrucción es DO WHILE / LOOP y si la condición va al final se convierte en DO / UNTIL 00 / NITAS y el DO - LOOP. DO / LOOP WHILE.

En el ejemplo 1 la condición va al inicio, por lo tanto el proceso del programa entrará al DO porque al iniciar el programa K = 0, mientras K < 10 estará en el bucle y cuando K no cumpla con la condición dará un salto a la instrucción END.

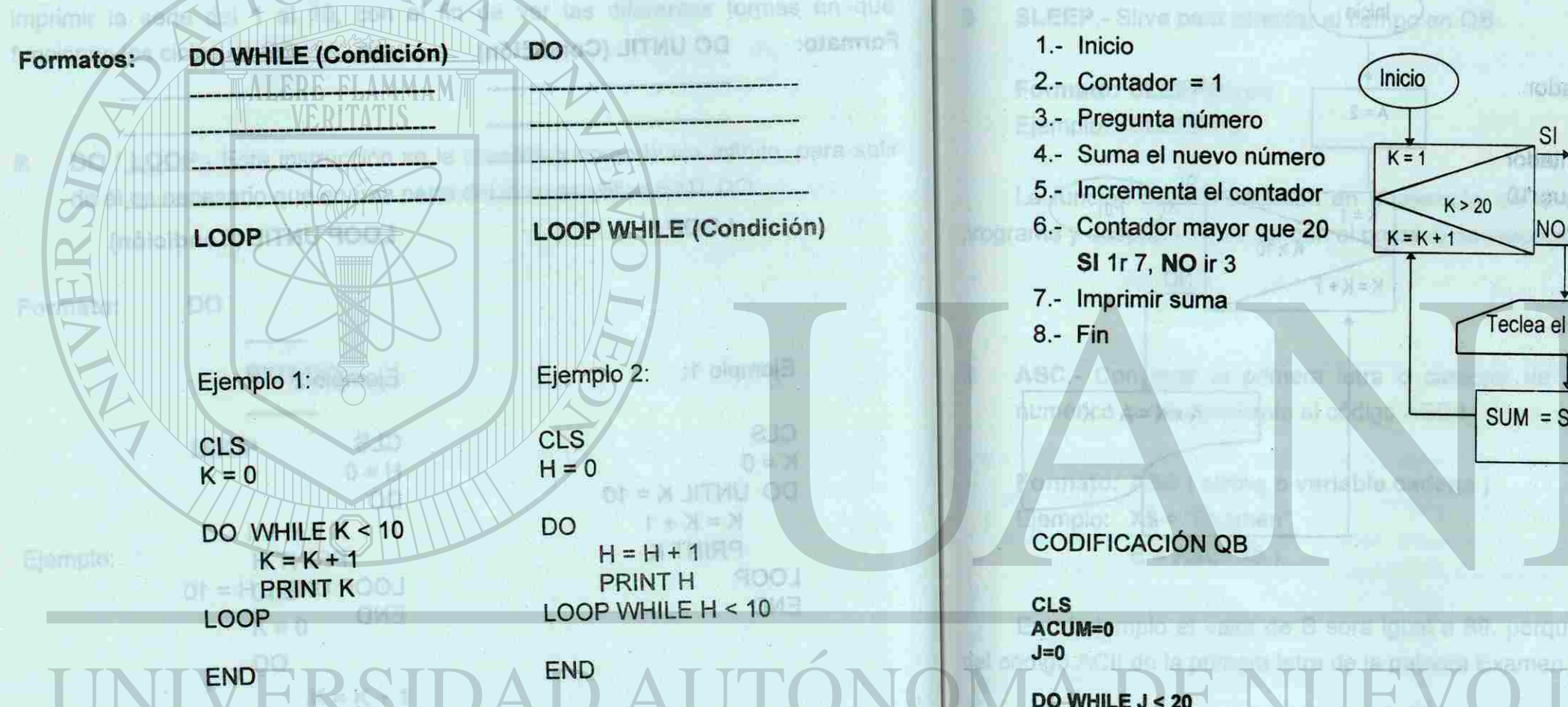

En el ejemplo 2 la condición va al final, por lo tanto el proceso del programa entrará al ciclo en forma directa, **mientras** que H < 10 permanecerá en el bucle, cuando H no cumpla con la condición saldrá del DO.

**Ejemplo No**.1.- Elabora el diagrama de flujo, la codificación QB de un programa que capture 20 números y obtenga la sumatoria de ellos

3 - Contador 4

 $\Sigma = A - \Sigma$ 

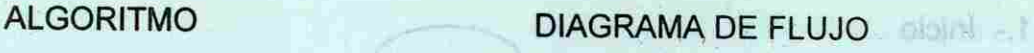

a.- Ejemplos **bosoniboo al ojuñ eb amatasta-saodalà** · 4 JoM plombill

Abera veramos Sreb cidal si rolinom bises situaren et na adepunt suu smensets

UNIVERSIDAD AUTÓNOMA DE NUEVO

-Muevas Instrucciones

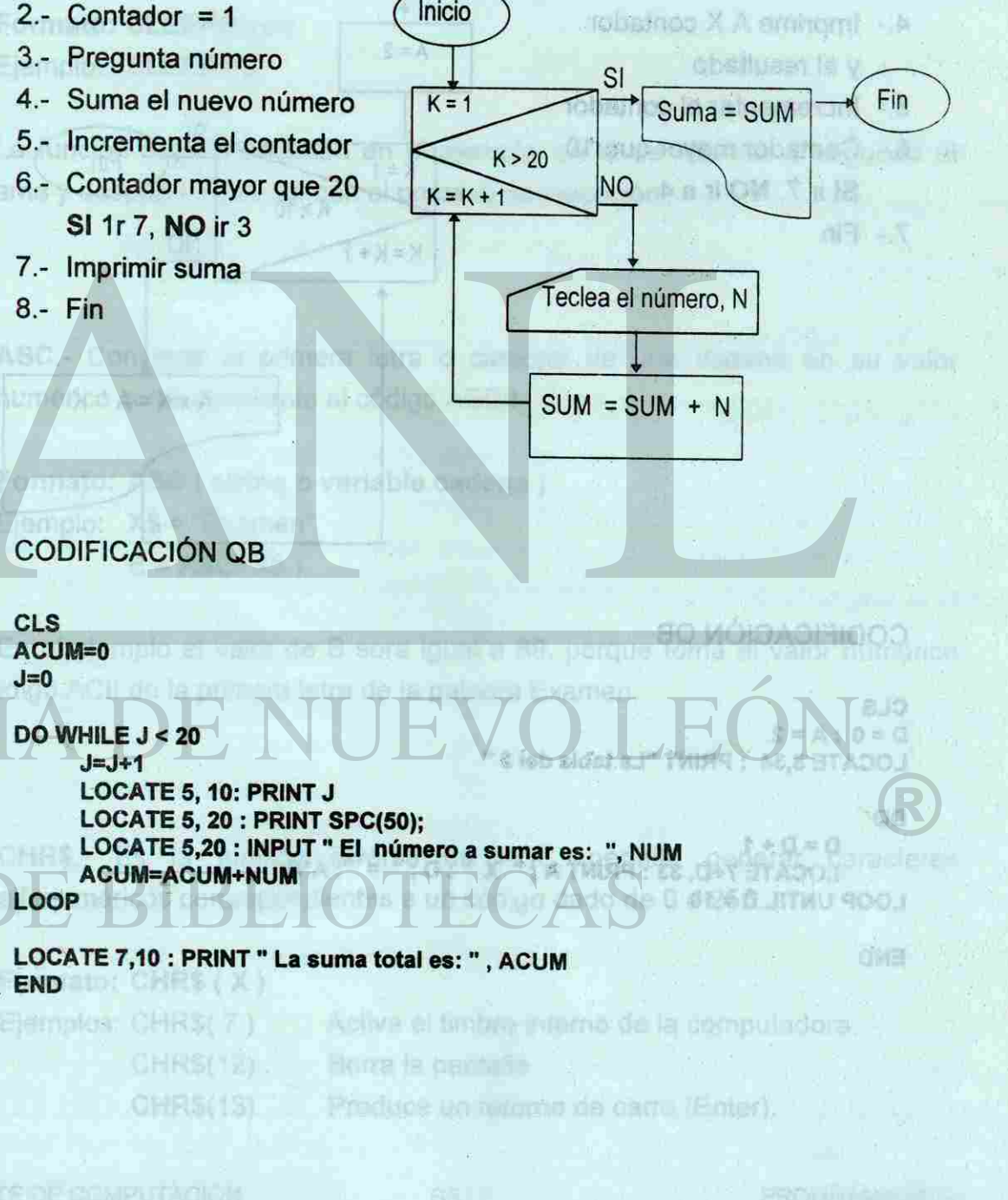

**DO WHILE J < 20 J=J+1 LOCATE 5,10: PRINT J LOCATE 5, 20 : PRINT SPC(50);**  LOCATE 5,20 : INPUT " El número a sumar es: ", NUM **ACUM=ACUM+NUM** 

**LOOP** 

CHRS(17)

**LOCATE 7,10 : PRINT " La suma total es: " , ACUM END** 

Florza la ben't de

#### **WALLOW JULIE SECRETARÍA ACADEMICA**

Ejemplo No. 2 .- Elabora el diagrama de flujo, la codificación QB de un programa que muestre en la pantalla de tu monitor la tabla de 2 .

ALGORITMO DIAGRAMA DE FLUJO no rroof Will

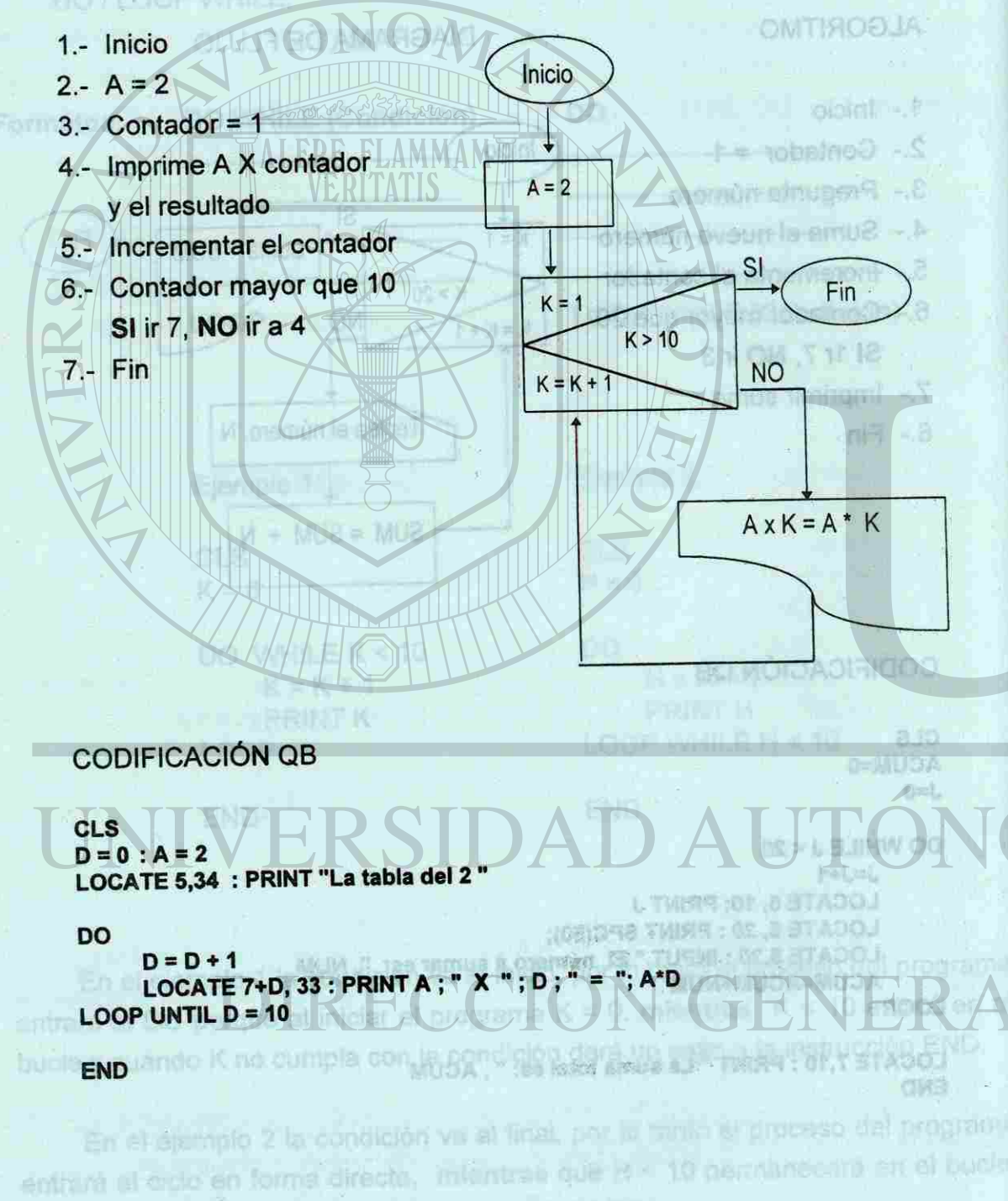

UNIVERSIDAD AUTÓNOMA DE NUEVO SECRETARÍA ACADÉMICA

Formato: ASC ( string o variable cadena ) Ejemplo: X\$ = "Examen"  $B = ASC(X$)$ allsthad y undmonth at ab tonems emergenc le tallup

**b.-** Nuevas Instrucciones.

Ahora veremos nuevas instrucciones que se pueden aplicar en QB, con las cuales, después ver su definición, formato y ejemplo, realizaremos algunos programas para explicarlas mejor.

En atrecuariro de Filta Marrie escriba al iministe de MARCO CHR\$.- Es la función inversa de ASC, permite generar caracteres

vina la tecla TAS, duechiane < DK ≥ y puba Enter Formato: CHR\$ ( X ) Ejemplos: CHR\$( 7 ) CHR\$(12) CHR\$(13)

Borra la pantalla. Produce un retorno de carro (Enter).

COMITÉ DE COMPUTACIÓN

B

63

cilando H no cumple con la condición suldrá del DE.

**ASSEN JITAILLAODI** 

→ Corne el programa ( SHIFT + F5 )

Cone al programa / SHIFT J PK

**etnetupia** 

РАМТ АЗС(СНиз(Н)) : "-", СНЯЗ(Н)

1 **SLEEP.-** Sirve para retardar el tiempo en QB.

LOCATES - LA CHANGED

Formato: **SLEEP(expr)**  Ejemplo: SLEEP (5)

La función de la instrucción en el ejemplo, es la de retardar 5 segundo el programa y despues continuar con el proceso de ejecución.

ASC.- Convierte la primera letra o caracter de una cadena en su valor numérico correspondiente al código ASCII.  $97253201479552513211$ 

En el ejemplo el valor de B sera igual a 69, porque toma el valor numérico del código ACII de la primera letra de la palabra Examen.

alfanuméricos correspondientes a un código dado de 0 a 255.

Activa el timbre interno de ia computadora.

#### UNIVERSIDAD AUTÓNOMA DE NUEVO LEÓN

SECRETARÍA ACADÉMICA

b.- Muevas Instruccionas.

**Manager of the State of State of the State of State of the State of the State of the State of the State** 

SLEEP - Sirve Britain refs

Formute: 8.18390009

Elemplo: SLEFF (S)

o filmiwab y snisteo

UNIVERSIDAD AU ONOMA DE NUEVO

# TECLEA: In No. 2 - Elabora el diagrama en la pa, la codificación OB de un

**CLS** 

**H = H + 1 PRINT ASC(CHR\$(H)); ".- ", CHR\$(H) LOOP UNTIL H = 255**  TUALITY

#### **H=0**

**DO** 

#### **END**

- ¿Que sucedió?
- sr Agrega la instrucción **SLEEP (1)** antes de **LOOP UNTIL H = 255**

ALERE FLAMMAM

<span id="page-39-0"></span>sr Corre el programa ( SHIFT + F5 ).

- corre el programa (SHIFT + F5).
- ¿Que sucedió?
- csr Guarda el programa en tu disco de trabajo.

En la siguiente página elaboraremos otro programa aplicando las instrucciones explicadas. Antes de teclearlo realiza los pasos necesarios para quitar el programa anterior de la memoria y pantalla de QB.

cuales, después var qui definicion, formato y ejemplo, realizaremos al

# En et alamplo al valor de Biese sque a 69, porno fondi el Valor Romano LOCATE 6,34 : PRINT "La sabia del **TACK**

Activa el límbra el el comunitadora.

Phadue un retorno de cano (Enfer).

expresión allanumiplina, n es el primer netenter que va aderasyonadoran ar **CLS**  m es al primer caracter qua va a tomar a partir de la tzonierda  $I = 0$  $J = 0$ Formato: MPN (expression of a business noise and distance DO I siemple: AS = Numerside Automotive De Numerside T +1=1 **LOCATE I, 1 1 RINT CHR\$(177) LOCATE !,** 80: **PRINT CHR\$(177) LOOP UNTIL I = 23**  ab oternum in https://www.elg.com/algoritals.jp.jpg.dk.dk.pop/awif3tar **DO**  J = J + 1 00m all letters and sunsuperior that for service the bright of the L = L

**LOCATE** 1, J: **PRINT CHR\$(177) LOCATE 23, J: PRINT CHR\$(177) LOOP UNTIL J = 80** 

# **END E**, i.es in the ratio dentry of the relationship of the second terms of the second control of the second control of the second control of the second control of the second control of the second control of the second

 $\sigma$ Corre el programa ( SHIFT + F5 ).

#### ¿Que sucedió?

El programa anterior lo utilizaremos más adelante por lo tanto lo grabaremos como suhrutina externa, realiza los siguientes pasos:

RITECLEA: By aucunansbac. poeris gregants au deuignois d'ambiénixen que per p

 $RAVPII R$ 

# aryomitquesi situ vie a bio y sabie svinu. Ne ari eb ob nemos le plamere

- œ Agrega antes de la primera línea la etiqueta 10000 roue a partir del primer caracter;
- Cambia la instrucción **END** por **RETURN**   $\mathcal{F}$
- Presionar las teclas ALT + **F.**   $\circ$
- *T* Seleccionar la opción Save As ....
- ^ Con la tecla TAB y la flechas de direccionamiento selecciona tu drive de trabajo y pulsa Enter. m cars recent dutos, en qual se cua
- En el recuadro de **File Ñame** escribe el nombre de MARCO  $\sigma$
- $\circ$ Con ía tecla TAB y la flechas de direccionamiento selecciona el cuadro Text - **Formato: RIGHTS (exp) SANT DU CORPI** Readable by other programs.
- Pulsa la tecla TAB, selecciona < OK > y pulsa Enter. THE RADIO RESERVED ON A SERVED ON A SERVED ON A SERVED ON A  $\circ$

#### PROGRAMACIÓN PROGRAMACIÓN

1.の合作[38]

END

#### 64

. Biling and and Bay

#### COMITÉ DE COMPUTACIÓN SOMTIE DE COMPUTADION

- Formato: CH统计文:

Ejempios: CHRIS 7 J

**ISTRAHO** 

CHRS(18).

#### COMITÉ DE COMPUTACIÓN

chmas v sa toma como un solo disto.

65

a asterning visit since the states of the states in content with the phineses of

SECRETARÍA ACADÉMICA

angeriar den derautor 13 list

11 latras c certir de la raqui

Frimato : LEFTS (489)

raba lal lüqar

lating a partir de la derecha da A\$.

(6.8A) STHOLE = 28

#### UNIVERSIDAD AUTÓNOMA DE NUEVO LEÓN

SECRETARÍA ACADÉMICA

b.- Muevas Instruccionas.

**Manager of the State of State of the State of State of the State of the State of the State of the State** 

SLEEP - Sirve Britain refs

Formute: 8.18390009

Elemplo: SLEFF (S)

o filmiwab y snisteo

UNIVERSIDAD AU ONOMA DE NUEVO

# TECLEA: In No. 2 - Elabora el diagrama en la pa, la codificación OB de un

**CLS** 

**H = H + 1 PRINT ASC(CHR\$(H)); ".- ", CHR\$(H) LOOP UNTIL H = 255**  TUALITY

#### **H=0**

**DO** 

#### **END**

- ¿Que sucedió?
- sr Agrega la instrucción **SLEEP (1)** antes de **LOOP UNTIL H = 255**

ALERE FLAMMAM

sr Corre el programa ( SHIFT + F5 ).

- corre el programa (SHIFT + F5).
- ¿Que sucedió?
- csr Guarda el programa en tu disco de trabajo.

En la siguiente página elaboraremos otro programa aplicando las instrucciones explicadas. Antes de teclearlo realiza los pasos necesarios para quitar el programa anterior de la memoria y pantalla de QB.

cuales, después var qui definicion, formato y ejemplo, realizaremos al

# En et alamplo al valor de Biese sque a 69, porno fondi el Valor Romano LOCATE 6,34 : PRINT "La sabia del **TACK**

Activa el límbra el el comunitadora.

Phadue un retorno de cano (Enfer).

expresión allanumiplina, n es el primer netenter que va aderasyonadoran ar **CLS**  m es al primer caracter qua va a tomar a partir de la tzonierda  $I = 0$  $J = 0$ Formato: MPN (expression of a business noise and distance **DO**  I siemple: AS = Numerside Automotive De Numerside T +1=1 **LOCATE I, 1 1 RINT CHR\$(177) LOCATE !,** 80: **PRINT CHR\$(177) LOOP UNTIL 1 = 23** ab oternum in https://www.elg.com/algoritals.jp.jpg.dk.dk.pop/awif3tar **DO**  J = J + 1 00m all letters and sunsuperior that for service the bright of the L = L

**LOCATE** 1, J: **PRINT CHR\$(177) LOCATE 23, J: PRINT CHR\$(177) LOOP UNTIL J = 80** 

# **END E**, i.es in the ratio dentry of the relationship of the second terms of the second control of the second control of the second control of the second control of the second control of the second control of the second

 $\sigma$ Corre el programa ( SHIFT + F5 ).

#### y ¿Que sucedió?

El programa anterior lo utilizaremos más adelante por lo tanto lo grabaremos como suhrutina externa, realiza los siguientes pasos:

RITECLEA: By aucunansbac. poeris gregants au deuignois d'ambiénixen que per p

 $RAVPII R$ 

# aryomitquesi situ vie a bio y sabie svinu. Ne ari eb ob nemos le plamere

- œ Agrega antes de la primera línea la etiqueta 10000 roue a partir del primer caracter;
- Cambia la instrucción END por RETURN  $\mathcal{F}$
- Presionar las teclas **ALT + F.**   $\circ$
- $\sigma$ Seleccionar la opción Save **As ....**
- ^ Con la tecla TAB y la flechas de direccionamiento selecciona tu drive de trabajo y pulsa Enter. m cars recent dutos, en qual se cua
- En el recuadro de **File Ñame** escribe el nombre de MARCO  $\sigma$
- $\circ$ Con ía tecla TAB y la flechas de direccionamiento selecciona el cuadro Text - **Formato: RIGHTS (exp) SANT DU CORPI** Readable by other programs.
- Pulsa la tecla TAB, selecciona < OK > y pulsa Enter. THE RADIO RESERVED ON A SERVED ON A SERVED ON A SERVED ON A  $\circ$

#### PROGRAMACIÓN PROGRAMACIÓN

1.の合作[38]

END

#### 64

. Biling and and Bay

#### COMITÉ DE COMPUTACIÓN SOMTIE DE COMPUTADION

- Formato: CH统计文:

Ejempios: CHRIS 7 J

**ISTRAHO** 

CHRS(18).

#### COMITÉ DE COMPUTACIÓN

chmas v sa toma como un solo disto.

65

a asterning der principle av eighter av 1881- porter und der den der den de

SECRETARÍA ACADÉMICA

angeriar den derautor 13 list

11 latras c certir de la raqui

Frimato : LEFTS (489)

raba lal lüqar

lating a partir de la derecha da A\$.

(6.8A) STHOLE = 28

Fe T. IA enioef aux 1900/8819

inen i

LEN.- Proporciona la longitud de una expresión cadena, que va de 0 hasta 32,767 caracteres.

> Ejemplo: A\$ = "Universidad Autónoma De Nuovo León"  $B = LEN (AS)$

## **Formato: LEN (expresión cadena)**

El valor de B en el ejemplo será de 34 porque a parte del número de letras que contiene el letrero, se toman en cuenta los espacios en blanco.

LEFT\$.- Es una función subcadena que proporciona los n primeros caracteres **de** una expresión cadena, contando **desde** la izquierda.

**1 RIGHT\$.-** Devuelve n caracteres que se encuentran a la derecha de la cadena.

do Name eschbe el nombre de MARCO

Ixo Tolbsuo le Britilia della **Formato: RIGHT\$ (expresión de** cadena, **n). Ejemplo:** A\$ = "Universidad Autónoma De Nuevo León" B\$ = RIGHT\$ (A\$,5)

**Formato : LEFT\$ (expresión de cadena, n) Ejemplo:** A\$="Universidad Autónoma De Nuevo León" B\$ = LEFT\$(A\$,11)

1 MID\$.- Es una función subcadena que extrae una parte del interior de una expresión alfanumérica; n es el primer caracter que va a tomar a partir de la izquierda; m es el primer caracter que va a tomar a partir de la izquierda.

**Formato: MID\$ (expresión de cadena, n, [m]).**  Ejemplo: A\$="Universidad Autónoma De Nuevo León"  $B\$  = $iv1D\$   $(A\$ , 13, 8) seed stalb em eup indinois (2)

En el ejemplo el contenido de B\$ es "Universidad", porque toma las primeras 11 letras a partir de la izquierda de A\$.

**INSTR.-** Localiza un string dentro de otro y si lo encuentra, regresa al lugar que ocupa en el string secundario, si no lo encuentra regresa un cero (0), r es el lugar donde se iniciará la búsqueda, si se omite se toma como uno.

Formato: **INSTR(string principal, string secundaria, r).**  Ejemplo: A\$="Universidad Autónoma De Nuevo León" B\$="De"  $X = INSTR(AS, B$)$ 

 $Y = INSTR(AS, 13, "o")$ 

En eí ejemplo el valor de X es igual a 22, porque a partir del primer caracter, B\$ ocupa el lugar 22; el valor de Y es igual a 6, porque a partir del caracter 13 la letra "o" ocupa el lugar 19 (la letra "ó" es diferente a "o" para la computadora)

El contenido de B\$ en el ejemplo es "León", porque toma las primeras 5 letras a partir de la derecha de A\$.

**i LINE INPUT.- Instrucción para recibir datos, en cual se puede incluir la** coma (,) ; la inclusión de la coma no es posible con el INPUT

En el ejemplo el contenido de B\$ es "Autónoma", porque toma a partir del caracter 13 de la derecha de A\$ las siguientes 8 letras.

**Formato:** UNE INPUT; **variable**  Ejemplo: Variable = Universidad, Autónoma, De, Nuevo, León

En eí ejempio, la información que recibe la variable, contiene una o más comas y se toma como un solo dato.

**PROGRAMACIÓN** 

COMITÉ DE COMPUTACIÓN **COMITÉ DE COMPUTACIÓN** 

#### SECRETARÍA ACADÉMICA

**CLS DO** 

CLS

**PROGRAMACIÓN** 

saTECLEA andeb ohso aga dotka five mutambe holond imperio fidente.<br>Si porsines a areal, a ev eux telestad tembo la esta pohenjunsile ndisoroxe

**LOCATE 1,15: PRINT "Escribe tu nombre separándolo con comas"** 

lentinential, m es ci primaris comunist va e tornar a partir de la izquien

LOCATE <sup>4</sup>0, 10: PRINT "El nombre que me diste tiene "; A; " caracteres"

68

**1 \$INCLUDE** .- Sirve para incluir un programa o subrutinas que están fuera de un programa, es decir, programas o subrutinas externas. Desarrolla el algoritmo, el diagramia de fiulo y la codificación QB para tos

**LOCATE 2, 22: PRINT "una antes de cada apellido"** 

**LOCATE 4, 15: PRINT "Ejemplo: JOSE LUIS, GARZA, MARTINEZ" LOCATE 6, 20- A\$ = <sup>M</sup>": LINE INPUT "Cuál es tu nombre: "; A\$** 

**B1 = INSTR'AS,",") N\$ = LEFT\$(A\$, B1 -1)** 

**LOCATE 12,10: PRINT N\$; " tiene"; B1 -1; "caracteres** 

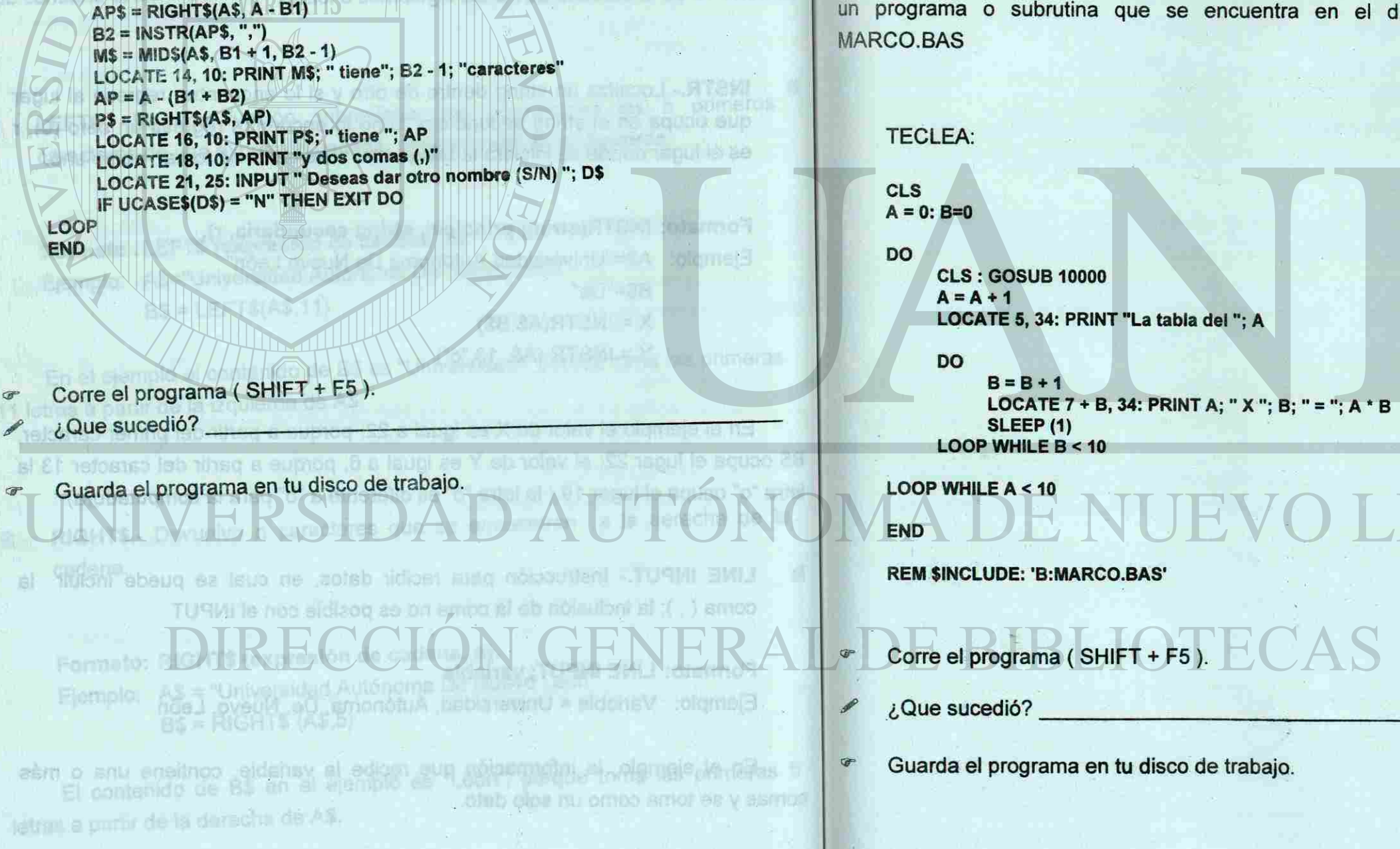

COMITÉ DE COMPUTACIÓN

SECRETARÍA ACADÉMICA

namangong estrutional

**Formato: REM \$INCLUDE: 'nombre de archivo '**  '\$INCLUDE: 'nombre del archivo ' Ejemplo: REM \$INCLUDE: 'B:MARCO.BAS'

COMITÉ DE COMPUTACIÓN 69

En el ejemplo la instrucción dice que hay que incluir en el programa principal un programa o subrutina que se encuentra en el drive B que se llama

En el elemeis la lista

Drogram **GAB.OORA** 

**AHJÓST** 

215  $0 = h$ 

 $-00$ 

**sincicios <sup>te sup</sup> seniundus o smangolo nu tiuloni ataq svile. Sincicios as** un programa, es decir, programas o subrutinas externas.

FLAMMAM

Desarrolla el algoritmo, el diagrama de flujo y la codificación QB para los siguientes programas. Formato: REMEDICION NON-LAWAY ROUNDED

1.- Realiza un programa que capture N números y obtenga la sumatoria de At " caracteria"

ellos

 $\mathbf{T}$ 

2.- Realiza un programa que muestre la lista del código ASCH desde el término N hasta el término M. <sup>•</sup> a <sup>de la</sup> que de la mangue de la <sup>e</sup> (<sup>•</sup> ) coanstar es que

Blabora un programa titus detenning el valor de fer

REN SINGLUIDE: 'B.MARCO.BASY

 $1.48 - 5 = 5$ 

# DIRECCION GEN

Guarda el programa en le disco de trabajo.

Yema el program

日 \* A: " = " ;B: (" K " ;A TMRF : % , B + Y BTADC)

**COUS sucedior** 

 $54.4624$ 

**SECRETARÍA ACADÉMICA** 

(2010年) 高速 网络

CAN AT THE STORY WAS

**RARACTES** 

"大陆"的 **DELLAD** 

R

## UNIVERSIDAD AUTÓNOMA DE NUEVO LEÓN

#### SECRETARÍA ACADÉMICA

la ecclitibación QB para lot

**N AUTHROPE CH** 

**3.- Realiza un programa que muestre en la pantalla del monitor un marco**  con el asterisco (\*) y ponga en el centro tus datos. M onimità le sissi il onimit

pigralle el algoritmo, el singuatra de Luisia. **MATRICULA: NOMBRE: GRUPO: CANTANTE FAVORITO: CANCIÓN PREFERIDA:** 

# UNIVERSIDAD AUTÓNOMA DE NUEVO

#### © EJERCICIO GENERAL:

Seno =  $oseno =$  $ngente =$  $hs =$ 

 $search =$ 

 $\epsilon$ cante =

1.- Elabora un programa que determine ei valor de las funciones Seno, Coseno, Tangente, Cotangente, Secante y Cosecante e imprima sus resultados, el valor del ángulo estará en grados y radianes.

2.- Realiza un programa que a partir del nombre de un alumno y una calificación determine e imprima el nombre y si su calificación es:

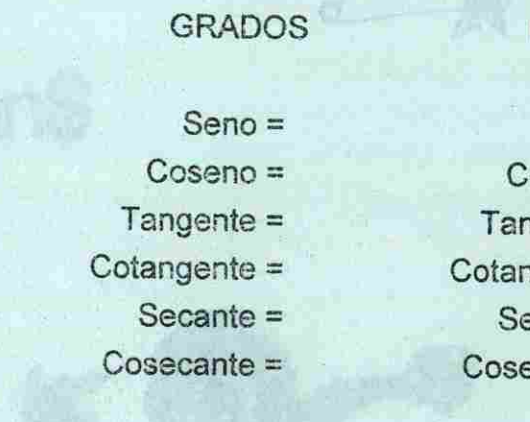

EXCELENTE: 100 MUY BUENA: 85 a 89 BUENA: 70 a 84 MALA: menos de 70

3.- Realiza los pasos necesarios para que en el ejercicio anterior se pueda capturar N nombres, pero que sólo pueda trabajar con uno a la vez ( hacerlo cíclico).

UNIVERSIDAD AUTO

72

**PROGRAMACIÓN** 

DIRECCIÓN GENERAL DE BI

73

SECRETARÍA ACADÉMICA

#### **RADIANES**

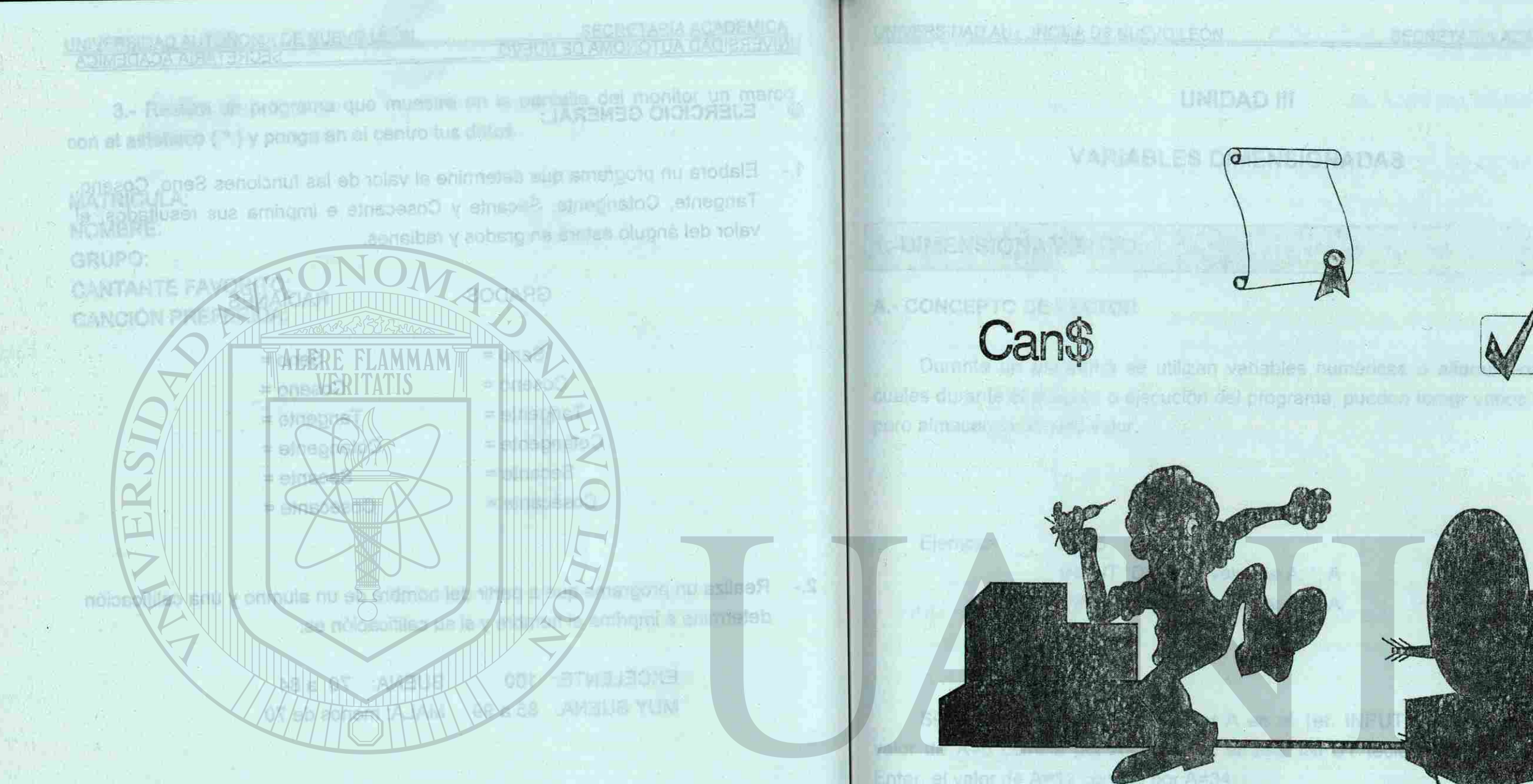

**A** 

COMITÉ DE COMPUTACIÓN

**VICTOATURMOD TO STUMOD** 

#### VIVERSIDAD AT Realizer for painting ohepar

74

# DIRECCIÓN GENERAL DE BI

**RESORTANCE** 

Momación que se ullizo se penierá.

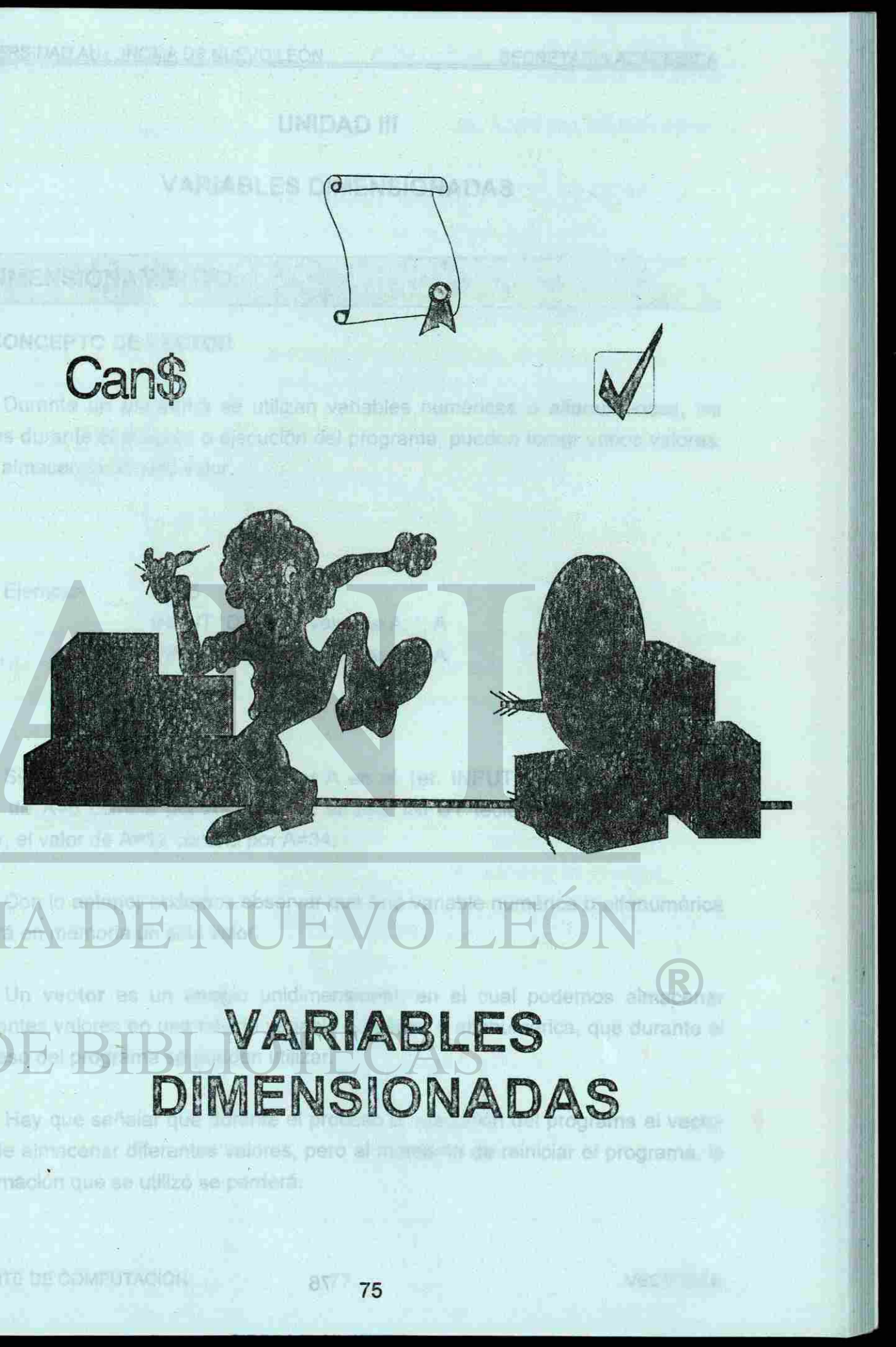

UNIVERSIDAD AU (ONOMA DE NUEVO LEÓN)

C.- INSTRUCCIÓN FARA UN

### **UNIDAD III**

#### **VARIABLES DIMENSIONADAS**

## 1.-DIMENSIONAMIENTO.

#### **A.-** CONCEPTO DE VECTOR

Durante un programa se utilizan variables numéricas o alfanuméricas, las cuales durante el proceso o ejecución del programa, pueden tomar varios valores, pero almacenan un sólo valor.

Ejemplo:  $A = 5$ 

Si tecleamos 12 al pedir el valor A en el 1er. INPUT y pulsamos Enter, el valor de A=5 cambia por A=12; si en el 2do. INPUT tecleamos 34 y pulsamos Enter, el valor de A=12 cambia por A=34; Nombre del védor,

INPUT "Dame el valor de A: ", A INPUT "Dame el valor de A: ", A

Con lo anterior podemos observar que una variable numérica o alfanumérica tendrá en memoria un sólo valor.

MOH

Un vector es un arreglo unidimensional, en el cual podemos almacenar diferentes valores en una misma variable numérica o alfanumérica, que durante el proceso del programa se pueden utilizar.

Hay que señalar que durante el proceso o ejecución del programa el vector puede almacenar diferentes valores, pero al momento de reiniciar el programa, la información que se utilizó se perderá.

COMITÉ DE COMPUTACIÓN

UNIVERSIDAD AUTÓ DIRECCIÓN GENERA

ERSID

Can<sup>8</sup>

SECRETARÍA ACADÉMICA

ROTOEVINUED RETRAY 6

ex as eshee are

Jápaneko de posiciones.

**VECTORES** 

#### **B. -PARTES DE UN VECTOR**

- **b.- Número de la posiciones.**
- c.- Datos almacenados (éstos pueden ser muméricos o alfanuméricos).

**III CLA/GIME!** 

**Las partes del vector son:** 

**a.- Nombre.** 

 $\mathbf{L}$ 

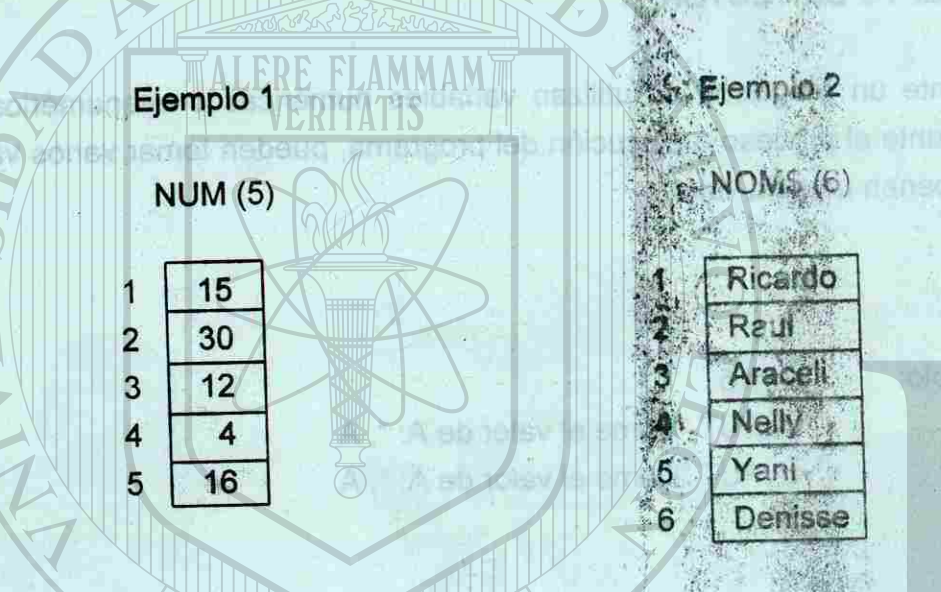

#### UNIVERSIDAD AUTÓNOMA DE NUEVO LEÓN

 $514 \times D(12130) +$ 

SECRETARÍA ACADÉMICA

J 好人利日 J 1 2 1 2 2 2 3 1 1 1 2 3

of the initiation we do no dealership in

**VECTORES** 

En QB al crear un vector es necesario declararlo y esto se logra mediante la instrucción DIM, donde se especificará el nombre del vector y el total de posiciones que tendrá. . Ai processo os atribuidos información a un sudormante de captura de

- **i DIM.-** Esta instrucción permite fijar el tamaño de la memoria que hay que E Bibb and to 1 - Programs different reservar principalities and too principality vector
	- **Formato: DIM variablel ( n ), variable2 ( m ), variable3 ( p )**  Ejemplo: DIM NUM ( 8 ), NOM\$ ( 10 )

*m* 

#### **C.- INSTRUCCIÓN PARA UN VECTOR.**

QUULE EL ANASONO.

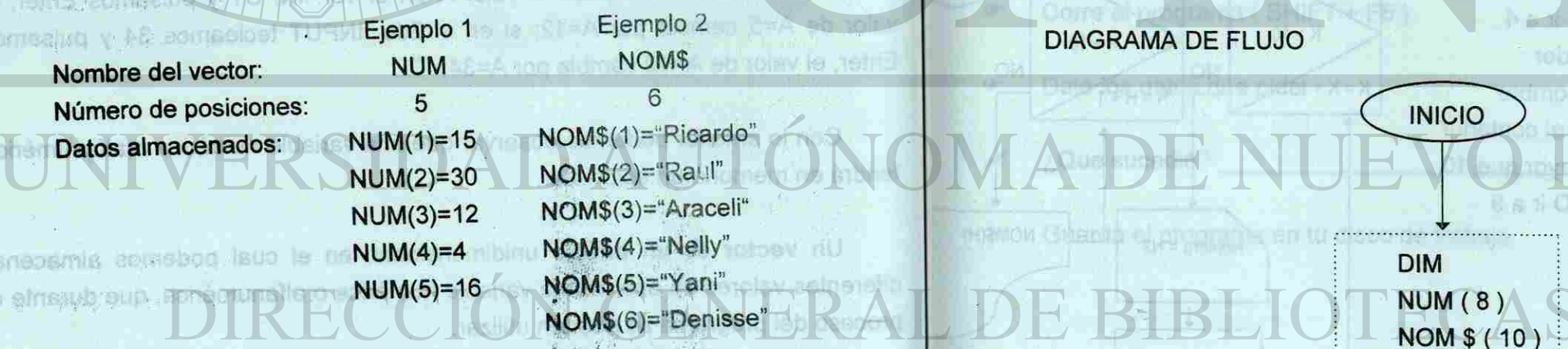

**10fbev la amazoo q leb noloupale** o oseborg le emigars eup spara eup ya **Lì** *W-"*  res, pero til momento de reinisiar el programa, la

Para representar el diagrama de flujo para los dos vectores, uno llamado NUM con **8** posiciones de memoria para **8** elementos numéricos, y otro llamado NOM\$ con **10** posiciones de memoria para **10** elementos alfanuméricos quedaría:

**MOIOOUATEM J** 

posiciones que lambia

**Change of Data** 

UNIVERSIDAD AUTÓNOMA DE NUEVO LEÓN

# **\%e FORMAS DE LLENAR UN VECTOR**

#### En OB al organizi es messono de haber de la esta les todas realitats A.- POR LECTURA. andmiore to preditionages as surfob MIQ notaburishi

Al proceso de asignarle información a un vector mediante la captura de datos desde el teclado y/o de un disco se le llama llenado por lectura.

DINI - ESTE Instruction of Contract Contract Contract Line sup varl ey Ejemplo No/».- **Programa** que a partir del primer nombre de diez personas se guardarán de **uno** por uno en un vector llamado NOM\$ (éste se llenara mediante un control de ciclos) y por último dará el reporte total de los nombres.

**LOCATE 5, 25: PRINT SPC(50); LOCATE 5, 20: PRINT K LOCATE 5, 25: INPUT "Dame el nombre: ", NOM\$(K) NOM\$(K) = UCASE\$(NOM\$(K)) LOOP UNTIL K = 10** 

21:07 구입으로 대입하

- **5 X\$ = INKEY\$ And and ME TELLS a controller book permitted on the state of the state of the state of the state of the state of the state of the state of the state of the state of the state of the state of the state of IF X\$ = "" THEN 5 ELSE 10**
- **10 CLS : H = 0 DO H = H + 1**

**LOCATE 4 + H, 30: PRINT H; ".-"; NOM\$(H) LOOP WHILE H< 10**  3. Especification

MINU A mid-

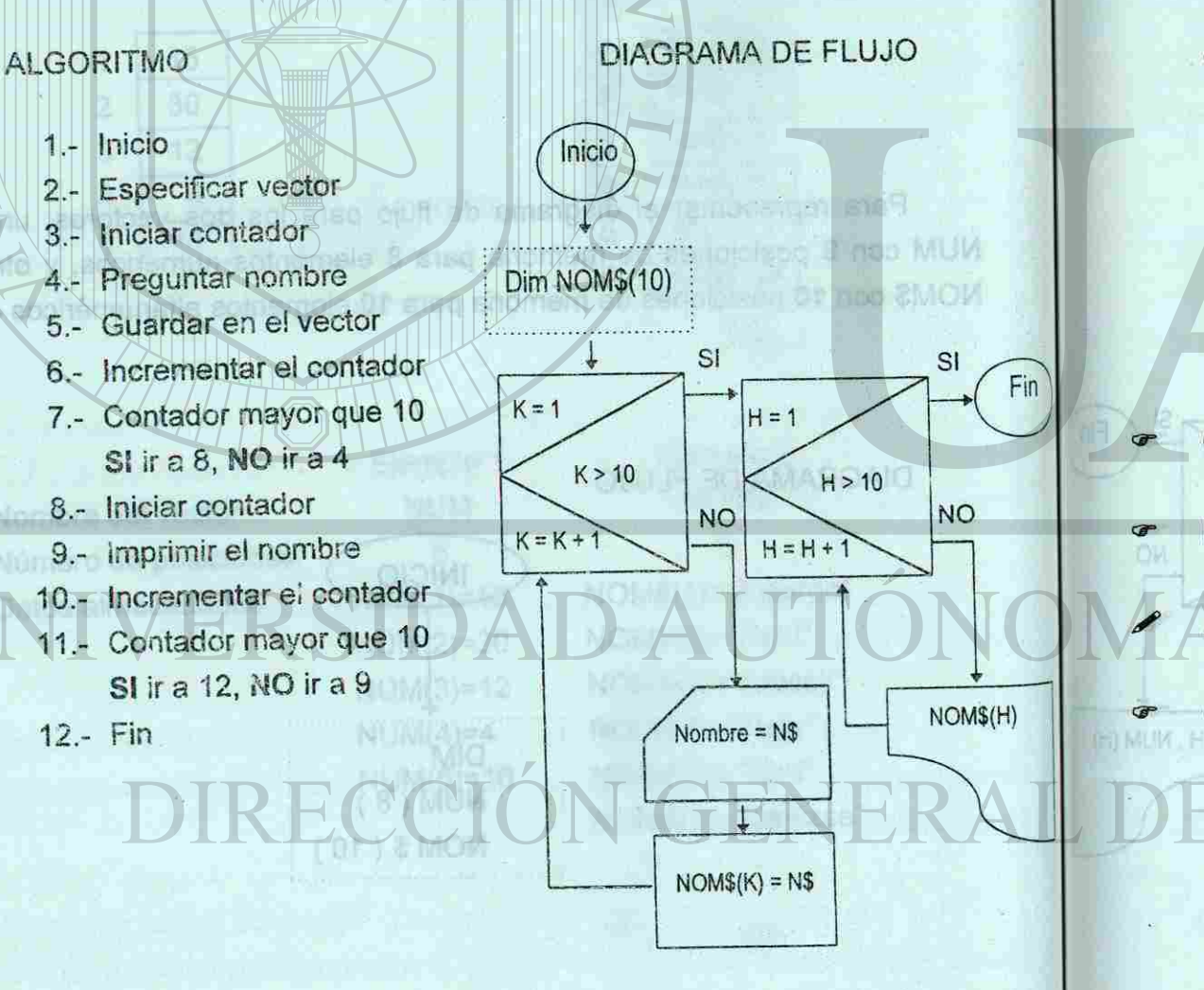

#### CODIFICACIÓN QB

#### **CLS DIM NOM\$(10) K = 0**

**WASSIEST E** 

**DOBRETO S** 

sbnob he

**K = K + 1** 

**LOCATE 20,15: PRINT "Pulsa cualquier tecla para observar los nombres"** 

**END** 

 $\bullet$  Corre el programa (SHIFT + F5).

**SE MANIELE AS** 

Dale los datos que pide.

 $M\Delta^{*}$  =  $15100$ tian.

¿Que sucedió?

Guarda el programa en tu disco de trabajo.

á

SECRETARÍA ACADÉMICA

de una operación aritmetical una vez calculado el iPB durante el proceso, se deben indicar la posición del vecon - challoger orbib susnessmis

B. FOR CREWCLOUD

2. Phequman

**A** A talclar com

5. Preducita rúmero

le numeroni

obstbsup

**Totoevile ne telsiatra - 8** 

Sira9, MO Ha5

(H) tobstnog rsigint -.8

**OTELTTÜR** ISIT

**VECTORES** 

#### UNIVERSIDAD AUTÓNOMA DE NUEVO LEÓN SECRETARÍA ACADÉMICA

**B.- POR OPERACIÓN.** 

También es posible guardar información en un vector mediante la realización de una operación aritmética; una vez calculado el resultado de la operación durante el proceso, se deberá indicar la posición del vector en donde se almacenará dicho resultado.

**PODIFICACIÓN DE HOTOS NA RADIA** 

Inicio

**Ejemplo No.1-** Programa que pida **N** números, de los cuales encontraremos el cuadrado de cada uno de ellos, utilizaremos un vector para guardar los resultados y al final dará el reporte del vector.

# ALGORITMO

#### Stereoble Po.1. Programa en donde a partir de N alu in comensmot **DO**

- 1.- Inicio
- 2.- Pregunta cuantos números, **N**
- 3.- Especificar vector
- 4.- Iniciar contador (K)
- 5.- Pregunta número
- 6.- Guardar en el vector el cuadrado del número
- 7.- Incrementar el contador
- 8.- Contador mayor que **N SI** ir a 9, **NO** ir a 5
- 9.- Iniciar contador (H)
- 10.- Imprimir el cuadrado
- 11 Incrementar el contador
- 12.- Contador mayor que **N SI** ir a 13, **NO** ir a 10
- 13.- Fin

DIAGRAMA DE FLUJO

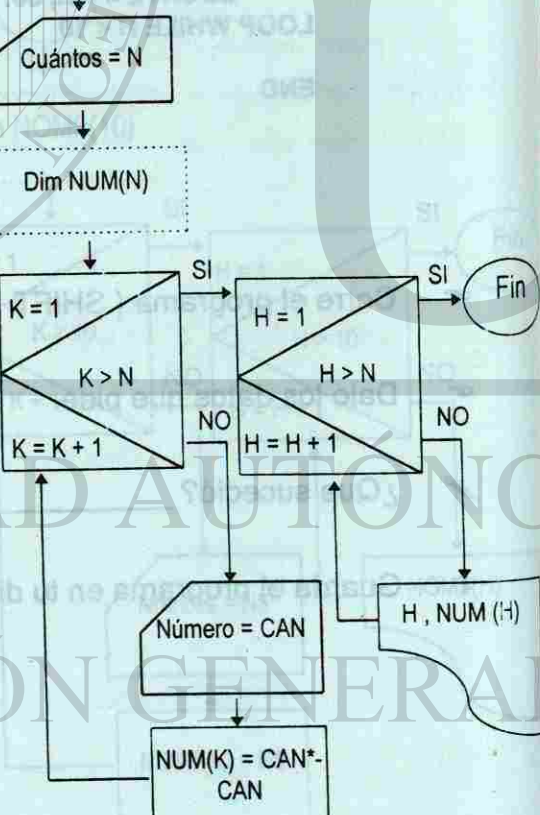

#### CODIFICACIÓN QB

**CLS LOCATE 5, 20: INPUT "Dame el total de números a trabajar: ", N DIM NUM(N) CLS : K = 0** 

**K = K + 1 LOCATE 5, 35: PRINT SPC(50); LOCATE 5, 20: PRINT K LOCATE 5, 25: INPUT "Dame el número: ", CAN CLS NUM(K) = CAN \* CAN LOOP UNTIL K = N** 

#### **LOCATE 20,15: PRINT "Pulsa cualquier tecla para observar los números'**

- **5 X\$ = INKEY\$ IF X\$ = "" THEN 5 ELSE 10**
- **10 CLS : H = 0 DO H = H + 1 LOCATE 4 + H, 30: PRINT H; ".-"; NUM(H) LOOP WHILE H < N**

**END** 

 $\mathcal{F}$ 

- Corre el programa ( SHIFT + F5 ).
- Dale los datos que pide.

¿Que sucedió?

*T* Guarda el programa en tu disco de trabajo.

Guarde el programe es la disco da trabajo

MB.

ob apeib,

C - FOR LECTURA'Y OPERAGNON.

on teicint --

**LE BITTEL** 

91900001301110001 -.I'l

 $-21$ 

nii - Ah

8590

coibanioto la v

Contador mayor due M

Haven Monte

Contador mayor nue M

OMTROOD IA

#### UNIVERSIDAD AUTÓNOMA DE NUEVO LEÓN SECRETARÍA ACADÉMICA

**B.- POR OPERACIÓN.** 

También es posible guardar información en un vector mediante la realización de una operación aritmética; una vez calculado el resultado de la operación durante el proceso, se deberá indicar la posición del vector en donde se almacenará dicho resultado.

**PODIFICACIÓN DE HOTOS NA RADIA** 

Inicio

**Ejemplo No.1-** Programa que pida **N** números, de los cuales encontraremos el cuadrado de cada uno de ellos, utilizaremos un vector para guardar los resultados y al final dará el reporte del vector.

# ALGORITMO

#### Stereoble Po.1. Programa en donde a partir de N alu in comensmot **DO**

- 1.- Inicio
- 2.- Pregunta cuantos números, **N**
- 3.- Especificar vector
- 4.- Iniciar contador (K)
- 5.- Pregunta número
- 6.- Guardar en el vector el cuadrado del número
- 7.- Incrementar el contador
- 8.- Contador mayor que **N SI** ir a 9, **NO** ir a 5
- 9.- Iniciar contador (H)
- 10.- Imprimir el cuadrado
- 11 Incrementar el contador
- 12.- Contador mayor que **N SI** ir a 13, **NO** ir a 10
- 13.- Fin

DIAGRAMA DE FLUJO

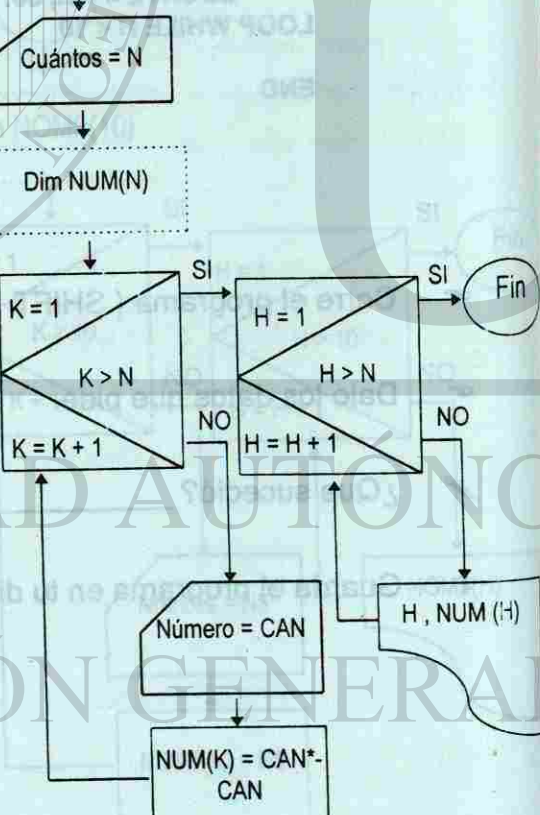

#### CODIFICACIÓN QB

**CLS LOCATE 5, 20: INPUT "Dame el total de números a trabajar: ", N DIM NUM(N) CLS : K = 0** 

**K = K + 1 LOCATE 5, 35: PRINT SPC(50); LOCATE 5, 20: PRINT K LOCATE 5, 25: INPUT "Dame el número: ", CAN CLS NUM(K) = CAN \* CAN LOOP UNTIL K = N** 

#### **LOCATE 20,15: PRINT "Pulsa cualquier tecla para observar los números'**

- **5 X\$ = INKEY\$ IF X\$ = "" THEN 5 ELSE 10**
- **10 CLS : H = 0 DO H = H + 1 LOCATE 4 + H, 30: PRINT H; ".-"; NUM(H) LOOP WHILE H < N**

**END** 

 $\mathcal{F}$ 

- Corre el programa ( SHIFT + F5 ).
- Dale los datos que pide.

¿Que sucedió?

*T* Guarda el programa en tu disco de trabajo.

Guarde el programe es la disco da trabajo

MB.

ob apeib,

C - FOR LECTURA'Y OPERAGNON.

on teicint --

**LE BITTEL** 

91900001301110001 -.I'l

 $-21$ 

nii - Ah

8590

coibanioto la v

Contador mayor due M

Haven Monte

Contador mayor nue M

OMTROOD IA

**BO KOIDAOIRIOO** 

#### UNIVERSIDAD AUTÓNCIA DE NUEVO LEÓN SECRETARÍA ACADÉMICA

#### **C.- POR** LECTURA Y OPERACIÓN.

Ahora en los programas ha realizar, se almacenarán la información en vectores por medio de lectura y operación.<br>Comentes el proceso

Ejemplo No.1.- Programa en donde a partir de N alumnos tomaremos el primer nombre y las calificaciones de 3 examenes parciales, los cuales guardaremos en varios vectores y al final daremos un reporte con sus nombres, calificaciones parciales y su promedio final.

84

88.

#### ALGORITMO **DIAGRAMA DE FLUJO**

**DELTARATE HJO** 

- 1.- Inicio
- 2.- Pregunta cuantos alumnos, N

**ALIMAL CONVERFEREES** 

#### **CLS**  LOCATE 5, 20: INPUT "Dame el total de alumnos: ", N **DIM NO\$(N), C1(N), C2(N), C3(N), PR(N) CLS : K = 0**  ennial para daval niboto dei Afirant **asbebulo**

s han rosuello sus casos, cobre dependicido su la dulle

- 3.- Especificar los vectores
- 4.- Iniciar contador (K)
- 5.- Pregunta nombre guardándolo en el vector NO\$(K)
- 6.- Pregunta calificaciones guardándolas en los vectores C1(K), C2(K), C3(K)
- 7.- Guarda el promedio en el vector PR(K)
- 8.- Incrementar el contador (K)
- 9.- Contador mayor que N
- SI ir a 10, NO ir a 5
- 10.- Iniciar contador (H)
- 11.- Imprimir nombre, tres calificaciones
	- y el promedio
- 12 Incrementar el contador (H)
- 13.- Contador mayor que N SI ira 14, NO ira 11
- 14.- Fin

#### i - Lina lines units coapis oon N dientes y sentee bottos a c **DO**   $K = K + 1$  the two shows similar obasis a differential eb bebünen al **LOCATE 5, 35: PRINT SPC(50); NU STODELE LOCATE 5, 20: PRINT K DIRECT Y BIGHTERS LOCATE 5, 25: INPUT "Dame el nombre del alumno: ", NO\$(K) LOCATE 7, 25: INPUT "Dame la 1a. calificación: ", C1(K) LOCATE 9, 25: INPUT "Dame la 2a. calificación: ", C2(K)**

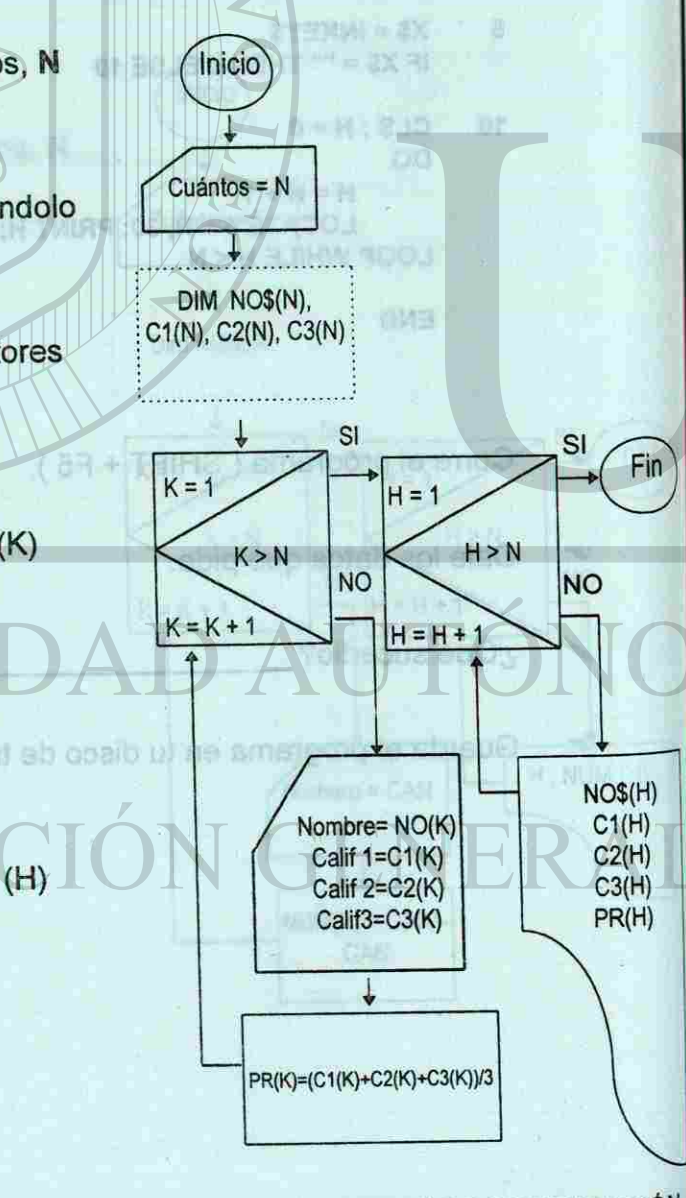

#### CODIFICACIÓN QB **Server Customa com unha centra con contra co** puede a co

- **LOCATE 11, 25: INPUT "Dame la 3a. calificación: ", C3<K) CLS NO\$(K) = UCASE\$(NO\$(K))**  CAGLIEY **PR(K) = (C1 (K) + C2(K) + C3(K)) / 3**   $m(2) + m(2)$
- **LOOP UNTIL K = N**

#### **LOCATE 20,15: PRINT "Pulsa cualquier tecla para observar el reporte"**

- **5 X\$ = INKEY\$ DO BEK IF X\$ = "" THEN 5 ELSE 10**
- **10 CLS : H = 0 LOCATE 3, 8: PRINT " NOMBRE "**  LOCATE 3, 35: PRINT "1a.CAL" : LOCATE 3, 45: PRINT "2da.CAL" **LOCATE 3, 55: PRINT "3a.CAL" : LOCATE 3, 66: PRINT "PROMEDIO"**

#### **DO**

**H = H + 1 LOCATE 4 + H, 2: PRINT H; ".- "; NO\$(H) LOCATE 4 + H, 36: PRINT C1(H) : LOCATE 4 + H,** 46: **PRINT C2(H) LOCATE 4 + H, 56: PRINT C3(H) : LOCATE 4 + H, 65: PRINT PR(H) LOOP WHILE H < N** 

#### **END**

- <r Corre el programa ( SHIFT + F5 ).
- Dale los datos que pide.
- y ¿Que sucedió?
- *t* Guarda el programa en tu disco de trabajo.

**COMITÉ DE COMPUTACIÓN** 

85

**VECTORES** 

URA Y OFERACIÓN.

#### SECRETARÍA ACADÉMICA

CODIFICACIÓN OB

LOOP UITTI

OS STADOS

计目列角 三氢矿  $17 - 0.10$ 

 $B = |B| + |B|$ 

#### UNIVERSIDAD AUTÓNOMA DE NUEVO LEÓN

#### D.- EJERCICIOS

En los siguientes programas elabora el algoritmo, el diagrama de flujo y la codificación en QB. **Janeiro de la proposa de la proposa nacional de la proposa nacional de la proposa nacional de la proposa nacional de la proposa nacional de la proposa nacional de la proposa nacional de la proposa naci**  $0 = 0118.10$ 

1 - Una línea aérea cuenta con N clientes y vende boletos a cinco ciudades. Por políticas de est. compañía a cada cliente se le puede vender la cantidad de boletos que él desee, pero siempre y cuando sean a un sólo destino. Elabora un programa que permita capturar el nombre del cliente, la cantidad de boletos y la ciudad para dar el reporte del nombre y el pago total de cada uno de ios clientes VERHALD Tur

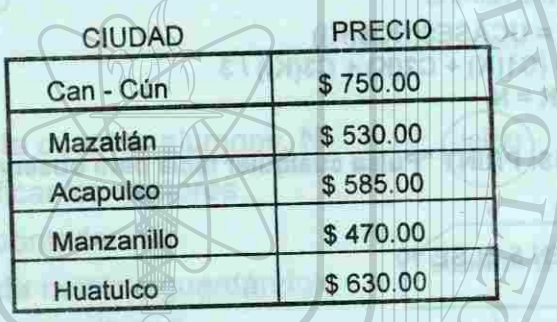

**BETADOR** 4100/ATE 4'% of 20 Print C1(H) : LOCATE PIPE DE DANG O2AN HILED THIRD (ACTIVE A STADD))

**2.- Una agencia** de **detectives cuenta con una** cierta cantidad de clientes, a **los cuales les han resuelto sus casos, cobra dependiendo** de **la** cantidad de horas **trabajadas y además hace un descuento del 50% si la persona trae** credencial de **estudiante. Elabora un programa que capture el nombre del** cliente, las horas **trabajadas y si utiliza credencial para dar el reporte del nombre y** el total a **pagar.** 

**1 Hora trabajada = \$50.00** 

**COUNTRY STATE** 

Corre al programa (SHIFT + F51 19.

Guerda el programa en fu disco de frabajo.

12.

14. Fm

#### SECRETARÍA ACADÉMICA

December of St.Ok.04.018.com

P. Oh induction recreating and club and club and controlly in

obtinate or plan faces. "Think may entered

all the alle of reports the area can below

3 **- Una tienda de discos tiene ofertas** en dos departamentos, en cada **uno de**  ellos **se venden Compact Disc al mismo** precio, a los **clientes** se les **vende la cantidad de articulos que desee pero de** un **solo departamento, elabora un**  programa que a partir del N clientes, departamento de compra y cantidad de artículos; para dar un reporte del nombre, total a pagar de cade uno de los clientes y **el total recaudado en cada departamento , '** 

UNIVERSIDAD AUTÓNOMA DE NUEVO LEÓ! EJO DE ARC *,'h~* **\*v -**

**Departamento de Discos ESPAÑOL INGLES**  Precio del Compact Disc \$40.00 \$ 50.00

#### UNIVERSIDAD AUTÓNOMA DE NUEVO LEÓN

*WH* 

 $\mathbf{R}$ 

SECRETARÍA ACADÉMICA

**VECTORES** 

R

- © EJERCICIO **GENERAL**
- 1.- Elabora en forma manual una lista de los nombres de tus campañeros de clase.
- 2.- Pideles la calificación que obtuvieron en computación en el curso anterior y anótala en la lis a
- 3.- Elabora un piograma utilizando vectores para capturar N alumnos y la calificación de cada uno de ello; el reporte del programa imprimirá de cinco en cinco los nombre de tus compañeros y en la parte fina! que imprima el promedio final del grupo.

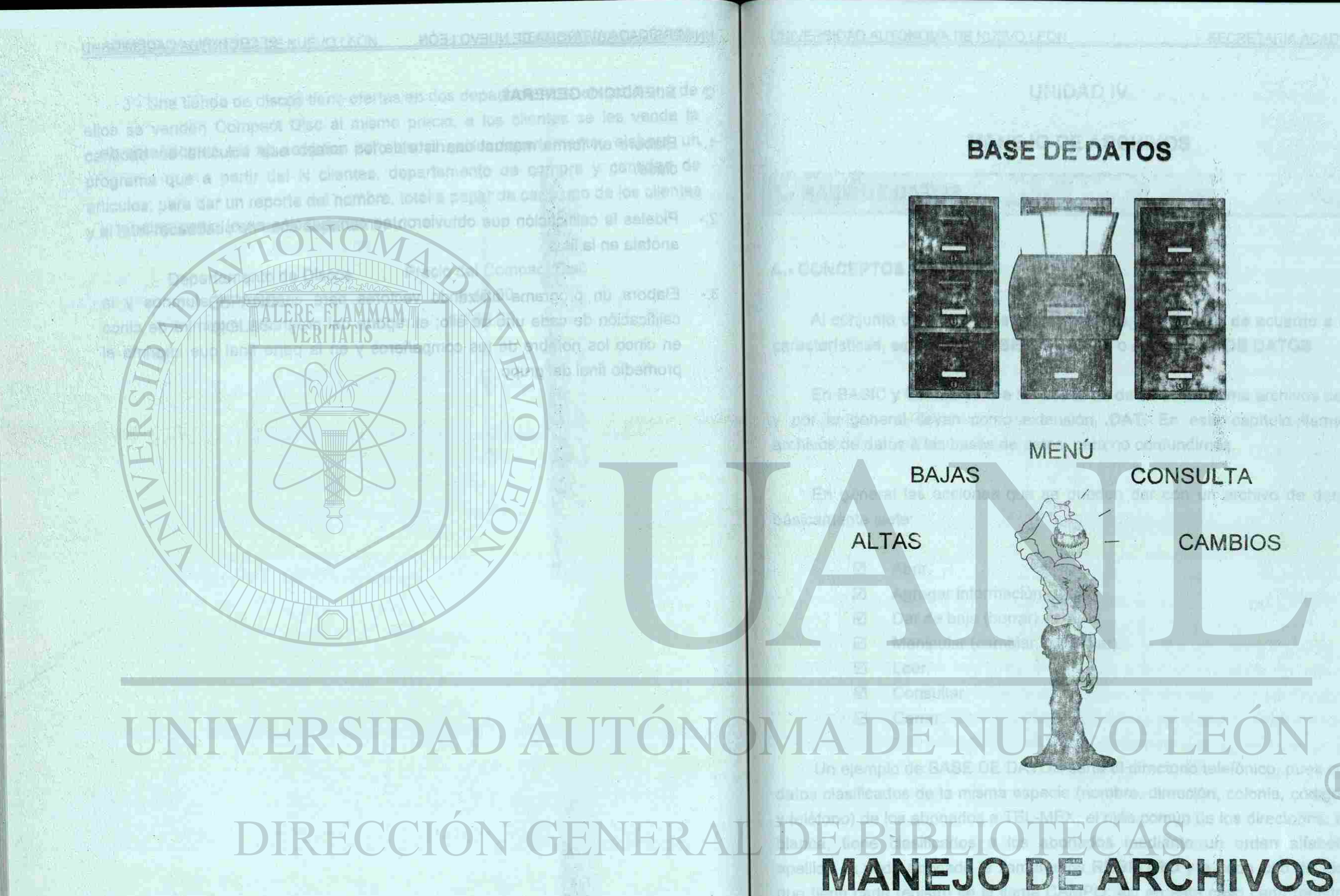

HOISATION OF SISTINGL

CAMBIOS

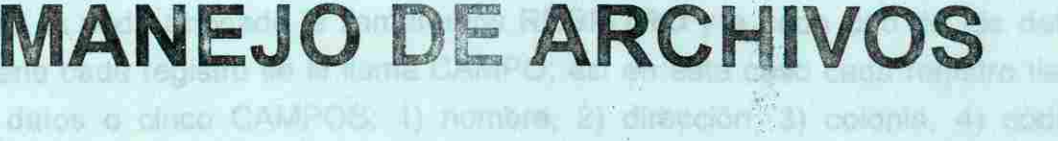

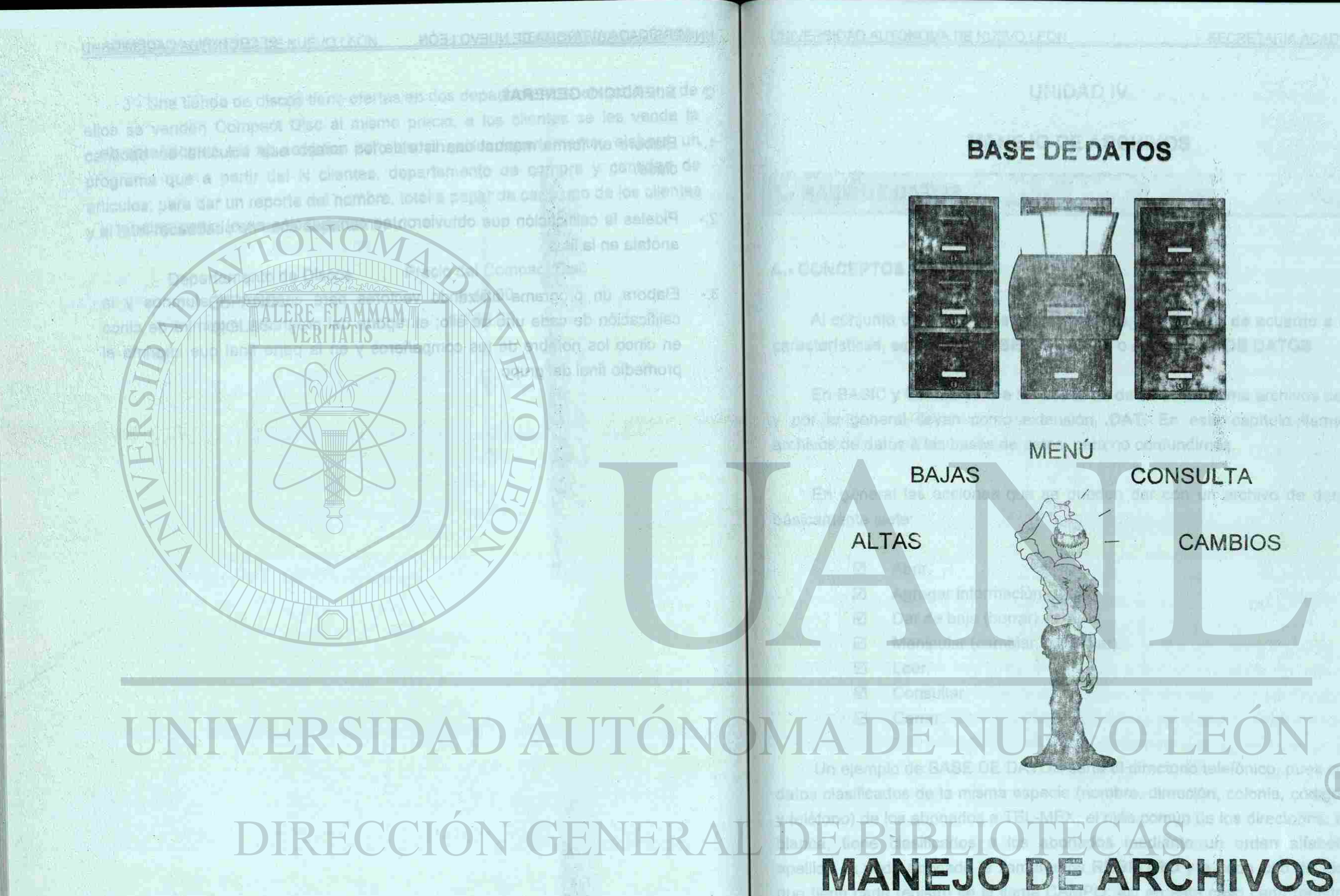

HOISATION OF SAFRICU

CAMBIOS

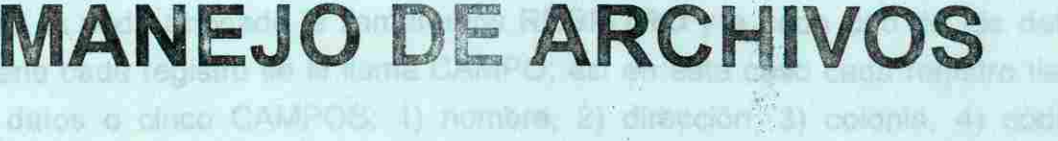

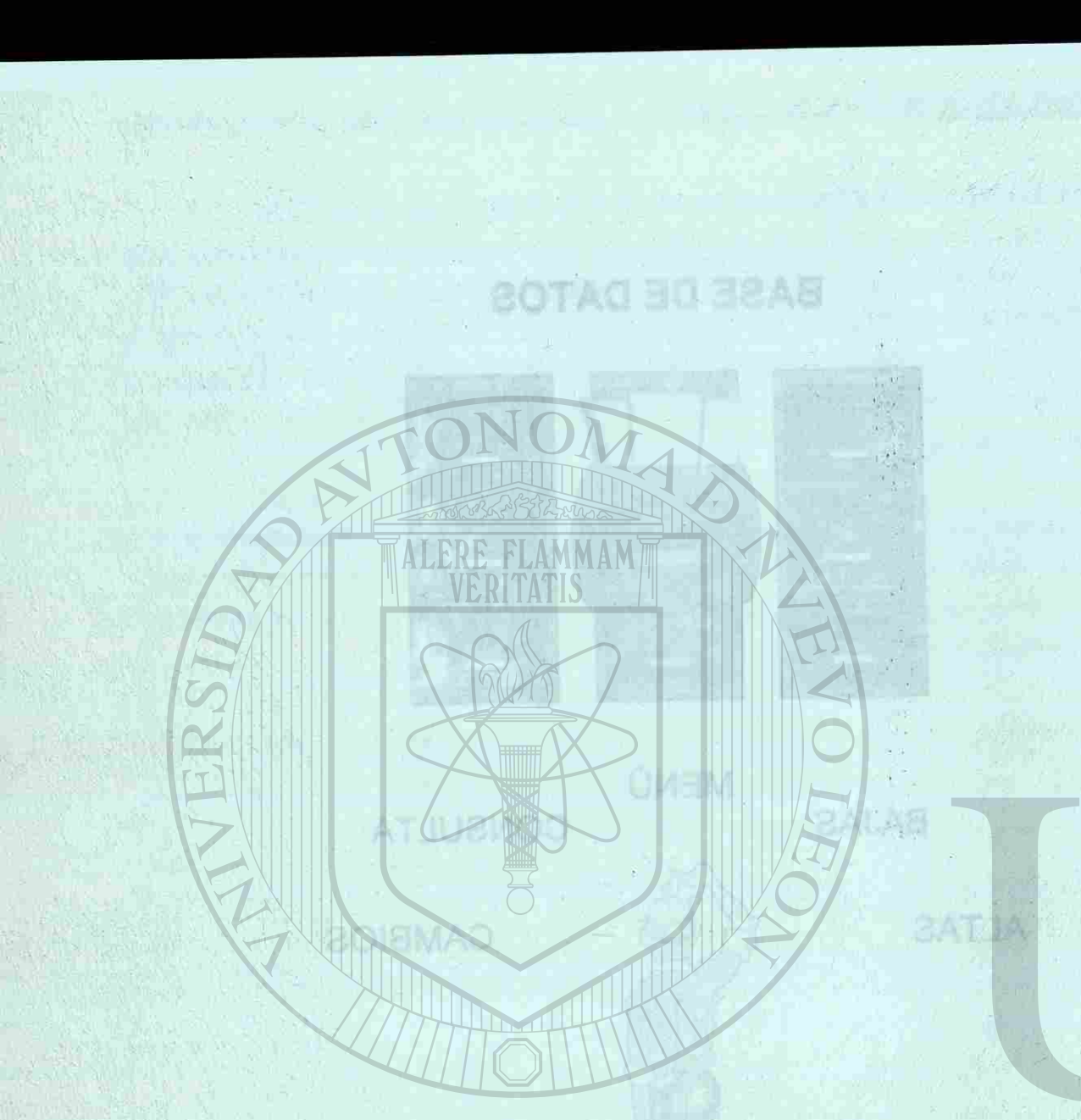

#### UNIVERSIDAD AUTÓNOMA DE NUEVO LEÓN

C. THINRUSCIOUTHE

## UNIDAD IV IN SIG SOVING A SQ 80907-8

#### **MANEJO DE ARCHIVOS**

as svituoesnos emist ne nobosmothical suchism" FOR RM OOM AS an<br>ex svituoesnos emist ne notosmothical ristorius anteianguose apvirit

the authority of the control of the control of the control of the state of the control of the control of the control of the control of the control of the control of the control of the control of the control of the control

#### **BASE DE DATOS.**

#### A.- CONCEPTOS BÁSICOS

Al conjunto de datos de la misma especie, clasificados de acuerdo a ciertas características, se le llama BASE DE DATOS o ARCHIVOS DE DATOS,

de un dato y da que permite no data espacios en olonco entre uno y otro on un

0 Abrir. 0 Agregar información. Dar de baja (borrar).  $\boxtimes$  Manipular (cambiar, modificar). **Malacer.ru jest stag astropul act added on o nacility ea oftenist leads Ø** Consultar □ Cerrar.

En BASIC y QuickBASIC a las bases de datos se les **llama** archivos de datoe> y por lo general llevan como extensión **.DAT.** En este capítulo llamaremos archivos de datos a las bases de datos, para no confundirnos.

Un ejemplo de BASE DE DATOS sería el directorio telefónico, pues contiene datos clasificados de la misma especie (nombre, dirección, colonia, código posta! y teléfono) de los abonados a TEL-MEX; el más común de los directorios, sección blanca, tiene clasificados a los abonados mediante un orden alfabético de apellido. A cada abonado le llamaremos **REGISTRO** y a **cada** uno de los datos que tiene cada registro se le llama CAMPO; así en este **caso** cada registro tienecinco datos o cinco CAMPOS; 1) nombre, 2) dirección, 3) colonia, 4) código postal, 5) teléfono. A bistico de la la contra y por una regenuita arquitation

# UNIVERSIDAD AUTOI DIRECCIÓN GENERAI

#### SECRETARÍA ACADÉMIC

of the state of the contract of the contract of the contract of the contract of

sa nu tog adbarrosa qilo eb gbiunea otr

En general las acciones que se pueden dar con un archivo de datos son básicamente siete:

# **B.- TIPOS DE ARCHIVOS DE DATOS**

QB manejan dos tipos de archivos, los secuenciales y los aleatorios.

#### **a.- Secuenciales**

Monterrey , Guadalajara , México , Veracruz , Monclova , Saltillo Caracteres: 9 1 11 1 6 1 8 1 8 1 8 nāt

Los archivos secuenciales guardan la información en forma consecutiva es decir un dato seguido de otro separados por un caracter especial, **que** indica **el** fin de un dato; lo que permite no dejar espacios en blanco entre uno y otro con un ahorro de espacio en disco. Tienen una **desventaja,** para **leer un** dato hay que leer todos los anteriores, por ejemplo si busco los datos del registro 35 tiene que leer los 34 primeros, si deseo el registro 479 necesito leer del 1 al 478 para poder encontrar el 479. Por ejemplo:

Los archivos aleatorios o directos o RANDOM guardan todos los registros de igual tamaño, se utilicen o no todos los lugares; para leer un registro podemos leer cualquiera de ellos directamente sin pasar o leer los anteriores ahorrando tiempo de lectura. Tienen **desventajas** producen lugares vacios o datos incompletos, además genera archivo de mayor tamaño que los secuenciales. Por ejemplo: asuq comorsial onotostible shes 20TAD 30 32AB su plamela nu katzog ogiboo , sinoloo , n Monterrey drhan) sloogue amaim al eh

**Guadalajar** 

**Monclova** 

cinco detas o cinco CAM/POS; 1) nombre; Caracteres 10 Total de caracteres: **60** 

#### C.- INSTRUCCIONES PARA MANEJO DE ARCHIVOS disco para el archivo de datos eue abrimos.

A cada aboniado la llannos RE

OPEN.- Esta instrucción sirve para abrir un archivo de datos ya existente o Formato: LCR( n ) crear uno nuevo. Elemento: A = LOF( 3 ) Cantidad total de bytes en el archivo de detes

 $d$  *C*. letand

que tiene cade registe se la liama. CAMPO

tor GET 4.

Formato :OPEN "nombre de! archivo" FOR RANDOM AS **n LEN = m**  Ejempio: OPEN "B:DATOS.DAT" FOR RANDOM AS 3 LEN = 32 og coloida exist: að ovad a lev rastatstjási útvöruðina ur áusbis törðið a guarda

Total de caracteres: 55

#### **b.- Aleatorios**

**i FIELD.**- Esta instrucción sirve para especificar cuántos campos tiene cada registro, cuales son y de qué longitud es cada uno de ellos.

México

Dalboo (A sinoloo (B nSaltillo

postectorias, secolo ab oodedslis debu

caso cada registro tiene

sol ab briu sbra eVeracruz

En el ejemplo la computadora abre, del drive B, el archivo "DATOS.DAT" de tipo RANDOM por la línea de comunicación 3 mediante la cual establecemos comunicación entre ia computadora y el disco; como se pueden abrir varias bases de datos de un mismo disco es necesario que la línea de comunicación sea diferente en cada una para evitar una interferencia o choque de información; LEN indica la longitud de cada registro, 32 bytes.

Formato : FIELD n, m AS var1\$, p AS var2\$, q **AS** var3\$,... Ejemplo: FIELD 3, 5 AS C1\$, 20 AS C2\$, 7 AS C3\$

En el ejemplo ei "3" es el mismo número de línea de comunicación que se utilizó en la instrucción OPEN; 5 caracteres es el tamaño del campo C1\$, 20 caracteres del campo C2\$ y 7 caracteres del campo C3\$; la suma de los caracteres en los campos C1\$,C2\$ y C3\$ no debe pasar del tamaño de LEN = 32, ya que marcaría un error de desbordamiento del buffer.

Al abrir un archivo, BASICA y/o QB separan en memoria una cantidad de bytes igual al tamaño del registro, a este lugar de memoria temporal se le llama buffer, ei cual sirve para acomodar los campos de nuestro registro, ya sea para guardar en el disco o al leer de! disco. Existen tantos buffers activos como archivos estén abiertos, uno cada archivo y pueden ser cada uno de distinto tamaño.

raident.

#### UNIVERSIDAD AUTÓNOMA DE NUEVO LEÓN

#### SECRETARÍA ACADÉMICA

#### UNIVERSIDAD AUTÓNOMA DE NUEVO LEÓN

**i LOF.-** Esta instrucción indica la cantidad de bytes que se han utilizado en el disco para el archivo de datos que abrimos.

**Formato: LOF( n )**  Ejemplo: A = LOF( 3 ) Cantidad total de bytes en el archivo de datos

OPPER - ESER Indian Indian and

idmen" MENO Lossittio

LOF ( 3 ) dará la cantidad de caracteres del archivo de datos abierto por la línea "3".

Ejemplo: W = A / 32  $\alpha$  Cantidad de registros en el archivo de datos

Ejemplo: LSET C1\$ = "DENISSE" RSET C2\$ = " DENISSE "

Si esta cantidad la dividimos entre 32, la cantidad de bytes que tiene un registro, obtenemos la cantidad de registros que tiene nuestro archivo de datos.

**PUT.-** Instrucción para guardar en el disco, los datos del buffer del registro. B

**Formato: PUT n, r**  $\alpha$  elles nos you a permitti derive alla tos reassues an Ejemplo: PUT 3,12 miles support coloration and asbet non anoniA para elaborar un programa que genere un aictivo de datos para dar de alta

**1 LSET - RSET.-** Instrucciones para acomodar la información en cada campo del buffer, justificados a la derecha o a la izquierda.

**Formato :LSET Var1\$ = datos a guardar RSET Var2\$ = datos a guardar** 

En el campo **C1\$** la información se guarda a partir de la izquierda.

**I M E -I M M I-I <sup>E</sup> l 1** 

En el campo C **;2\$** la información se guarda a partir de la derecha.

![](_page_58_Picture_268.jpeg)

En el ejemplo el "3" es el número de línea de comunicación con que abrimos el archivo y "12" es el número de registro o renglón en que lo vamos a guardar.

La cantidad de trytes que usaremos en cadaróperso será.

4. Omtidad de regionómon la strig salyd Dh 40 bytes para la dirección, indicar del «a

cust lo liementomos AGENDA.DAT y ne él definitios cambia constitutos

**1 GET.-** Instrucción para leer y traer un registro especifico, coloca en la memoria temporal (buffer) toda la información del registro, para poder utilizarla o manipularla según nuestras necesidades.

**Formato: GET n, r**  Ejermplo: GET 3, 8

Teleform Fena

aalyd 3

En el ejemplo el "3" es el número de línea de comunicación con que abrimos el archivo y "8" es el registro o renglón que vamos a leer.

noicoeriO

asiyd BN

**1 CLOSE.-** Esta instrucción sirve para cerrar nuestros archivos; es muy conveniente cerrarlo, pues si se nos olvida hacerlo puede perderse información o llenarse de basura.

**Formato: CLOSE n**  Ejemplos: CLOSE CLOSE 1

asiyd 8

CLOSE 2,5

Cierra todos los archivos Cierra el archivo abierto por la línea 1. Cierra los archivos abiertos por la 2 y 5.

puttiers anityca comp omitaib ab onuvabanus

met

#### SECRETARÍA ACADÉMICA

**ORT BIDBR** 

endmol/

asiyd 0

**ARCHIVOS** 

#### UNIVERSIDAD AUTÓNOMA DE NUEVO LEÓN

# 2.- APLICACIONES.

disco para el archivo de detos que abrino-

Ahora con todas las instrucciones que hemos visto, realizaremos un ejercicio para elaborar un programa que genere un archivo de datos para dar de alta, al cual lo llamaremos AGENDA.DAT y en él guardarmos cuatro datos en cada registro: nombre, dirección, teléfono y fecha de cumpleaños. the is no. mümleren Türkurdviden is por l

Formato: PUT no

al service de datos

udstitum Telegue der

in o shesilih

**Sexton** 

stuaed eb a monell o neleannair,

establed elasting chingent is this tennische, is period a painted administrator Ejemplo:

> FR BOY ay shi

La cantidad de bytes que usaremos en cada campo será:

- 40 bytes para el nombre.
- 40 bytes para la dirección.
- 8 para el teléfono (nnn-nnnn).
- **0** 5 para la fecha de cumpleaños.

EQQEONI Nombre: PRISCILA ALEMAN ÁLVAREZ Dirección: PASEO DE SANTA LUCÍA # 27 anoidhein a hiilb Teléfono: 345-6789 Fecha de cumpleaños: 07NQV

93 bytes en total.

REGISTRO:

 $\frac{1}{2}$ 

VUITE.

![](_page_59_Picture_248.jpeg)

# A.- PROGRAMA PARA ALTAS.

El programa para altas nos va a permitir dar de alta los registros en nuestro archivos de datos AGENDA.DAT

**INPUT Youthe IPS** 

 $n = N$  ONBABAT i F=Ein

#### ALGORITMO PARA ALTAS

1.- Inicio

OCI

- 2.- Abrir archivo
- 3.- Determinar los campos
- 4.- Cantidad de registros
- 5.- Pedir nombre
- 6.- Checar dato para salir
- SI es salida ir al paso 11, NO ir al paso 7
- 7.- Pedir resto de datos
- 8.- Colocar los datos en el buffer
- 9.- Pasar al disco datos del buffer
- 10.- Ir al paso 5
- 11.- Cerrar el archivo

RED SE(CLUDE: BINARDO.BA)

12.- Fin

**IE NE SAO** 

Elercicle. Da de alta un la agenda, quando merca, à velrita da liva amigos

SECRETARÍA ACADÉMICA

**CERRAR ARCHIVO** 

ARCHIVOS

![](_page_60_Figure_0.jpeg)

Guárdalo en tu disco de trabajo como ALTAS.BAS

**Ejercicio:** Da de alta en la agenda, cuando menos, a veinte de tus amigos.

Tellifonia, 348-0790

Feolia de complitable y 1 dun

SECRETARÍA ACADÉMICA

ainini ...

**OVIMOTE TITING A** 

a tsiemenoni », v

**A19 - 21** 

ðen var

nA -:05

cyriore la nome 3 - 67

**ARCHIVOS** 

**Firmo** 

REW SHOLUCE BOULD REPORT

SAS SAT IA ombo diadest eb coald ut ne olabranc

öd.

**MALTASBAT JA ARAS BO MOIDAOISIQOO** 

#### UNIVERSIDAD AUTONOMA DE NUEVO LEÓN

#### B.- **PROGRAMA PARA BAJAS.**

El programa de bajas nos va a permitir borrar definitivamente algún **MA - LORO LIGO** registro da nuestra AGENDA.

#### **ALGORITMO PARA BAJAS**

- 1.= Inicio
- 2.- Abrir archivo
- 3.- Determinar los campes
- $4. -$  Cantidad de registros  $= W$
- 5.- Pedir nombre
- 6.- Checar dato para salir
- SI es salida ir al paso 19, NO ir a 8
- 7.- Incremetar el contador
- 8.- Contador mayor que W
- SI ir al paso 9, NO ir al paso 11
- 9.- Imprime "no encontré a " NO\$
- 10.- Ir al paso 5
- 11.- Leer el registro del disco
- 12.- Revisar si el registro contiene el nombre SI contiene el nombre ir a 13, NO lo contiene ir a 7
- 13.- Presentar los datos.
- 14.- Preguntar si es la persona que se busca. SI es la persona ir a 15, NO es ir a 7
- 15.- Asegurar si es baja (S/N)
- SI es BAJA Ir a 16, NO es ir a 5
- 16.- Borrar ios campos
- 17.- Guardar el registo
- 18.- Ir a 5
- 19.- Cerrar el archivo
- 20.- Fin

Elercicio: Da de alta en la agenda, cuando membs, a valita de tus aniossi

#### CODIFICACIÓN QB PARA ALTAS

**OPEN "B:AGENDA.DAT" FOR RANDOM AS 1 LEN = 93 FIELD 1, 40 AS C1\$, 40 AS C2\$, 8 AS C3\$, 5 AS C4\$ W = LOF(1) I 93** 

**DO** 

**CLS : GOSUB 10000 LOCATE 3, 26: PRINT "ALTAS en la agenda de MARIA ESTELA" LOCATE 21, 31: PRINT "TOTAL DE REGISTROS: "; W LOCATE 8, 5: NO\$ = "": INPUT " Nombre (F = Fin): ", NO\$ NO.- \$ = UCASE\$(NO\$) IF NO\$ = "F" THEN EXIT DO ELSE 5** 

**5 LOCATE 10, 5: Dl\$ = "": INPUT " Dirección: ", Dl\$ LOCATE 12, 5: TE\$ = "": INPUT " Telèfono (nnn-nnnn): ", TE\$ LOCATE 14, 5: FE\$ = "": INPUT " Fecha (ddmmm): ", FE\$ K = 1: R\$ = ""** 

**DO** 

**GET 1, K IF MID\$(C1\$, 1, 5) = " " THEN GOSUB 50 ELSE 10 PUT 1, K: R\$ = "1": EXIT DO 10 K = K + 1 LOOP UNTIL K > W** 

> **IF R\$ = "1" THEN 20 ELSE GOSUB 50 W = W + 1: PUT 1, W**

**20 CLS** 

**LOOP** 

**CLOSE END** 

**50 LSET C1\$ = NO\$ LSET C2\$ = Dl\$ LSET C3\$ = TE\$ LSET C4\$ = FE\$ RETURN** 

**REM INCLUDE: 'B:MARCO.BAS'** 

Guárdalo en tu disco de trabajo como ALTAS.BAS

**Ejercicio:** Da de alta en la agenda, cuando menos, a veinte de tus amigos.

SECRETARÍA ACADÉMICA

E. PROGRAMA PARABUAR.

**AQVISOA Interarrato crisigen** 

**B. PRESPAST VISIT** 

u so proprietora R

maud se sup snotten el es la ramuna

**ARCHIVOS** 

UNIVERSIDAD AUTO JOMA DE NUEVO LEÓN

#### SECRETARÍA ACADÉMICA

0ù.

CATER CRASS SO MOIO AOITICOO.

3000 BUROO 3.10

 $= 29.11 + 31$ 

小作品

**NUMBER** 

一个月二月

< XI JITHU 400

 $M$  and  $M$  and  $M$  and  $M$  and  $M$ 

**TABLE OCEANING ASSOCIATE IN THE REAL** 

Guardale en in diece de transportant UAS BAS

**JOR** 

#### UNIVERSIDAD AUTÓNOMA DE NUEVO LEÓN

![](_page_62_Figure_3.jpeg)

El programa de bajas nos va a permitir borrar definitivamente algún registro de nuestra AGENDA. **DEVICITO LE M** 

## **ALGORITMO PARA BAJAS**

- $1 =$  inicio
- 2.\* Abrir archivo
- 3.- Determinar los campos
- 4.- Cantidad de registros a W
- 5.- Pedir nombre
- 6.- Checar dato para salir
- SI es salida ir al paso 19, NO ir a 8
- 7.- Incremetar el contador
- 8.- Contador mayor que W SI ir al paso 9, NO ir al paso 11
- 9.- Imprime "no encontré a " NO\$
- 10.- Ir al paso 5
- 11.- Leer el registro del disco
- 12.- Revisar si el registro contiene el nombre SI contiene el nombre ir a 13, NO lo contiene ir a 7
- 13.- Presentar los datos.
- 14.- Preguntar si es la persona que se busca.

SI es la persona ir a 15, NO es ir a 7

- 15.- Asegurar si es baja (S/N)
- SI es BAJA ir a 16, NO es ir a 5
- 16.- Borrar los campos
- 17.- Guardar el registo
- 18.- Ir a 5
- 19.- Cerrar el archivo
- 20.- Fin

Editorions and de alla en la agencia, editionmentos, e veistate tra amboss.

![](_page_62_Figure_37.jpeg)

![](_page_62_Figure_30.jpeg)

**BA MEMT "O"** 

![](_page_62_Figure_36.jpeg)

nann si man - e e

**GOVIERADU - JOV** 

下明月

**OPEN "B:AGENDA.DAT" FOR RANDOM AS 1 LEN = 93 FIELD 1, 40 AS C1\$, 40 AS C2\$, 8 AS C3\$, 5 AS C4\$** 

**IF NOS = "F" THEN EXIT DO ELSE 5** 

CODIFICACIÓN QB PARA BAJAS **BALAS DE LA PARA CILIDAD A DE** 

**LOCATE 21, 31: PRINT "TOTAL DE REGISTROS: "; W LOCATE 7, 6: NO\$ = "": "Nombre (F=Fin) ", NO\$** 

**W <sup>B</sup> LOF(1) 193** 

**DO** 

 $5$   $K = 1$ 

**CLS: GOSUB 10000** 

**NOS = UCASES(NOS)** 

**LOCATE 3, 2í. 'RINT "BAJAS en la agenda de MARIA ESTELA."** 

**LOCATE 7, & PRINT "Dirección: "; \$) C2S LOCATE 9, 5: PRINT "Teléfono: "; C3\$ LOCATE 11, 5: PRINT "FECHA: "; C4\$** 

#### SECRETARÍA ACADÉMICA

**TAG A ISTRATIONAL SIGRA** 

**OVIHORA FI** 

#### UNIVERSIDAD AUTONOMA DE NUEVO LEÓN

**DO** 

**GET 1, K** 

**LOCATE 7, 8; PRINT K; ".-"; C1\$: INPUT SLEEP (1)** 

**IF INSTR(C1S, NO> 0 THEN 10 ELSE 20** 

**<sup>1</sup> <sup>0</sup> LOCATE 5, 5: PRINT "Nombre: "; K; ".-"; C1\$** 

15 **LOCATE 13, 27: PRINT SPC(50); : A\$ = ""** 

**20** LOCATE 5, 5: PRINT SPC(50); : LOCATE 7, 5: PRINT SPC(50);

**LOCATE 13, 27: INPUT "Esta es la persona (S/N): ", AS** 

**KOVISOA estatun ob sonterpen eni de enviudade 100 SOUND 300, 3: SOUND 600, 2: SOUND 900,1 SOUND 300,1: SOUND <00, 2: SOUND 900, 3 SOUND 300, 3: SOUND 800, 2: SOUND 900,1** 

NB = NOMME JP = Feb

**REM SINCLUDE: 'B:MARCO.BAS'** 

**SELECT CASE UCASES(AS) CASE"S"** 

**LOCATE 15, 20: RES = ""** 

**INPUT "Seguro de tu baja (S/N) ", RES IF UCASES(RES) <> "S" THEN 45** 

**GOSUB 50: PUT 1,K** 

**GOTO 45** 

**CASE"N"** 

**GOTO 20** 

**CASE ELSE** 

**GOSUB 100: GOTO 15** 

**END SELECT** 

**LOCATE 9, 5: PRINT SPC(50); : LOCATE 11,5: PRINT SPC(50);** 

**K = K + 1 LOOP UNTIL K > W** 

**LOCATE 10, 20: PRINT "No encontré a: "; NOS 45 LOCATE 17, 31: PRINT "Pulsa C para continuar"; XS = INKEYS: IF UCASES(XS) <> "C" THEN 45 LOOP** 

> **CLOSE END**

soaud de eup Boomt

#### SECRETARÍA ACADÉMICA

**SOULAD ARAY ONTIFOOJA** 

decimen unimariement - J W = sodeiner ab booms 0 - J

DE FLINO PARA CAME OR . SOUNDAS ARAN NIMIDORI CO

ugito recilibum: etimieo, non seidmao anno amethono El

50 **LSET C1S = "" LSET C2S = "" LSET C3S = "" LSET C4S = "" RETURN** 

Guardalo en tu disco de trabajo como BAJAS.BAS

ti ənəlinc

**ODR CHUOB IS ONE CHUOB IT ONE CHUOB UNIOR IS THE CULTOR IS THE CIRLOR** 

AB BORAING EGUJSHIE MER

Guarda o ni d

**1250 Tai81**  $= 225.7991$ 

#### C.- PROGRAMA PARA CAMBIOS.

El programa para cambios nos permite modificar algún campo de cualquiera de los registros de nuestra AGENDA, **COUND 300, 3: SOUND 100, 2: SOUND** 

## ALGORITMO PARA CAMBIOS

- 1.- inicio
- 2.- Abrir archivo
- 3.- Determinar los campos
- 4.- Cantidad de registros = W
- 5.- Pedir nombre
- 6.- Checar dato para salir SI es salida ir al paso 21, NO ir a 8
- 7.- Incremetar el contador
- 8.- Contador mayor que W
- SI ir ai paso 9, NO ir al paso 11
- 9.- Imprime "no encontré a " NO\$
- 10.- Ir al paso 5
- 11.- Leer del disco el registro
- 12 Revisar si el registro contiene el nombre SI contiene el nombre ir a 13, NO lo contiene ir a 7
- 13.- Presentar todos los datos.
- 14.- Preguntar si es la persona que se busca. SI es la persona ir a 15, NO es ir a 7
- 15.- Pedir dato a cambiar
- SI es salida ir a 19, NO ir a 16
- 16.- Pedir nuevo dato
- 17.- Acomodar el dato en el buffer
- 18.- Ira 15
- 19.- **Guardar datos** en el **disco**
- 20.- Ir al paso 5
- 21.- Cerrar archivo.
- 22.- Fin.

![](_page_64_Figure_29.jpeg)

![](_page_64_Figure_35.jpeg)

isa visi digmita iBM 48

CODIFICACIÓN QB PARA CAMBIOS

**OPEN "B:AGENDA.DAT" FOR RANDOM AS 1 LEN = 93 FIELD 1,40 AS C1\$, 40 AS C2S, 8 AS C3\$, 5 AS C4\$ W • LOF(1) 193** 

DO

4 CLS : GOSUB 10000<br>LOCATE 2, 26: PRIN' LOCATE 2, 26<sup>:</sup> PRINT "CAMBIOS en la agenda de MARIA ESTELA" LOCATE 21, 3 PRINT "TOTAL DE REGISTROS: "} W LOCATE 4, 5:  $NOS = " "; INPUT"$  Nombre (F = Fin): ", NOS  $NOS = UCASES(NOS)$ IF NOS = "F" THEN EXIT DO ELSE 5  $K = 1$ 

**VERTATI** 

**DO** 

**GET 1, K LOCATE 5, 6: PRINT K; ".-"; C1\$: SLEEP (1) IF INSTR(C1\$, NO\$) > 0 THEN 10 ELSE 35 <sup>1</sup> <sup>0</sup> LOCATE 5, 5: PRINT " Nombre: "; K; ".- "; C1\$ LOCATE 8= , 5: PRINT " Dirección: "; C2\$ LOCATE 11,5: PRINT " Telèfono: "; C3\$ LOCATE 14, 5: PRINT " Fecha: "; C4\$ LOCATE 16, 5: PRINT " Salida " <sup>1</sup> <sup>5</sup> LOCATE 18, 27: PRINT SPC(50); : A\$ ""**  LOCATE 17, 27: INPUT " Esta es la persona (S/N): ", A\$ **LOCATE 17, 27: PRINT SPC(50);** 

> **SELECT CASE UCASE\$(A\$) CASE "S" GOTO 20 CASE"N" GOTO 35**

**CASE ELSE GOSUB 100: GOTO 15** 

#### **END SELECT**

**20 LOCATE 18,5: PRINT SPC(50); : OP\$ = ""** 

LOCATE 18, 5: INPUT " Opción a cambiar (N,D,T,F,S): ", OP\$

**DIAGRAMA DE RU LOCATE 15, 5: PRINT SPC(50);: FES = "" LOCATE 15, 5: INPUT " Nueva Fecha (ddmmm): FE\$ LSET C4\$ = UCASE\$(FE\$): GOTO 20**  S 的过去分词 Supplier Este prot **CASE "S" PUT 1, K: GOTO 4 CASE ELSE**  ARAS OMTISOO JA **GOSUB 100: GOTO 20 END SELECT 35 LOCATE 5, 5: PRINT SPC(50);: LOCATE 8, 5: PRINT SPC(50); LOCATE 11, 5: PRINT SPC(50); : LOCATE 14, 5: PRINT SPC(50); K = K + 1**  3. Determinar los campos **LOOP UNTIL K > W LOCATE 17, 25: PRINT "No encontré a: "; NO\$: GOSUB 100 40 LOCATE 18, 25: PRINT "Pulsa C para continuar"** 

**X\$ = IN KEY\$**  6. Checar dato para sain **IF UCASES(XS) <> "C" THEN 40**  seg is thabits as 12

**SELECT CASE UCASE\$(OP\$) CASE"N"** 

 $\lambda$  a crew roa Guárdalo en tu disco de trabajo como CAMBIOS.BAS

stdmon is ansin

川村の県に同時月発店の

Preductors is persons que se la statuto

a hao OM è s'i encarabilite la

ur ennann vil 8 oasa le 11 - Of

**ARCHIVOS** 

**LOCATE 6, 5: PRINT SPC(50); : NO\$ = "" LOCATE 6, 5: INPUT " Nuevo Nombre: ", NO\$ LSET C1\$ = UCASE\$(NO\$): GOTO 20** 

**CASE "D"** 

**LOCATE 9, 5: PRINT SPC(50); : Dl\$ = LOCATE 9, 5: INPUT " Nueva Dirección: ", Dl\$ LSET C2\$ = UCASE\$(DI\$): GOTO 20** 

CASE "T" **LOCATE 12,5: PRINT SPC(50); : TE\$ =**  LOCATE 12, 5: INPUT " Nuevo Teléfono (nnn-nnnn): ", TE\$

**LSET C3\$ = TE\$: GOTO 20** 

**CASE "F"** 

**LOOP** 

**CLOSE END** 

**100 SOUND 300, 3: SOUND 600, 2: SOUND 900,1 SOUND 300,1: SOUND 600, 2: SOUND 900, 3 SOUND 300,3: SOUND 600, 2: SOUND 900,1** 

**REM SINCLUDE: 'B:MARCO.BAS'** 

# ACIMENTI UNIVERSIDAD AUTÓNOMA DE NUEVO LEÓN DE SE ANCHO SECRETARÍA ACADÉMICA

#### **D.- PROGRAMA PARA CONSULTA.**

CODIFICACIÓN DB-PARA CAMBIOS

UNITED AND THE MEXICO P

Este programa nos permite consultar los datos de una persona.

**A OTOO N. PTUR** 

"不是" 若品真的。

Beje Beat<br>Search Mann nivelay

TOSUE & OMY

Y DATES W - DE NYMLY COOL

THE TIME TO CAPE

SOUND SOU 1: 300 DAILY **INSTEADOR TE BOE CHRIST** 

**NOU W** 

电心行业

330.10 红酒

**ODE CARDISK DOE** 

HARMOR N & ETAOO.

HIN TO IN YEAGOU

#### ALGORITMO PARA CONSULTA

231 Josemann adolesvany TUSH (2 8) 3 ASOJ

- .1.-. Inicio
- 2.- Abrir archivo
	- 3.- Determinar los campos
	- 4.- Cantidad de registros = W
	-
	- 5.- Pedir nombre **1986 and 1996 and 1996 and 1997 and 1998 and 1998 and 1998 and 1998 and 1998 and 1998 and 1998 and 1998 and 1998 and 1998 and 1999 and 1999 and 1999 and 1999 and 1999 and 1999 and 1999 and 1999 and 1999 a** 6.- Checar dato para salir **SI** es salida ir al paso **15, NO** ir **a 7**
	- 7.- Incremetar el contador
	- 8.- Contador mayor que W SI ir al paso 9, NO ir al paso 11
	- 9.- Imprime "no encontré a " NO\$
	- 10.- Ir al paso 5
	- 11.- Leer del disco el registro
	- 12.- Revisar si el registro contiene el nombre **SI** contiene el nombre ir a **13** si **NO** lo contiene ir **a** 7

LOCATE 6; 0: PRINT DPO(60); : HOPM

OCATE 6, 5: INPUT " Now) ( Nomber)

OCATE & SCRIPTI' Noncriterion LSET DIS \* UCA NEWDUN COPP 74

LOCATE 12. A 1981 STORE . THEN

CD H

LOCATE 18, 8, 1984 P. Thomas S. Monte Inno-nono); ", TES

DIAGRAMA DE FLUJO PARA CONSULTA INICIO que le llamaremo

**10 FAY II BUILDEV T** 

UNIVERSIDAD AUTÓNOMA DE NUEVO LEÓN

siguiente instrucción

A IRT25 AIGAM ab abi

- 13.- Presentar todos los datos.
- 14.- Preguntar si es la persona que se busca.
	- **SI** es la persona ir a 5, **NO** es ir a 7
- 15.- Cerrar archivo.

- GADE "T"

16.- Fin.

![](_page_66_Figure_29.jpeg)

**ARCHIVOS** 

![](_page_66_Figure_22.jpeg)

![](_page_66_Figure_23.jpeg)

FIN

Abre el archivo CONSUL EA

10日19日

Albre un

Guárdalo en lu disco de trabajo como ÚDMS/MASAS

Cierra el arphitro y gorba los cantobioquestica

PRINT SPONDIO : LOCATE F. S. PRINT &

VO EAUAS SAS MOUTH LEAR

**EOWILL ARCHIVOS** 

**APOINDS** 

CONITÉ DE COMPLITACION

SÉCRETARIA ADADEMICA

**ODE OPIUGE - S. OUZ** 

CODIFICACIÓN QB PARA CONSULTAS **AN DULLE DE ANAGEMENT** 

```
4 CLS : GOSUB 10000 
          LOCATE 3, 26: PRINT "CONSULTAS en la agenda de MARIA ESTELA" 
          LOCATE 21, 31: PRINT "TOTAL DE REGISTROS: "; W 
          LOCATE 5, 5: NO$ = "": INPUT " Nombre (F = Fin): ", NO$ 
          NO$ = UCASE$(NO$) 
          IF NO$ = "F" THEN EXIT DO ELSE 5 
5 K = 1
```
**OPEN "B:AGENDA.DAT" FOR RANDOM AS 1 LEN = 93 FIELD 1, 40 AS C1\$, 40 AS C2\$, 8 AS C3\$, 5 AS C4\$ W = LOF(1) I 93** 

**DO** 

**DO** 

```
35 LOCATE 5, 5: PRINT SPC(50);: LOCATE 7, 5: PRINT SPC(50); 
              LOCATE 9, 5: PRINT SPC(50);: LOCATE 11,5: PRINT SPC(50); 
               K = K + 1
```

```
GET 1, K 
                LOCATE 7, 5: PRINT K; ".-"; C1$: SLEEP (1) 
                IF INSTR(C1$, NO$) > 0 THEN 10 ELSE 35 
1 0 LOCATE 5, 5: PRINT " Nombre: "; K; ".-"; C1$; 
                LOCATE 7, 5: PRINT " Dirección: "; C2$ 
                LOCATE 9, 5: PRINT " Teléfono: "; C3$; 
                LOCATE 11,5: PRINT " Fecha: "; C4$ 
                i5 LOCATE 17, 27: PRINT SPC(50);: A$ = "" 
                LOCATE 17, 27: INPUT " Esta es la persona (S/N): ", A$
```

```
SELECT CASE UCASE$(A$) 
     CASE "S" 
           GOTO 4 
     CASE "N" 
          GOTO 35 
     CASE ELSE 
           GOSUB 100: GOTO 15
```
**END SELECT** 

**Formato: CHAIN "prog-nuevo"**  EjemployCHAIN "B: MENU.BAS"

```
LOOP UNTIL K > W
```
^ Realiza los pasos necesarios para entrar a QB. Abre el archivo ALTAS.BAS y cambia END por CHAIN "B:MENU.BAS"  $\sigma$ Cierra el archivo y graba los cambios realizados. Abre el archivo BAJAS.BAS y cambia END por CHAIN "B:MENU.BAS"  $\sigma$ 

```
LOCATE 9, 25: PRINT "No encontré a: "; NO$: GOSUB 100 
          LOCATE 11, 25: PRINT "Pulsa C para continuar" 
40 X$ = INKEYS
```
**IF UCASE\$(X\$) <> "C" THEN 40** 

```
LOOP
```
30 civitati

```
CLOSE 
END
```
**100 SOUND 300, 3: SOUND 600, 2: SOUND 900,1 SOUND 300,1: SOUND 600, 2: SOUND 900, 3 SOUND 300, 3: SOUND 600, 2: SOUND 900,1 RETURN** 

- $\sigma$  Cierra el archivo y graba los cambios realizados.
- ^ Abre el archivo CAMBIOS.BAS y cambia END por CHAIN "B:MENU.BAS"
- Cierra el archivo y graba los cambios realizados.  $\sigma$
- ^ Abre el archivo CONSULTA.BAS y cambia END por CHAIN "B:MENU.BAS
- Ġ Cierra el archivo y graba los cambios realizados.

OMITE DE COMPUTACIÓN

**REM \$INCLUDE: 'B:MARCO.BAS'** 

Guárdalo en tu disco de trabajo como CONSULTA.BAS

 $112$ 

UNIVERSIDAD AUTÓNOMA DE NUEVO LEÓN DE SERE DE SECRETARÍA ACADÊMICA

**E.- PROGRAMA PARA MENÚ. A series and soften a discrimination of** 

PIAGRAMA DE FLUJO PARA MENU

Los cuatro programas anteriores los podemos conectar mediante un programa que le llamaremos MENU.BAS ,que interactuará con todos ellos a partir de la siguiente instrucción.

#### **BACK STAR**

**CHAIN.-** Instrucción permite pasar el control de la computadora de un programa a otro.

营造日具盛

En el ejemplo le ordenamos a la computadora que pase el proceso del

programa al archivo MENU:BAS que se encuentra en el drive B.

最適用され

realizados en esta unidad.

ARCHIVOS

**ARCHIVOS** 

Para lograr que interactúen los cuatro programas anteriores, tenemos que modificar la instrucción END por CHAIN "B:MENU.BAS" en cada uno de ellos;

elabora los siguientes pasos: 012APUA NESTARDON la 2008 sodela

![](_page_68_Figure_0.jpeg)

Clerra el archivo y graba los cambios realizados.

Cierra el archivo y graba los cambios registados moral en o

Derra el archivo y graba los c Abre el archivo CONSULTA E

#### TE DECEMBER EDER SOF OPPORT **ALGORITMO PARA MENÚ**

1. Inicio **Inicio de CIAB sidmso y 2AB SALAB** ovirlous le endA

 $\downarrow$ Opciones: Altas

> r Opción

**OPCIONES** 

**SALIDA** 

**FIN** 

BLIOTHCAS

**ALTAS** 

**BAJAS** 

- **2.- Imprime opciones**
- **3.- Pregunta opción**
- **4.- SI opción es fin ir 6, NO ir a 5**

REM SINGLUDE: B.MARCO.BAP

**5.- Carga el programa según opción** 

Guardato en tu disco de trabajo como CONSULTA BAS

 $114$ 

**COMITÉ DE COMPUTACIÓN** 

Guárdalo en la disco de trabajo como MENU BAS

UNIVERSIDAD AUTÓNOMA DE NUEVO LEÓN SECRETARÍA ACADÉMICA

**AGENDA-DAT** 

Cargar<br>ALTAS

Cargar

**BAJAS** 

#### **DIAGRAMA DE FLUJO PARA MENÚ EN ASA LEO MOIOA DIRICIO**

**6 - Fin.** 

保险手段转换 50%

^^INICIO

Bajas Cambios Consulta Salir

 $\left( 1, 1 \right)$ 

CAS.BA

出言説

**CAMBIOS** 

**CONSULTA** 

SOUND 360 - SOUND 600, 2: SOUND 900, 3

BAS.CORAIR: E HIGU CONT M

![](_page_68_Picture_13.jpeg)

![](_page_68_Picture_14.jpeg)

**GHB** 

**CLICK** 

**STOR CORP.** 

**KING A** RETUX

**A BEAD** 

#### UNIVERSIDAD AUTÓNOMA DE NUEVO LEÓN SECRETARÍA ACADÉMICA UNIVERSIDAD AUTÓNOMA DE NUEVO LEÓN CODIFICACIÓN QB PARA MENÚEM APAR OLULE EQ AMARDAIQ **© EJERCICIO GENERAL CLS : GOSUB 10000 LOCATE 3, 26: PRINT "MENÚ de la agenda de MARIA ESTELA"**  1.- Elabora un programa que enliste todos los nombres guardados en el archivo **LOCATE 6, 35: PRINT " 1.- ALTAS"**  AGENDA.DAT **LOCATE 8, 35: PRINT " 2.- BAJAS" LOCATE 10, 35: PRINT " 3.- CAMBIOS" LOCATE 12, 35: PRINT " 4.- CONSULTAS"**  2.- Anexa éste programa como una opción más en el programa MENU.BAS **LOCATE 14, 35: PRINT " 5.- FIN" 5 LOCATE 16,: PRINT SPC(50);**  3.- **| FELICIDADES** I has terminado tu curso de Computación II. LOCATE 16, 30: OP\$ = "": PRINT " Opción ........[ ] " **LOCATE 16,48: LINE INPUT ""; OP\$ SELECT CASE UCASE\$(OP\$)**  MENUS **CASE "1" CHAIN "B:ALTAS.BAS" CASE "2"**  CHAIN "B:BAJAS.BAS" **CASE "3" CHAIN "B:CAMBIOS.BAS" CASE "4" CHAIN "B:CONSULTA.BAS" CASE "5" CLS LOCATE 12, 30 PRINT CHR\$(2); " HASTA LA PRÓXIMA "; CHR\$(2) GOSUB 100: GOSUB 100 SLEEP (3): CLS CASE ELSE GOSUB 100 GOTO 5 END SELECT END 100 SOUND 300, 3: SOUND 600, 2: SOUND 900,1 SOUND 300,1: SOUND 600, 2: SOUND 900, 3**

**REM SINCLUDE: 'B:MARCO.BAS'** 

**SOUND 300, 3: SOUND 600, 2: SOUND 900,1** 

**RETURN** 

Guárdalo en tu disco de trabajo como MENU.BAS

COMITÉ DE COMPUTACIÓN

ÓN GENERAL DE BIBLIOT

**SECRETARÍA ACADÉMICA** 

**ARCHIVOS** 

![](_page_70_Picture_0.jpeg)

RENT SINGLUOB: 'BIMARDO BAS'

**BOVINSSIAVOS** 

# **DIRECCIÓN GENERAL DE BIBLIANEXO**

**MOIS Q UAROS 30 STIMODION** 

DOS Shall

Radedulo en tu disco de trabajo como MENU.DAS

 $118$ 

 $119$ 

Selida permanenta de QuickBASIC al DOS,

penguata si querempa selvado. -- , , , , ...

mamoria el QB, Sinen esa momento hay un montante en mórtrerle, al que sécle haya-hecht una modificación, nos

![](_page_70_Picture_6.jpeg)

![](_page_70_Picture_8.jpeg)

Henri efecto

borrando de

# 1.- MENÚS EN QuickBASIC

#### **MENÚ FILE**

cains aunit at northour motorcanaged a **New Program Open Program... Merge...**  nil o arreisian **Save...** 

**Save As...**  shnob solobnsulla

MEM

**IIOBA** 

**AAMADA A DOS Shell** 

loa Sriu kriwasnosi bi li teidmea staat 841

CCMUANDS.

Borra cualquier programa que se encuentre actualmente en construction de

**Save All Create File...** 

**Load File...** 

**Unload file...** 

**Print...** 

Con esta opción podemos pegar archivos al insertarlos en el voo?

**Exit** 

**Modify** 

il ne foutb

Abre en memoria un programa grabado en un disco.

memoria y nos permite crear uno nuevo. módulo actual.

egypot obhadomh-bi

Retains o devuelve elitication de la linea donde

Salva o guarda en el disco el archivo que se encuentra en

ANEXO

memoria con el nombre dado anteriormente. Salva o guarda en disco el archivo que se encuentra en memoria permitiéndonos modificar el nombre, el drive y/o el formato del mismo.

> Salva o guarda en disco, todos los programas que están cargados en memoria y que han sido modificados desde la vez anterior que se guardaron. **Manuel Anterior de la contracta de la contracta de la contracta de la contracta de la contracta de la contracta de la contracta de la contracta de la contracta de la contracta de la contract** Crea en memoria un archivo con el nombre que se especifica en ese momento. Carga en memoria un archivo o programa ya existente en disco, presentándolo en pantalla. Borra de la memoria un archivo o programa; no tiene efecto sobre el disco.

> Manda imprimir el texto seleccionado, el texto de la ventana activa, el módulo actual asociado con la ventana activa o todos los módulos que componen el programa actual. Sale temporalmente de la pantalla de QB y nos permite trabajar en comandos y órdenes del DOS mientras QB está en memoria. Para regresar a la pantalla de QB en que nos salimos, sólo tecleamos la palabra EXIT y **Enter**  Salida permanente de QuickBASIC al DOS, borrando de memoria el QB. Si en ese momento hay un programa en memoria, al que se le haya hecho una modificación, nos pregunta si queremos salvarlo.

120

- DIRECCION GEI

UNIVERSIDAD AU

VERITATI

日本日の内容を入り

 $\mathbf{T}$
## UNIVERSIDAD AUTÓNOMA DE NUEVO LEÓN SECRETARÍA ACADÉMICA

## **MENÚ EDIT**

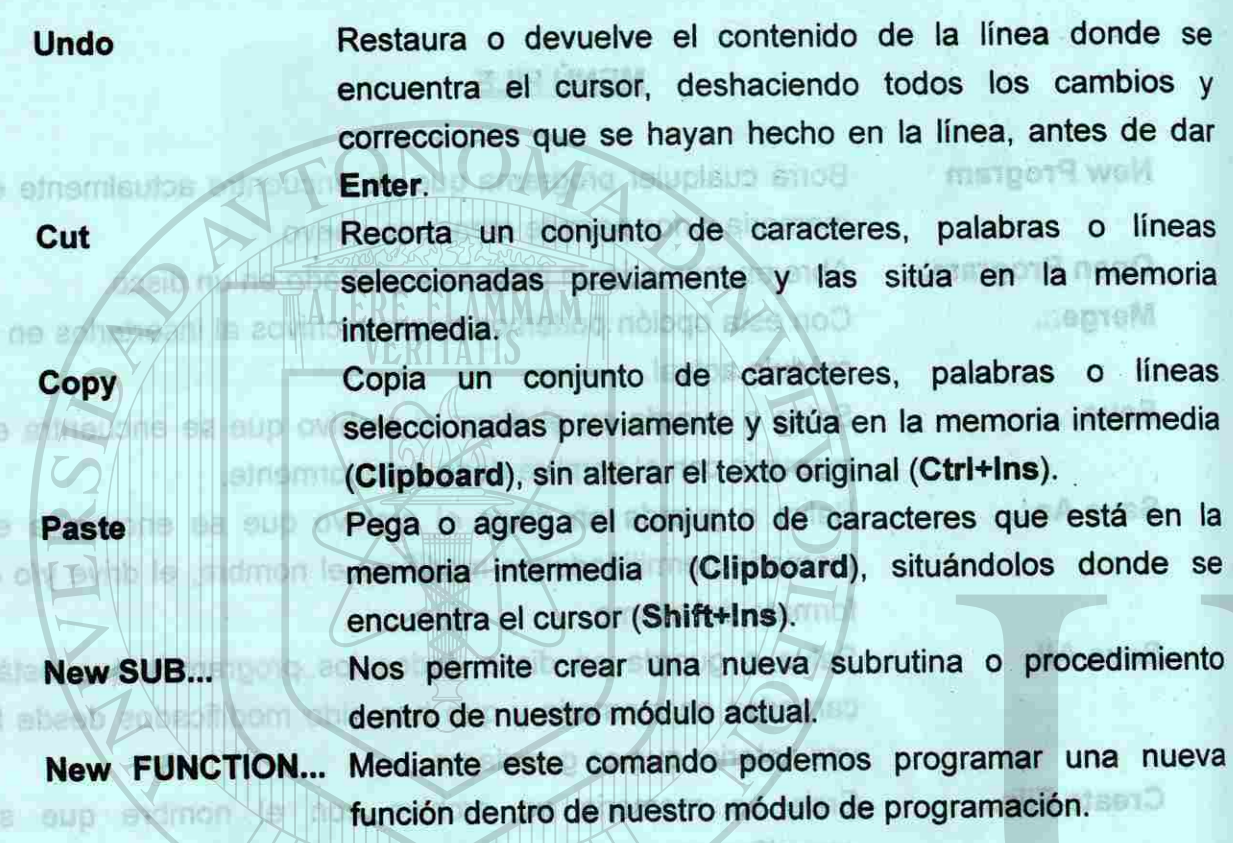

**SUBs...** Despliega una caja de diálogos que contiene, además, una lista de todos los módulos del programa actual, así como subprogramas de procedimientos y funciones contenidos en cada módulo.

Uriload illa.

coalb le ardae

**IIS beau** 

**Next SUB** Muestra el siguiente procedimiento del módulo actual en la ventana activa. Sinamanas shilaa

Spiit Divide la pantalla en dos ventanas; para regresar a una sola ventana se da la misma orden:Split. (F6 para cambiar de ventana). Iss somereup la sinusgerq

## UNIVERSIDAD AUTÓNOMA DE NUEVO LEÓN SECRETARÍA ACADÉMICA

**Next Statement Boxerintetribva2** in

**Output Screen**  al adbol exite eb leg Al suspender la ejecución, el cursor se posiciona en la orden siguiente. Esta orden es muy útil en la depuración de los programas. The de la plant de la plant de la planta de la planta de la planta de la planta de la planta de la

## MENÚ VIEW

 $\mathbb{S}$  122

Bons de la nemoria un

disco, presentândolo en pantalla

ne empleixe by an work of with Nu Library ne squeo

Localiza un caracteren , palabra o palabras dentro de un programa. These call ab a collection Esta orden permite buscar un texto seleccionado previamente (**Ctrl+\). Matosidatul...** Repite la última búsqueda, cuantas veces se desee, mediante la tecla F3. Nos permite seleccionar un texto y cambiarlo por otro. Esta orden se utiliza para buscar etiquetas. Al teclear la palabra a buscar, añade por default: Nation's Province ay kat **真心情疑问:中国** 

Ejecuta el programa que está actualmente en memoria **(Shift+F5). TO YOU THOUSE ON A THILE CONTACT** Se utiliza en el caso de un programa que durante su ejecución es interrumpido y queremos volver a correrlo desde el inicio. Il secondo la secondo de la constitución de la constitución de la constitución de la constitución de la constitución de la constitución de la constitución de la constitución de la constitución de la consti Reanuda la ejecución de un programa la siguiente instrucción cuando éste se ha interrumpido (F5). Establece la cadena devuelta por la función **COMMAND\$. COMMANDS... Saluq de v Berilí al ria foarlad le saclod se** Greatteatth

olimisq con y BD ish

**Atze 80 astholio 40%** eon sup na 80 eblu

ab obnamed 200 la

s una modificación, nos

COMITÉ DE COMPUTACIÓN

atniev a

**Include File**  Statement **Include Lines**  Presenta la ventana de salida de datos en un programa y retorna a la pantalla de edición tecleando la misma orden o con F4. emistgerg le nonogmos eup Presenta el archivo de inclusión, dando la oportunidad de reeditarlo y poder grabar una nueva versión. Presenta el archivo de inclusión (INCLUDE), pero no permite hacer ninguna corrección.

**Find...** 

**Selected Text** 

**Repeat Last Find** 

ne aobas suaw name<del>z astri</del>a bno

Label... **In the state** 

**Start Millions Start** 

87+TEN8 smsibem

**Change ...** 

mah.

**MENÜ RUN** 

#### MENÚ SEARCH

parte superior de la panta

ana vor muotidavsedorobsiss narbiv eldun en

риеми реало

Aftade una marca en la expresión dua sesso deserto in

la ventama Watch, a la hora de etecular el programa, es

**Restart** 

**Osso Nicard** 

**Continue** 

**Modify** 

Add Winter

ANEXO

## UNIVERSIDAD AUTÓNOMA DE NUEVO LEÓN DE REGIONAL SECRETARÍA ACADÉMICA

**Make EXE File...** Crea un archivo ejecutable en disco. El archivo tiene que haberse guardado antes con la opción Save del menú Files de de standida de los turn she wasming the te lines donder **(Alt+F+S).**  Dedis

**Make Library...** Crea una biblioteca(library) Quick en el disco. **Set Main Module...** Cambia o establece el módulo principal de entre todos los que componen el programa.

#### **MENÚ DEBUG**

Añade una marca en la expresión que se desea observar en la ventana Watch, a la hora de ejecutar el programa, es decir, los valores correspondientes serán visualizados en la

parte superior de la pantalla.

JERELELAMMAI

**JERITATIS** 

Visualiza el valor de una variable, de una expresión aritmética o de una expresión de relación (falso o verdadero

), para ello se debe posicionar el cursor sobre la variable.

Add Watch..

ah liliknin

Al cometer un error en el programa, podemos repetir paso a paso las ultimas veinte instrucciones mediante SHIFT+F8, o paso las ultimas veinte instrucciones mediantes superiores mediantes superiores mediantes de la segunda de la segunda de la segunda de la segunda de la segunda de la segunda de la segunda de la segunda de la segunda de la seguir paso a paso las siguientes veinte instrucciones mediante **SHIFT+F10.**  Esta orden permite poner o quitar una pausa. Para hacerlo,

Permite introducir en un programa puntos de parada condicionales, añadir expresiones o variables que detendrán la ejecución del programa, cuando al evaluarlos den un

cline durante **History ON** 

resultado diferente de 0.

Borra la marca o punto en una expresión que ya no se

**Break on Error** Se utiliza cuando en un programa incluimos sentencias ON ERROR Break on Errors; pone implícitamente un punto de parada después de la etiqueta de la rutina de manejo de isbuva ebovõbsandial errores.

Set Next Sitúa el cursor en la siguiente sentencia a ejecutarse, **Statement** después del punto de interrupción (Breackpoint), el efecto es similar al GOTO. The latter and the contract of

desea observar, dad con Add Watch o Watch Point.

Borra todas las marcas o puntos de las expresiones que se

han estado observando.

Rutina para ir observando el programa durante toda su ejecución; nos presenta en pantalla el programa e ilumina

más intensamente la orden que se va ejecutando.

se coloca el cursor en la línea y se pulsa F9.

**A A R BOULDER** 

Change

#### UNIVERSIDAD AUTÓNOMA DE NUEVO LEÓN DE SECRETARÍA ACADÉMICA

**Instant Watch...** 

**Watchpoint...** 

pasah as echev

Delete Watch...

**Delete All Watch** 

**Trace On** 

**Toggle Breackpoint** 

**ANEXO** 

sineistika si smango

 $124$ 

# **Breackpoint**

Jole fatapra Cascio

oleh tinsm is tes

**Clear All** Borra todas las marcas de los puntos de interrupción.

#### MENÚ CALLS

#### MENÚ OPTIONS

Para modificar el entorno visual de la pantalla. Establece ruta de acceso. Permite cambiar el efecto del botón derecho del mouse. Esta es la función que verifica cada renglón del programa para ver que esté bien escrito; si hay algún error manda un mensaje y el cursor se posiciona en la palabra mal escrita. Esta función se activa o desactiva con la misma orden. El símbolo ( $\cdot$ ) nos indica que está activada. Activa o desactiva los menús completos (Full Menus); sí está marcado con un punto está activo; si no tiene marca es que se está trabajando con los menús simples (Easy Menus).

ANEXO

**Display... Set Paths... Right Mouse... Syntax Checking** 

**Full Menus** 

### UNIVERSIDAD AUTÓNOMA DE NUEVO LEÓN DEL COMPANY

 $\blacksquare$ 

integrie. Laundhit fo T) actentmos abneus aci evenues print

sup za sotam enbit on lagonitia étalimalmumintenbolaticamus (suneM yse3) esk(miaginerpaid noo posmisiant alam

modanta SNIFFIF10.

Mako SKELRIMO 60 Wikiq mot

#### SECRETARÍA ACADÉMICA

## **MENÚ HELP**

#### UNIVERSIDAD AUTÓNOMA DE NUEVO LEÓN

eb titalen inibménemu

 $\alpha'$ 

Watchps

**Contents Despliega los nombres de los temas donde existe alguna información de ayuda.**  Andres. .a.

**Index Proporciona ayuda sobre palabras reservadas (Comandos), las cuales aparecen en forma alfabética.** 

**Topic: Proporciona ayuda sobre la palabra clave en que está situado el cursor.**  transist<sup>8</sup>

Help **Proporciona información sobre como usar el menú Help.** 

**1 CLS.- Limpia pantalla. 1 12 CLS. Limpia pantalla. 1 22 CLS.** Limpia pantalla. **1 22 CLS.** 

**ila LET.-** Indica una operación arimética o asigna u valor determinado a una variable. Converte the control manufacture of the control of the soul variation of the soul variation of the control of the control of the control of the control of the control of the control of the control of the control

publicary no se multiply at the partial correct of hard hall buttling the correct DSC/M

 $\mathcal{L} = \{ \mathcal{L} \mid \mathcal{L} \in \mathcal{L} \}$  . The interpretation of  $\mathcal{L} = \{ \mathcal{L} \mid \mathcal{L} \in \mathcal{L} \}$ 

o al Anel del brole, cuando la condición ya al atincipio del buc

**1** PRINT.- Imprime el contenido de las variables y/o expresiones en el monitor.

i **LPRINT.-** Imprime el contenido de las variables y/o expresiones en la impresora. I a la financia del rougie nune del característica de la financia del característica mdanunsa atomi hään poliittivään ministeria olemanus tehtyistä ja akson laikuta akson kausa

**i INPUT.**- Acepta datos de entrada por el teclado.

matter at following the comparable to a statute that

**2.- INSTRUCCIONES UTILIZADAS EN QuickBASIC** 

**1 END.-** Termina la ejecución de un programa. le eup amemûn eb simes N'ob obneibnegeb qisq ustudes es eup zev sbes

at 19200302. C. in all submaterial amazes

**1 LOCATE.**- Permite posicionar el cursor en lugar determinado de la pantalla, sobre un renglón, el cual debe de estar en el rango de 1 al 24 y una columna especificada, la cual debe de estar en el rango de 1 al 80.

**DEF FN.-** Con esta instrucción podemos nombrar y definir una función o una fórmula y así obtener el resultado de ella.

**i** SPC.- Instrucción que sirve para especificar n cantidad de espacios en blanco.

**inita SQR.-** Es una función numérica que proporciona un valor igual a la raíz cuadrada de una expresión aritmética, equivalente a obtener la potencia 0.5 de la base.

**in FUNCIONES TRIGONOMETRICAS**.- Las angulos que se utilizan an las funciones trigonométricas que se trabaja QB, deben de estar en radianes, por lo tanto si se realiza un programa y los datos se proporcionan en grados, se tendrá que hacer la conversión de grados a radianes con la siguiente fórmula: R = G (3.1416)/180

**COMITÉ DE COMPUTACIÓN** 

 $127$ 

Toggle-

Branckoolnt

Esta ontso permits porter a quitar una pausa. Para hacerto,

we coloos all corpor ant la lineary serptited FBIN - 11 HT

vetasiO

SECRETARÍA ACADÉMIC

ANEXO

 $\chi$  .

- **1 SELECT CASE.-** Permite establecer dos o más opciones en un mismo programa.
- **inicia in INKEY\$.-** Efectúa la lectura de un solo caracter del teclado al momento de pulsarla y no se muestra en la pantalla como lo hace la instrucción INPUT.
- **i** UCASE\$.- Convierte todas las letras de una expresión en mayúsculas.
- i **LCASE\$.-** Convierte todas las letras de una expresión en minúsculas.
- **i SOUND.-** Da un sonido en una frecuencia desde 37 hasta 32767 Hertz y una duración en la que va a permanecer el sonido durante el tiempo que nosotros indiquemos, cada unidad de duración equivale a 1/18 de segundo.
- **i RND.-** Sirve para semejar números aleatorios de O a 0.999999, con RANDOMIZE TIMER la función RND obtendrá ur. valor de semilla diferente cada vez que se ejecute, pero dependiendo de la escala de números que se quiera trabajar, se hacen los arreglos necesarios.
- **INT.- Sirve para eliminar la parte decimal del número, dejando sólo la parte** entera.
- **i GOSUB.-** Se utiliza en programas cuando se tienen operaciones repetitivas; se puede crear una subrutina en forma interna **o** externa del programa principal. Al final de la subrutina se concluye con RETURN para que regrese a la línea del programa después del GOSUB; **cuando** una subrutina es grabada como externa es necesario que sea en modo texto.
- **DO / LOOP.-** Esta instrucción se le considera como bucle infinito, para salir de él es necesario que en una parte del ciclo se utilice EXIT DO.
- **i DO / UNTIL.-** El bucle se ejecuta mientras la condición sea falsa, es decir, HASTA que la condición sea verdadera. La condición puede ir al principio o al final del bucle. Si la condición va al principio se utiliza la opción DO UNTIL / LOOP y si la condición va al final se convierte en DO / LOOP UNTIL.

128

 $x = 3.28$ 

#### UNIVERSIDAD AUTONOMA DE NUEVO LEÓN

- $\blacksquare$ **DO / WHILE.-** El bucle se ejecuta MIENTRAS la condición sea vedadera, es decir, hasta que la condición sea falsa. Permite tener la condición al principio o al final del bucle, cuando la condición va al principio del bucle, la instrucción es DO WHILE / LOOP y si la condición va al final se convierte en DO / LOOP WHILE.
	- **SLEEP.** Sirve pr. .. retardar el tiempo en QB. Gh your chair salls divised standards
- ASC.- Convierte la primera letra o caracter de una cadena en su valor B numérico correspondiente al código ASCII.
	- **CHR\$- Es la función inversa de ASC, permite** generar **caracteres alfanuméricos correspondientes a un código dado és 0 a 255.**
- LEN.- Proporciona la longitud de una expresión cadena, que va de 0 hasta **W ,** *M Caracteres.* **EXECUTERED ATA** *M Caracteres.* **<b>***PACAPAEL*
- **i** LEFT\$.- Es una función subcadena que proporciona los n primeros caracteres de una expresión cadena, contando desde la izquierda.
- **RIGHT\$.** Devuelve n caracteres que se encuentran a la derecha de la 18100 NISO Bylis roadudant de / B2O II cadena.
- **inizata MID\$.- Es una función subcadena que extrae una parte del interior de una** expresión alfanumèrica; n es el primer caracter que va a tomar a partir de la izquierda; m es el primer caracter que va a tomar a partir de la izquierda.
- INSTR.- Localiza un string dentro de otro y si lo encuentra, regresa al lugar que ocupa en el string secundario, si no lo encuentra regresa un cero (0), r es el lugar donde se iniciará la búsqueda, si se omite se toma como uno.
- LINE INPUT.- Instrucción para recibir datos, en cual se puede incluir la coma (, ); la inclusión de la coma no es posible con el INPUT
- **6 \$INCLUDE** Sirve para incluir un programa o subrutinas que están fuera de un programa, es decir, programas o subrutinas externas

formular Pi = C (3) 14 to 2019

#### SECRETARÍA ACADÉMIC

**transport in Email Additional** 

**; ; ; ; ; ; ; ; ;** 

**• .11** *i* 

**a** 

**ANEXO** 

#### SECRETARÍA ACADÉMICA

**100 - DJA** 

- **1 DIM Esta instrucción permite fijar el tamaño de la memoria que hay que** . decir, hasta que la condición sue feisa. Permite tener la condición tr**isovesa.**<br>- o. al final del bucle, cuando la condición va el principio del bucle, la
- **i OPEN.-** Esta instrucción sirve para abrir un archivo de datos ya existente o crear uno nuevo. In the est la politicia como lo haca la magnetico di Mog
- **i FIELD Esta instrucción sirve para especificar cuántos campos tiene cada** registro, cuales son y de qué longitud es cada uno de ellos.
- **1 LOF.- Esta instrucción indica la cantidad de bytes que se han utilizado en el** disco para el archivo de datos que abrimos. **ZAN star 1.7767 Hartz w und**
- **1 LSET RSET Instrucciones para acomodar la información en cada campo** del buffer, justificados a la derecha o a la izquierda.
- **1 PUT.- Instrucción para guardar en el disco, los datos del buffer del registro.**
- **1 GET.- Instrucción para leer y traer un registro especifico, coloca en la** memoria temporal (buffer) toda la información del registro, para poder utilizarla o manipularla según nuestras necesidades.
- **1 CLOSE.-** Esta instrucción sirve para cerrar nuestros archivos; es muy conveniente cerrarlo, pues si se nos olvida hacerlo puede perderse información o llenarse de basura.
- **i CHAIN.- Instrucción permite pasar el control de la computadora de un programa**

INSTR. Localiza un fining deinito de otro y ul lo encuentra, recreas al luga

HASTA que 17 VSK (a expositions experience and cold models of a terrible) al final del birda. El la condición va se por cipio es utiliza la opción DO UNTI.

soyage Aprofances and Approved a consequence of the Consequence of the Consequence of the Consequence of the Consequence of the Consequence of the Consequence of the Consequence of the Consequence of the Consequence of the

Un programa, es decir, programau o subiutinas extenta-

a mastrias ir zauna mieruga natokres se mieru ir mandia ud

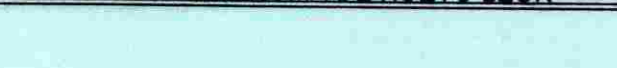

**TO LIV** Vatorilities "

ratman (20)

3.- CODIGOS DE CARACTERES DE ASCII-

a otro.

4. 万都县南京城市 计文字符中点

JOIL PHILODER ARENE AT HE BOARD LET UP OF A CHANCE OF

UNIVERSIDAD AUTÓNOMA DE NUEVO LEÓN SECRETARÍA ACADÉMICA

ANEXO

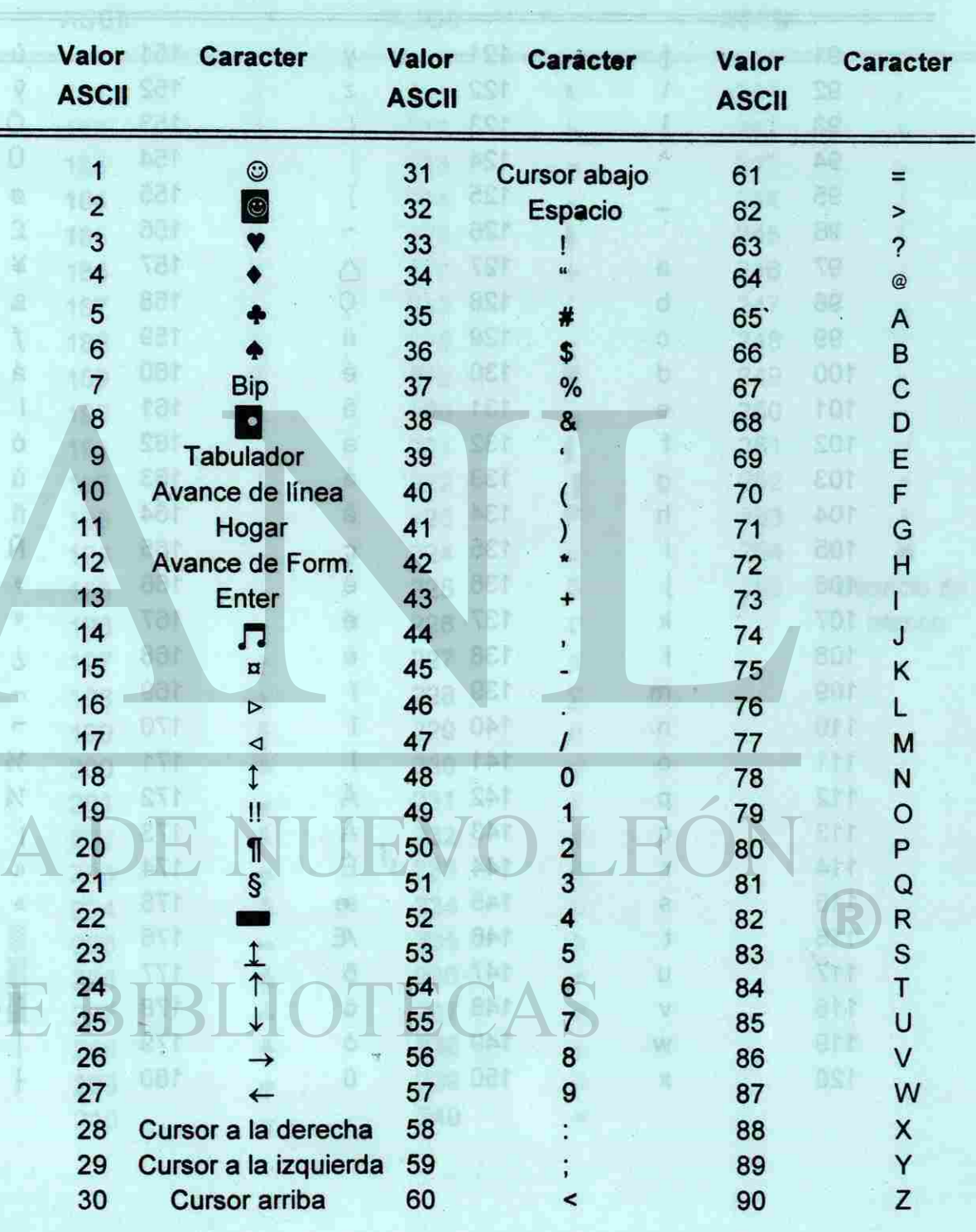

United BORA Chevrolet

## UNIVERSIDAD AUTÓNOMA DE NUEVO LEÓN DE SECRETARÍA ACADÉMICA

DIM.- Esta instrucción permite fijor el tamaño de la permona que hay que

VISIVERSIDAD AUTOMOMA DE NUEVO LEON

 $7763$ 

 $=5.5$ 

#### UNIVERSIDAD AUTÓNOMA DE NUEVO LEÓN

anno Biso.

Shkino kish tang

цÌ,

 $\mathbf{I}$ L

 $\perp$ 

 $\top$ 

 $\mathsf{F}$ 

 $+$ 

サ<br>サ

 $\overline{\mathsf{T}}$ 

 $\mathbf{T}$ 

**Jan UV** 

vic dite

3.A. de A

野島 手をきる

## WARRANG BERKINDARAN BELEDENDE AT

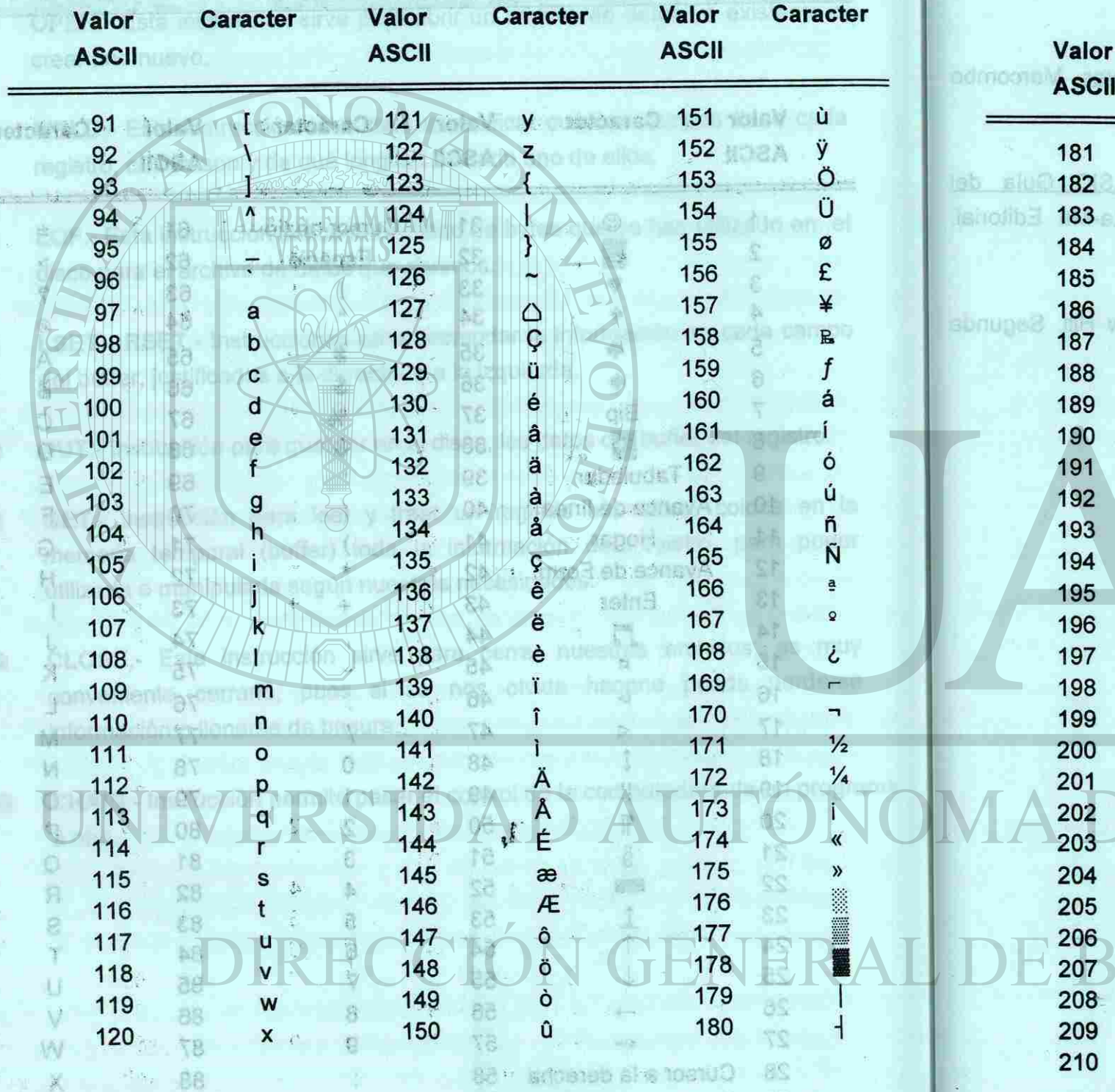

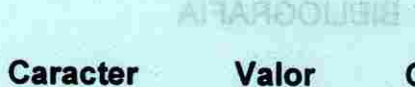

**ASCII** 

211

212

213

214 215 216

217 218

219 220

221

222

223 224

225

226

227

228

229

230

231

232

233 234

235 236

237

238

239

240

 $\mathbf{L}$ 

L.

 $\mathbf{r}$ 

 $\blacksquare$ 

Ē

 $\alpha$ 

 $\, {\mathbb{S}}$ 

 $\Gamma$ 

 $\boldsymbol{\Pi}$ 

 $\Sigma$ 

 $\sigma$ 

 $\mu$ 

 $\ensuremath{\mathsf{T}}$ 

 $\Phi$ 

 $\Omega$  $\delta$ 

 $\mathcal{O}$ 

ε

 $\cap$ 

 $\equiv$ 

**SALES** 

- Y - - - - - 1 08

 $-0.09$ 

OE.

29 Pure of a laquest strength

Cursor andar was 60

 $E_{\rm{eff}}$ 

**APP 132** 

#### SECRETARÍA ACADÉMICA

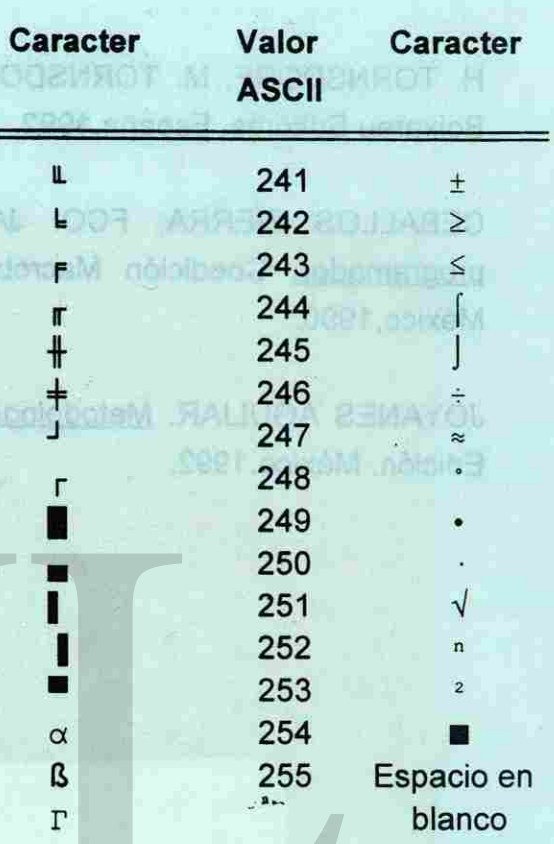

ANEXO

**Garneter** 

Vallos

 $V$  in  $-$  Caracter

DV: TBM

eat

 $4.5 - 7.$ 

Valor IDSADarates

#### BIBLIOGRAFÍA

Valor NOUAnasser **Valor IIORGraph** H. TORNSDORF, M. TORNSDORF. QuickBASIC para principiantes. Marcombo Boixareu Editores. España, 1992.

CEBALLOS SIERRA, FCO. JAVIER. Manual para QuickBASIC Guia del programador. Coedición Macrobit Editores S.A. de C.V. -- Ra-Ma Editorial. México,1990. 市府下

JOYANES AGULIAR. Metodología de la programación. Me Graw Hill. Segunda Edición. México. 1992. 681

#### cos TŐ UNIVERSIDAD 109  $205$ DIRECCIÓN GE NERAL OTECAS IDE

gos ars

eer

na ciosol conald

**START** 

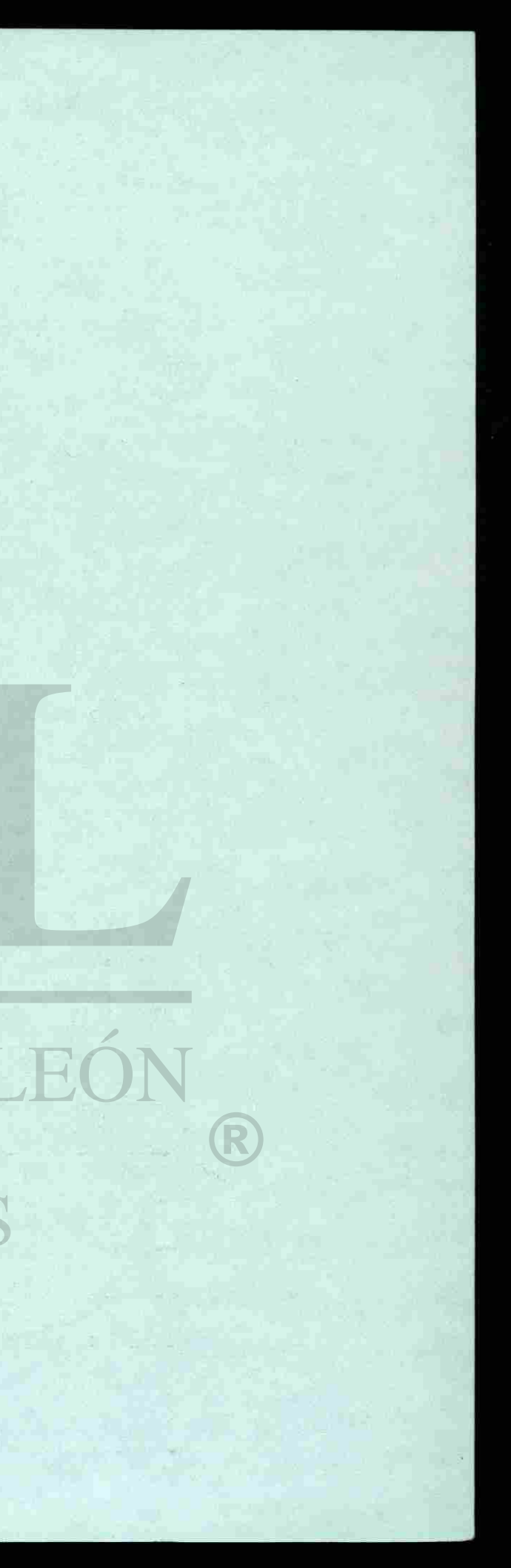

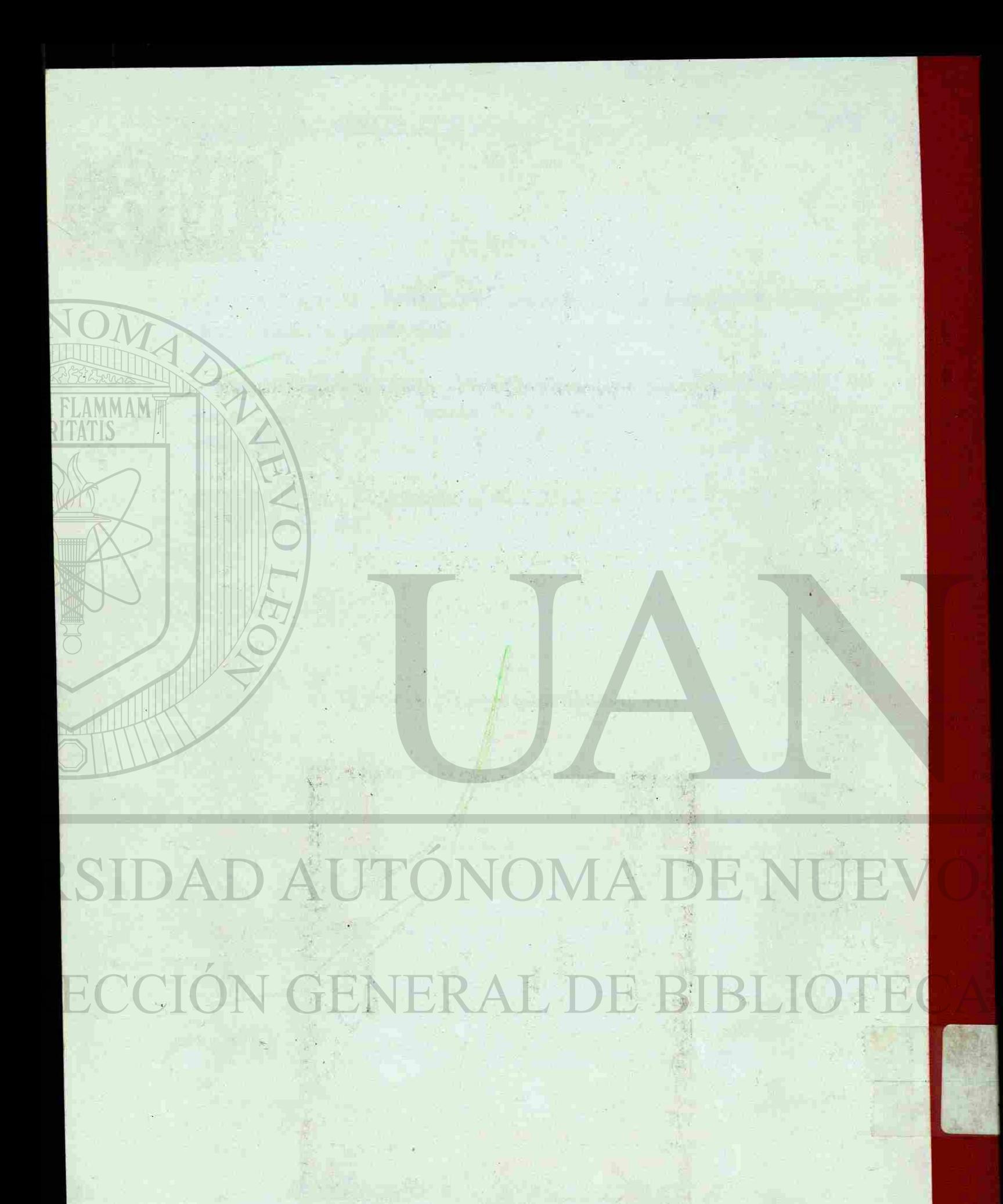